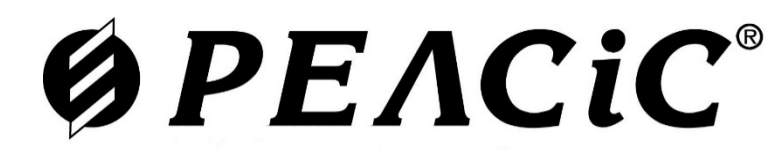

# Релейні Схеми і Системи

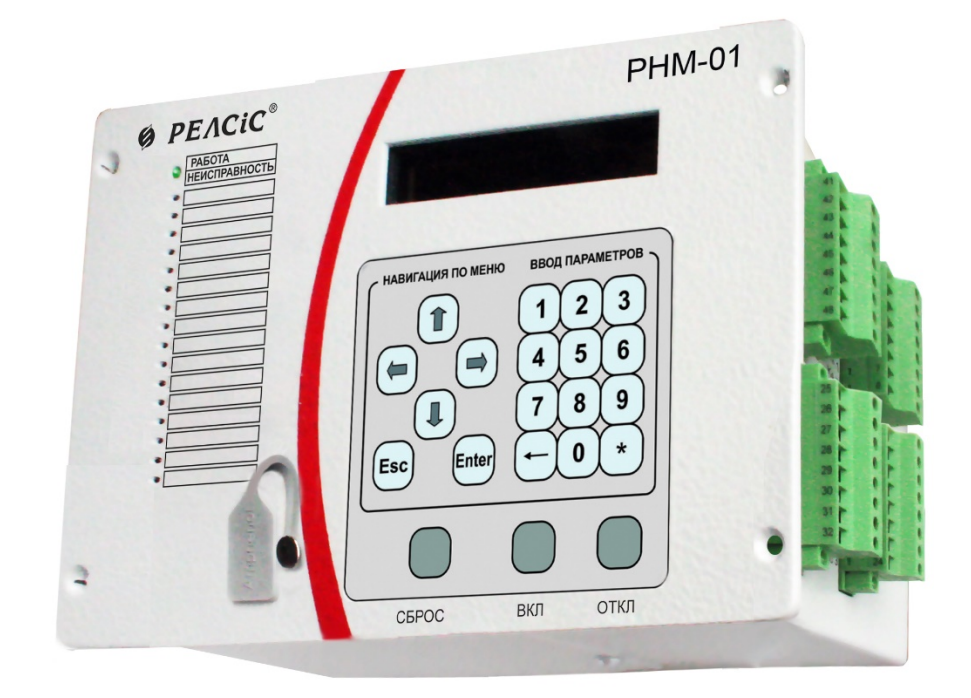

# **Пристрій мікропроцесорний РНМ-01**

### КЕРІВНИЦТВО З ЕКСПЛУАТАЦІЇ

## **АЧАБ.648239.192 КЕ**

#### *УВАГА!*

#### *До вивчення керівництва пристрій не вмикати*

*Надійність та довговічність пристрою забезпечується не лише його якістю, а й правильним дотриманням режимів та умов експлуатації, тому дотримання всіх вимог, викладених у цьому керівництві з експлуатації, є обов'язковим.*

*У зв'язку з роботами по вдосконаленню конструкції та технології виготовлення, що систематично проводяться, можливі незначні розбіжності між цим керівництвом з експлуатації та виробом, що поставляється, які не впливають на параметри виробу, умови його монтажу та експлуатації.*

*Пристрій містить елементи мікроелектроніки, тому персонал повинен пройти спеціальний інструктаж та атестацію на право виконання робіт (з урахуванням необхідних заходів захисту від дії статичної електрики). Інструктаж повинен проводитись відповідно до діючого в організації положення.*

#### *УВАГА!*

*Для забезпечення працездатності та ходу годинника пристрою після його зберігання при відключеному живленні РНМ-01 повинно бути витримано у включеному стані не менше 2-х години (для заряду внутрішнього акумулятора).*

*Також після заряду внутрішнього акумулятора необхідно встановити годинник будь-яким доступним способом (за допомогою ПЗ «Монітор-2» або з передньої панелі пристрою) та перезавантажити пристрій (активація годинника). Цю процедуру слід виконувати після кожного тривалого зберігання (розряду внутрішнього акумулятора).*

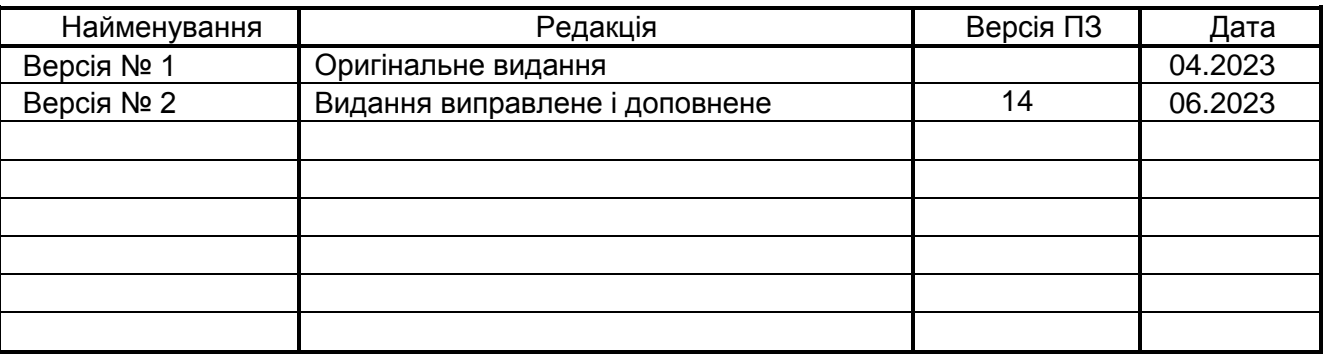

### **Ø PEACIC**

### **3MICT**

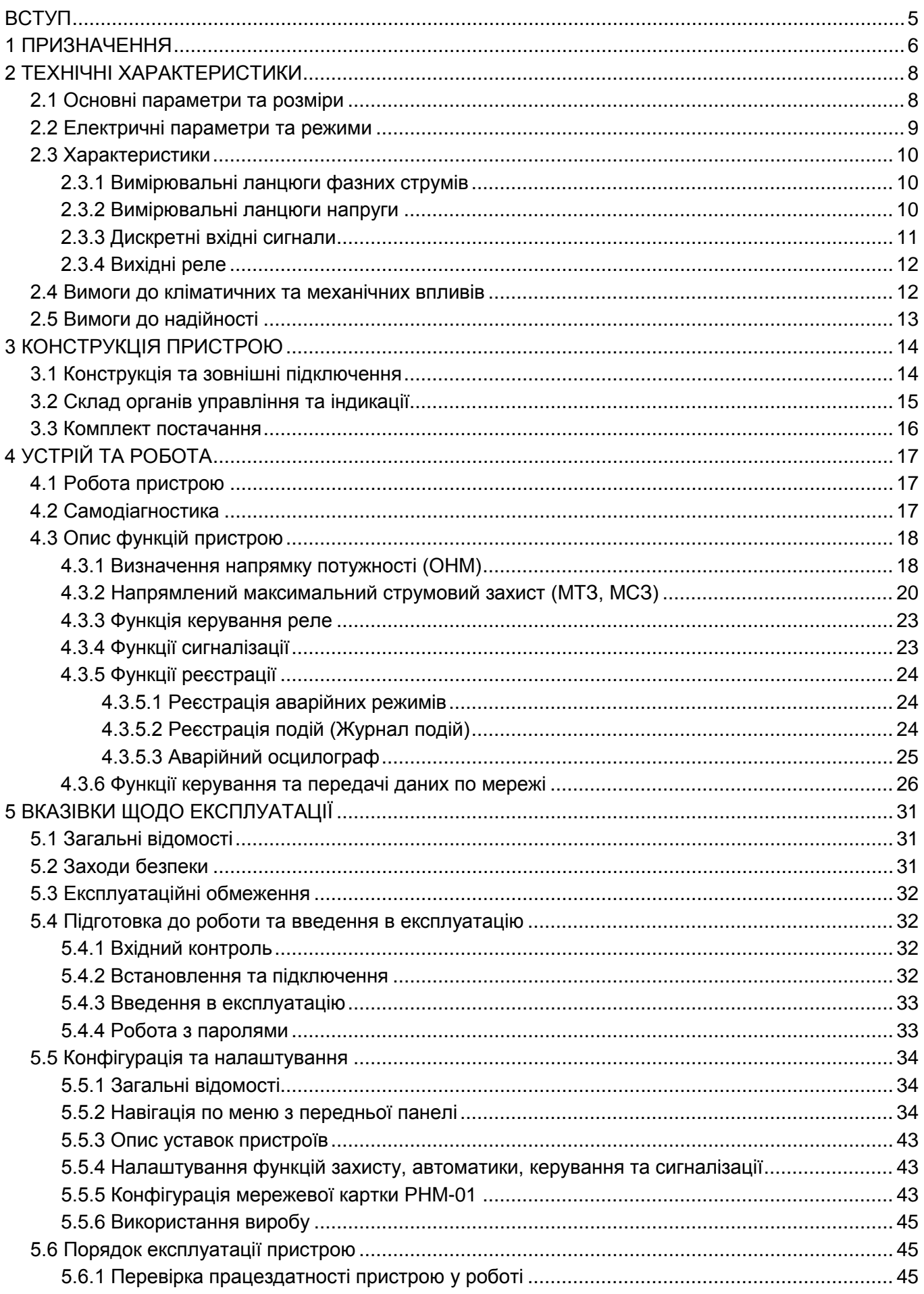

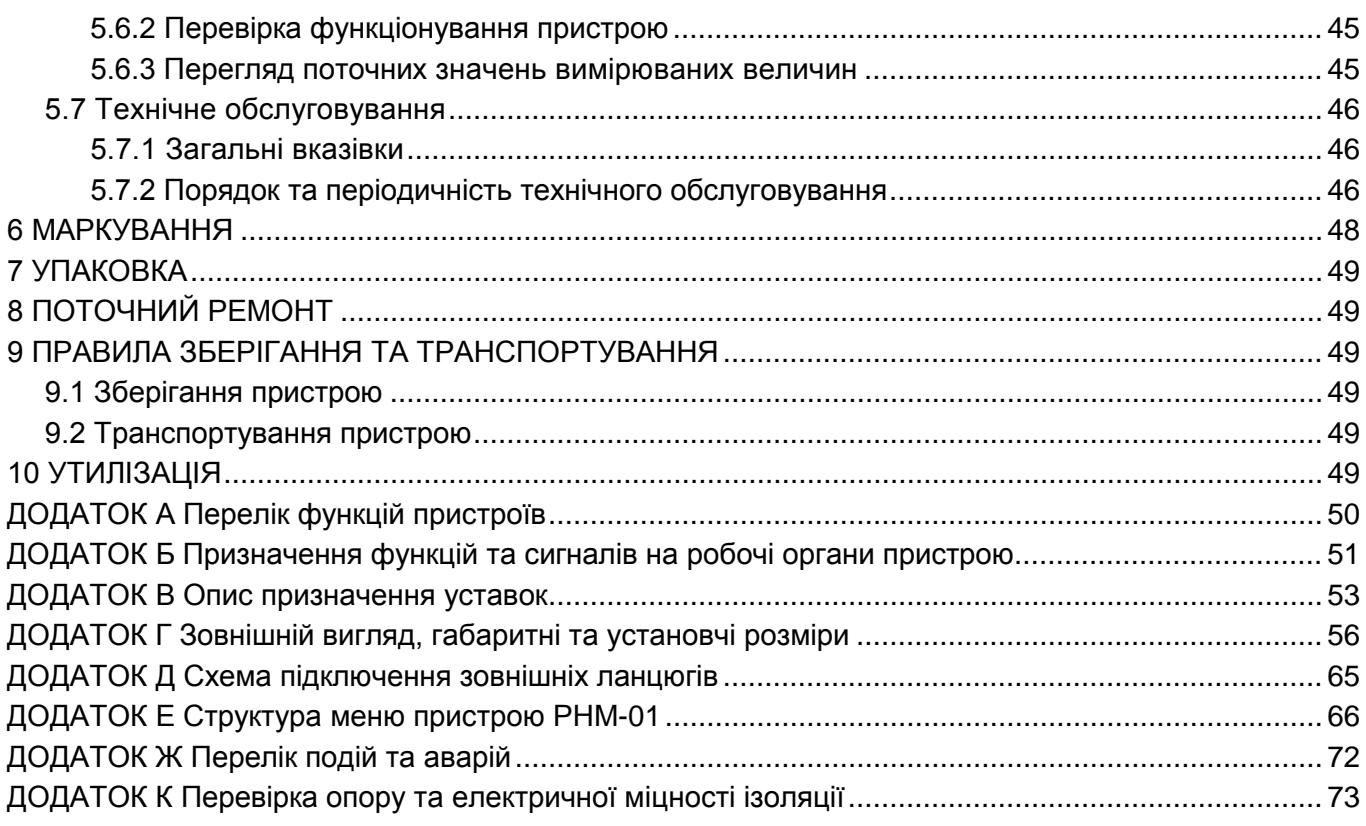

# **ØPEACIC®**

#### **ВСТУП**

<span id="page-4-0"></span>Це керівництво з експлуатації (далі – КЕ) містить відомості про конструкцію, принцип дії, основні експлуатаційно-технічні параметри та характеристики мікропроцесорного пристрою (реле напрямку потужності) РНМ-01 (далі «пристрій», «РНМ-01»), необхідні для правильної та безпечної експлуатації пристрою, технічного обслуговування, зберігання, транспортування та утилізації.

При експлуатації пристрою необхідно керуватися цим КЕ, паспортом пристрою, Правилами улаштування електроустановок (ПУЕ-2017), Правилами технічної експлуатації електроустановок станцій та мереж (ПТЕ), Правилами безпечної експлуатації електроустановок (ПБЕЕ), СОУ-Н ЕЕ 35.514:2007 «Технічне обслуговування мікропроцесорних пристроїв захисту, протиаварійної автоматики, електроавтоматики, дистанційного керування та сигналізації електростанцій та підстанцій від 0,4 кВ до 750 кВ».

До роботи з пристроєм допускається персонал, підготовлений в обсязі виконання робіт, передбачених експлуатаційною документацією на пристрій.

При неправильній експлуатації пристрій може становити небезпеку для життя та здоров'я обслуговуючого персоналу через ураження електричним струмом.

Дотримання вимог цього керівництва з експлуатації щодо умов транспортування, зберігання, монтажу, налагодження та обслуговування є обов'язковим для забезпечення параметрів та надійності роботи пристроїв протягом терміну служби.

Для зручності роботи з пристроєм при його налагодженні та перевірці рекомендується використовувати ПК прикладний програмою «Монітор-2».

Виробник веде постійну роботу по вдосконаленню своїх виробів, тому до цього Керівництва можуть вноситися зміни.

#### **1 ПРИЗНАЧЕННЯ**

<span id="page-5-0"></span>1.1 Мікропроцесорний пристрій (реле напрямку потужності) РНМ-01 призначений для використання у складі схем релейного захисту в якості чутливого органу, що визначає напрямки потужності та реалізує функцію напрямленого максимального струмового захисту трифазної мережі.

Пристрій призначений для встановлення в релейних відсіках КЗО, КРП, КРПН електричних станцій та підстанцій, а також на панелях та в шафах РЗА, розміщених у релейних залах та пунктах керування.

Пристрій забезпечує такі експлуатаційні можливості:

- напрямлений максимальний струмовий захист;
- контроль напрямку протікання струму;
- введення та зберігання уставок захистів та автоматики;
- захист паролем усіх налаштувань та уставок;
- сигналізація спрацьовування за допомогою реле та світлодіодів, а також по каналу АСУ;
- вимірювання та індикація фазних струмів і напруг, лінійних напруг;
- вимірювання та індикація вторинної активної та реактивної потужностей;

- реєстрація подій та аварійних параметрів, запис осцилограм аварійних подій з прив'язкою до дати та часу;

- інформативний морозостійкий OLED-дисплей та світлодіодна сигналізація поточного стану пристрою, спрацьовування захистів та автоматики;

- отримання дискретних сигналів керування та блокувань, видача аварійної та попереджувальної сигналізації;

виконання функцій телесигналізації, телевимірювання та телекерування, передача параметрів аварії, введення та зміна уставок по лінії зв'язку;

- постійний автоконтроль справності (самодіагностика);

- блокування всіх виходів при несправності пристрою для виключення хибних спрацьовувань;

- гальванічна розв'язка всіх входів і виходів, включаючи живлення, підвищена потужність імпульсу при спрацьовуванні дискретних входів для забезпечення високої завадозахищеності;

високий опір та міцність ізоляції входів та виходів відносно корпусу та між собою для підвищення стійкості пристрою до перенапруг, що виникають у вторинних ланцюгах КРУ.

Це керівництво з експлуатації поширюється на такі виконання РНМ-01:

− РНМ-01-1-У(В) – пристрій РНМ-01 з номінальним вхідним фазним струмом 1 А (утоплений та виступаючий тип монтажу);

− РНМ-01-5-У(В) – пристрій РНМ-01 з номінальним вхідним фазним струмом 5 А (утоплений та виступаючий тип монтажу).

Приклад запису позначень пристрою РНМ-01 з номінальною напругою оперативного струму 220 В при його замовленні та в документації іншого виробу:

> **«Пристрій РНМ-01-1-У, ~/= 220 В» «Пристрій РНМ-01-5-У, ~/= 220 В»**

1.2 Прийняті у документі скорочення:

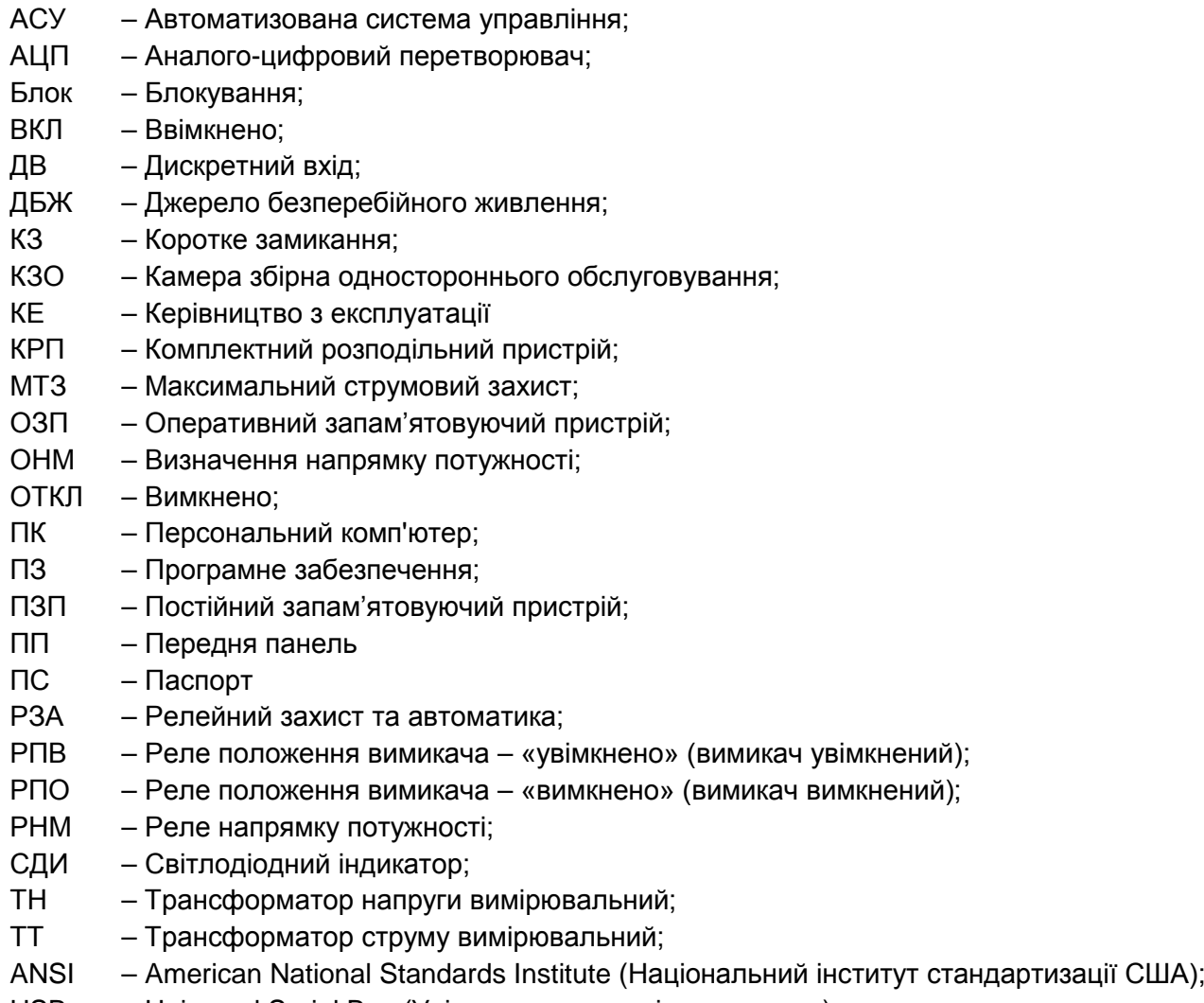

USB – Universal Serial Bus (Універсальна послідовна шина )

### **ØPEACIC**

#### <span id="page-7-0"></span>**2 ТЕХНІЧНІ ХАРАКТЕРИСТИКИ**

#### <span id="page-7-1"></span>**2.1 Основні параметри та розміри**

2.1.1 Пристрій має такі основні технічні параметри:

- − оперативне живлення по 2.1.2;
- − кількість аналогових входів 6;
- − кількість дискретних входів 5;
- − кількість дискретних виходів (реле) 6;
- − габаритні розміри (ШхВхГ) наведено на рисунках Г.1 Г.4, Г.7, Г.8 Додатку Г;
- − маса пристрою не більше 3 кг.

2.1.2 Живлення пристрою здійснюється від джерела постійного, змінного або випрямленого струму напругою 220 В (за виконаннями). Параметри оперативного живлення пристрою наведені в таблиці 2.1.

**Таблиця 2.1**– Параметри живлення

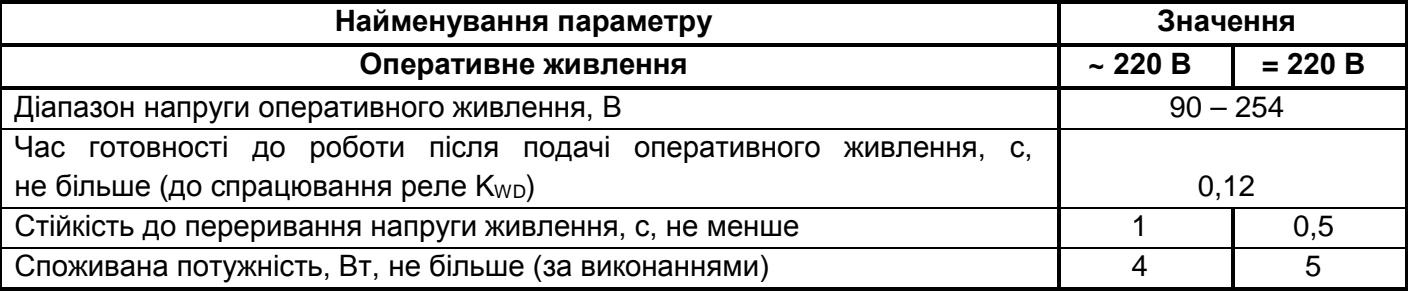

2.1.3 Пристрої зберігають працездатність при їх живленні, залежно від модифікації:

− від мережі 220 В змінного струму (або постійного зі значенням пульсацій не більше 12 %) у діапазоні напруг 0,4…1,2 Uн;

− від джерела безперебійного живлення (ДБЖ, ИБП) з номінальною напругою Uном = 220 В, і вихідним сигналом типу «модифікована синусоїда».

Пристрої не спрацьовують хибно і не пошкоджуються:

при знятті та подачі оперативного струму, а також при перервах живлення будь-якої тривалості, з подальшим відновленням;

− при замиканні на землю в ланцюгах оперативного струму;

при подачі напруги постійного та випрямленого оперативного струму зворотної полярності.

2.1.4 У пристроях передбачено сигналізацію виходу на режим джерела живлення та сигналізацію справності та готовності пристроїв до роботи за допомогою двоколірного світлодіоду **«Работа/ Неисправность».**

Засвічування цього світлодіоду зеленим кольором відбувається при мінімально допустимій напрузі (з гарантією та необхідними запасами) і сигналізує, що всі функції пристрою працездатні.

Засвічування цього світлодіоду червоним кольором вказує на наявність критичної несправності пристрою, тобто виявлення системою самодіагностики несправностей, що перешкоджають виконанню основних функцій.

Повний час затримки з моменту подачі живлення на «холодні» пристрої до спрацювання реле «**Кwd**» - не більше 0,2 с.

#### **2.2 Електричні параметри та режими**

<span id="page-8-0"></span>2.2.1 Опір ізоляції пристроїв відповідають ряду 3 ДСТУ 3020 – 95 (ГОСТ 12434-88). Електричний опір ізоляції між незалежними електричними ланцюгами МП РЗ та між цими ланцюгами та корпусом у холодному стані становить:

- − не менше 50 МОм у нормальних кліматичних умовах;
- − не менше 20 МОм при верхньому значенні температури повітря;
- − не менше 2 МОм при верхньому значенні відносної вологості повітря.

2.2.2 Електрична ізоляція незалежних ланцюгів пристрою (крім ланцюгів інтерфейсів зв'язку) витримує випробувальну напругу 2000 В частотою 50 Гц протягом 60 с.

2.2.3 Електрична ізоляція незалежних ланцюгів, крім інтерфейсів зв'язку, витримує три позитивні та три негативні імпульси напруги з наступними параметрами:

- − амплітуда 5,0 кВ ±10 %;
- − тривалість переднього фронту 1,2 мкс ±30 %;
- − тривалість напівспаду заднього фронту 50 мкс ±20 %;
- − тривалість інтервалів між імпульсами 5 с.

До незалежних ланцюгів пристрою належать:

- вхідні ланцюги вимірювання струмів та напруги;
- − вхідні ланцюги оперативного живлення;
- − ланцюги вихідних реле (з'єднані разом контакти одного реле);

− ланцюги дискретних входів (крім тих, що живляться від вбудованого джерела постійного струму).

Пристрої за міцністю ізоляції задовольняють вимоги МЕК 255-5 та ДСТУ 3020 – 95.

2.2.4 Електрична ізоляція ланцюгів інтерфейсів зв'язку (USB, RS-485) пристроїв витримує, протягом 60 с випробувальну напругу 500 В частотою 50 Гц, а також по три позитивні й негативні імпульси напруги:

- − амплітудою 1 кВ±10 %;
- − тривалістю переднього фронту 1,2 мкс ±30 %;
- − тривалістю напівспаду заднього фронту 50мкс ±20 %;
- − інтервалом прямування 5 с.

2.2.5 Пристрої забезпечують стійкість до зовнішніх завад відповідно до вимог ДСТУ IEC/TS 61000-6-5:2008:

− електростатичного розряду 3 ступеня жорсткості за ДСТУ IEC 61000-4-2:2008 з випробувальною напругою імпульсу розрядного струму (контактний розряд - 6 кВ; повітряний розряд - 8 кВ);

− щодо несприйнятливості до радіочастотного електромагнітного поля випромінювання на порт корпусу, ступінь жорсткості 3 за ДСТУ ІЕС 61000-4-3;

наносекундних імпульсних завад 4 ступеня жорсткості за ДСТУ IEC 61000-4-4:2008 із заданими амплітудою та частотою випробувальних імпульсів:

- лінії електроживлення 4 кВ, 2,5 кГц;
- лінії сигналів вводу/виводу 2 кВ, 5 кГц;

− щодо несприйнятливості до стрибків напруги та струму на вхідний порт електроживлення змінного та постійного струму, на порти керування та вводу-виводу, ступінь жорсткості 4 за ДСТУ IEС 61000-4-5;

− щодо несприйнятливості до кондуктивних завад, індукованих радіочастотними полями, ступінь жорсткості 3 за ДСТУ ІЕС 61000-4-6;

динамічних змін напруги електроживлення по 4 ступені жорсткості за ДСТУ IEC61000-4-11:2007:

- провали напруги 30% Uн протягом 2000 мс;
- переривання напруги 100% Uн протягом 500 мс;
- викиди напруги 20%Uн протягом 2000 мс;

повторювальних коливальних загасаючих завад (КЗП) 3 ступеня жорсткості за ДСТУ IEC 61000-4-12:2006 амплітуда імпульсів напруги:

• при подачі КЗП за схемою «провід-провід» - 1 кВ;

• при подачі КЗП за схемою «провід-земля» - 2,5 кВ;

− магнітного поля промислової частоти 4 ступеня жорсткості за ДСТУ 2465-94 (ДСТУ IEC 61000-4-8:2012) напруженістю поля:

- тривало 30 А/м;
- короткочасно  $-300$  А/м.

− імпульсного магнітного поля 4 ступеня жорсткості за ГОСТ 30336-95 (ДСТУ IEC 61000-4-9:2007) – напруженість поля 300 А/м.

#### <span id="page-9-0"></span>**2.3 Характеристики**

#### <span id="page-9-1"></span>**2.3.1 Вимірювальні ланцюги фазних струмів**

Пристрій має такі аналогові входи струмових ланцюгів:

− три входи вимірювання струму фаз IA, ІВ, ІС.

Основні технічні характеристики струмових ланцюгів наведені в таблиці 2.2.

Параметри вимірювальних ланцюгів струму наведено у вторинних одиницях. Задання уставок по струму виконується у вторинних одиницях.

#### **Таблиця2.2**– Технічні характеристики вимірювальних ланцюгів фазних струмів

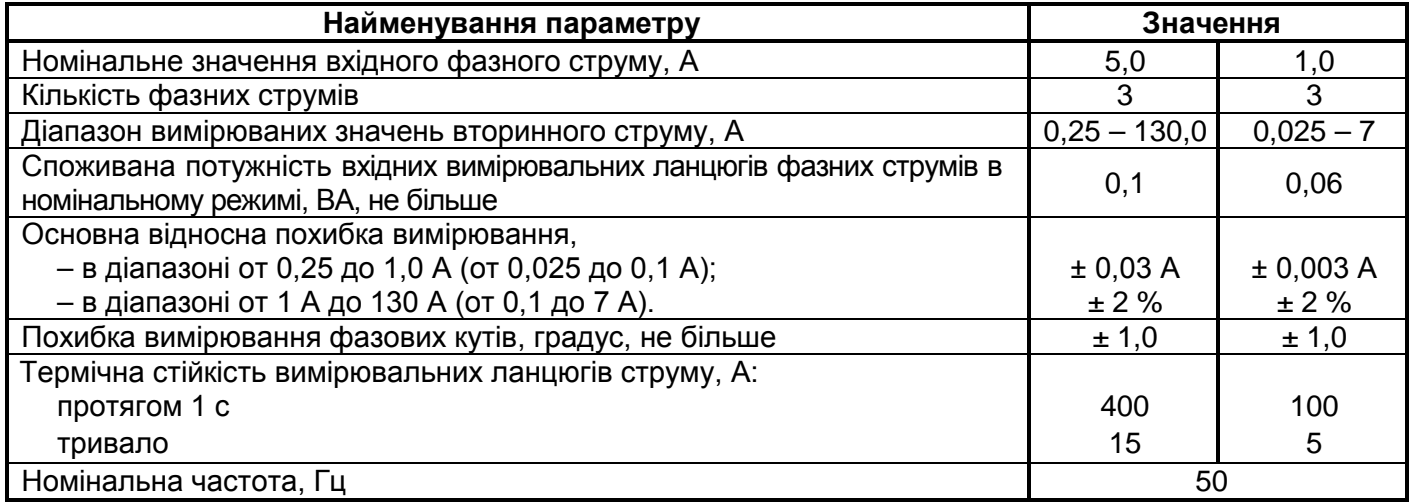

#### **2.3.2 Вимірювальні ланцюги напруги**

<span id="page-9-2"></span>Пристрій має три входи призначені для вимірювання фазаних напруг UА, UВ, UС (з перерахунком в лінійні UАВ, UВС, UСА).

Характеристики вимірювальних входів по напрузі наведено у таблиці 2.3.

Параметри вимірювальних ланцюгів напруги наведено у вторинних одиницях. Задання уставок по напрузі виконується у вторинних одиницях.

| Найменування параметру                                                                               | Значення  |  |
|----------------------------------------------------------------------------------------------------|-----------|--|
| Номінальне значення                                                                                  | 100       |  |
| Кількість вимірюваних фазних напруг                                                                  | 3         |  |
| Діапазон вимірюваних значень фазних напруг, В                                                        | $5 - 250$ |  |
| Споживана потужність вхідних ланцюгів для напруг в номінальному<br>режимі (U = 100 В), ВА, не більше | 0,8       |  |
| Робочий діапазон частоти змінного струму, Гц                                                         | $49 - 51$ |  |
| Основна відносна похибка вимірювання фазних напруг при U ≥ 0,2 Uном, %                               | ± 3,0     |  |
| Похибка вимірювання фазових кутів, градус, не більше                                                 | ± 1,0     |  |
| Термічна стійкість, В:                                                                               |           |  |
| - тривало                                                                                            | 150       |  |
| - протягом 1 с                                                                                       | 260       |  |

**Таблиця 2.3** – Технічні характеристики вимірювальних ланцюгів напруги

Додаткові похибки вимірювання параметрів та спрацьовування алгоритмів при зміні температури навколишнього середовища не перевищують 2% у всьому діапазоні температур.

Додаткова похибка при контролі струмів та напруги із зміною частоти вхідних сигналів у діапазоні від 45 до 55 Гц не перевищує 0,5 % на кожен 1 Гц відносно номінальної частоти 50 Гц.

#### **2.3.3 Дискретні вхідні сигнали**

<span id="page-10-0"></span>2.3.3.1 Пристрій має 5 дискретних входів **(D1, D2, D3, D4, D5)** з можливістю інвертування сигналу (див. 2.3.3.2).

Основні технічні характеристики вхідних дискретних ланцюгів пристроїв наведені у таблиці 2.4.

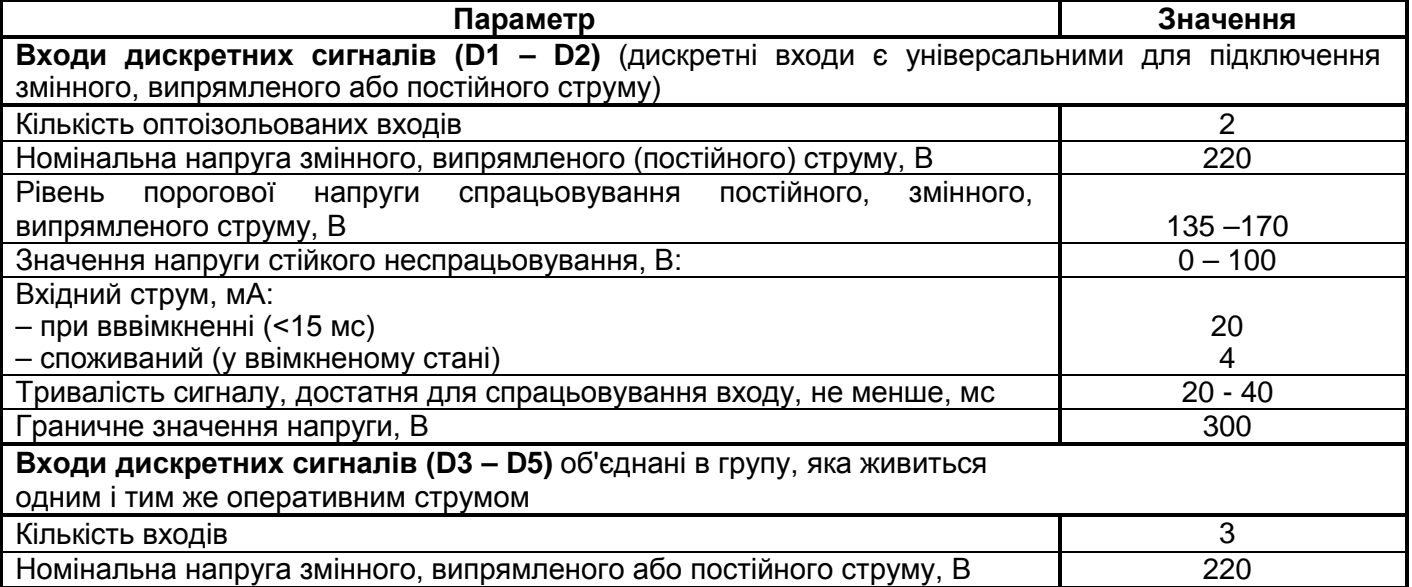

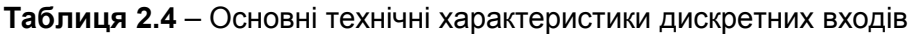

#### **2.3.4 Вихідні реле**

<span id="page-11-0"></span>2.3.4.1 Пристрій має 5 дискретних виходів (реле) та 1 реле (**«Kwd»**) жорстко призначене на функцію контролю справності.

- 2.3.4.2 Вихідні реле пристрою:
- − **К1**, **Kwd**  моностабільні реле з однією групою перемикаючих контактів;
- − **К2** бістабільне реле з однією групою перемикаючих контактів;
- − **К3**, **K5** моностабільні реле з однією групою нормально розімкнених (замикаючих) контактів;
- − **К4** моностабільне реле з двома групами перемикаючих контактів.

Основні технічні характеристики вихідних ланцюгів пристрою наведені у таблиці 2.5.

#### **Таблиця 2.5** – Основні технічні характеристики реле

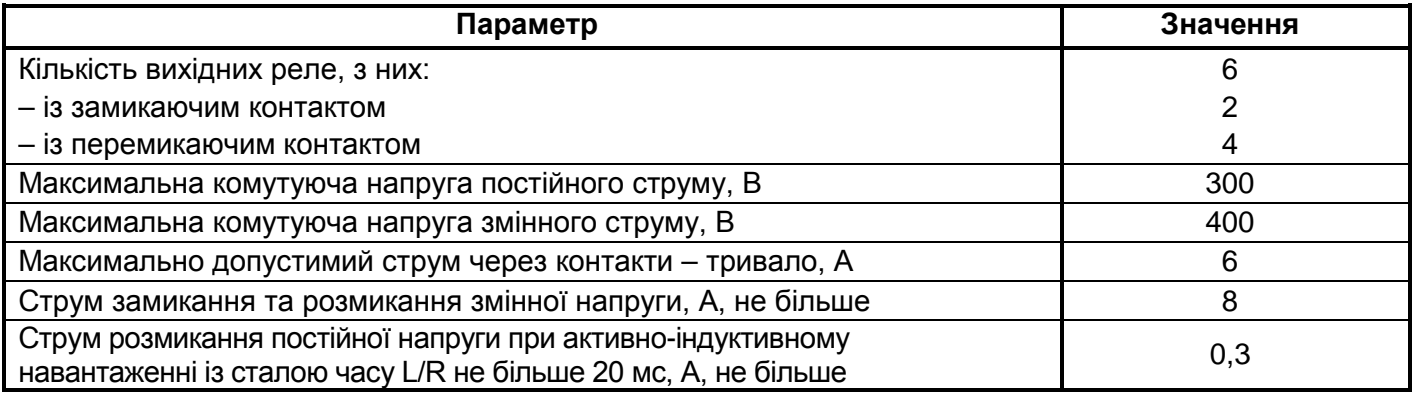

#### **2.4 Вимоги до кліматичних та механічних впливів**

<span id="page-11-1"></span>2.4.1 Пристрої виготовляються у кліматичному виконанні У3 для поставок у райони з помірним та холодним кліматом (за ГОСТ 15150-69).

Пристрої призначені для встановлення в місцях захищених від потрапляння бризок води, мастил, емульсій, а також від впливу прямих сонячних променів.

Пристрої розраховані на експлуатацію за таких параметрів навколишнього середовища:

- − діапазон робочих температур від мінус 30 до плюс 60 °С;
- − верхнє граничне значення температури навколишнього повітря плюс 70 °С;
- − нижнє граничне значення температури навколишнього середовища мінус 40 °С;

− стійкість до впливу зовнішніх факторів навколишнього середовища при робочих значеннях без обмеження часу;

− стійкість до впливу зовнішніх факторів навколишнього середовища при граничних значеннях - 2 години;

− відносна вологість навколишнього повітря – до 98 % при 25°C (без конденсації вологи);

− атмосферний тиск – від 550 до 800 мм рт. ст.;

− висота над рівнем моря не більше 2000 м, при використанні на більшій висоті необхідно використовувати поправочний коефіцієнт, що враховує зниження електричної міцності ізоляції згідно з ГОСТ 15150;

− навколишнє середовище - вибухобезпечне, що не містить струмопровідного пилу, агресивних газів і пари, руйнуючих ізоляцію та метали (атмосфера типу II (промислова) за ГОСТ 15150-69).

2.4.2 За стійкістю до дії зовнішніх механічних факторів пристрою відповідають групі М7 за ГОСТ 17516.1-90.

Пристрої витримують такі максимальні прискорення:

- 3g у діапазоні частот (5– 15) Гц;
- 2 g у діапазоні частот (15–60) Гц;
- − 1 g у діапазоні частот (60– 100) Гц.

Пристрої витримують багатократні удари тривалістю (2 – 20) мс з прискоренням 3g. Робоче положення пристроїв у просторі – вертикальне.

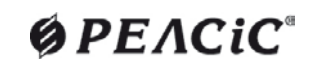

#### <span id="page-12-0"></span>**2.5 Вимоги до надійності**

Пристрої мають високу надійність, що забезпечує їхню тривалу безвідмовну експлуатацію.

В умовах та режимах експлуатації, зазначених у 2.4, пристрої забезпечують такі показники надійності:

− середнє напрацювання на відмову – не менше 100 000 годин;

− повний середній термін служби не менше 30 років, за умови заміни технічних засобів, які виробили свій ресурс;

− середній термін зберігання (у заводській упаковці в приміщенні, що опалюється) – не менше 3,5 років.

Гарантійний термін на пристрій становить 60 місяців з дня введення в експлуатацію, але не більше 5,5 років від дня відвантаження.

Гарантійний термін на виріб починається з моменту введення виробу в експлуатацію. Момент (дата) введення пристрою в експлуатацію визначається записом у паспорті.

У разі виходу пристрою з ладу, його ремонт у гарантійний та післягарантійний період здійснюється на заводі-виробнику.

### $OPEACiC^{\circ}$

#### <span id="page-13-0"></span>**3 КОНСТРУКЦІЯ ПРИСТРОЮ**

#### <span id="page-13-1"></span>**3.1 Конструкція та зовнішні підключення**

3.1.1 Пристрій має дві апаратні модифікації за способом монтажу:

− для виступаючого монтажу з переднім приєднанням проводів – **«В»**;

− для утопленого монтажу із заднім приєднанням проводів – **«У»**.

3.1.2 Конструктивно пристрій виконаний у вигляді металевого (прямокутного) корпусу, що складається з основи, лицьової панелі та кожуха. Усередині пристрою розміщені датчики струму та датчики напруги, друковані плати з елементами функціональних блоків пристрою.

3.1.3 На нижній поверхні корпусу виступаючого виконання пристрою (тильної поверхні – для утопленого виконання) розташована клемна колодка Х1 для підключення зовнішніх ланцюгів вимірювальних трансформаторів струму (клеми «*IA*», «*IВ*», «*IС*»). Клемна колодка дозволяє затискати одножильний або багатожильний провід перетином від 1,0 до 2,5 мм<sup>2</sup>. У разі використання проводів більшого перерізу необхідно застосовувати Y-подібні наконечники.

3.1.4 На правій бічній поверхні корпусу пристрою розташовані у два ряди клемні колодки, призначені для підключення зовнішніх ланцюгів «під гвинт»:

- − 2 виводи (Х2.1, Х2.2) для підключення оперативної напруги живлення **«U пит»** («220 В»);
- − 4 виводи (Х2.5 ̶ Х2.8) для підключення інтерфейсу RS-485;
- − 8 виводів (Х4.1 ̶ Х4.8) для підключення вихідних дискретних сигналів (реле **К4, К5**);
- − 8 виводів (Х5.1̶ Х5.8) для підключення вихідних дискретних сигналів (реле **К1, K2, K3**);
- − 3 виводи (Х3.6̶ Х3.8) для підключення виводів реле контролю справності (**КWD**);

3.1.5 На лівій бічній поверхні корпусу пристрою розташовані у два ряди клемні колодки, призначені для підключення зовнішніх ланцюгів «під гвинт»:

− 6 виводів (Х6.3 – Х6.8) для підключення напруг UА, UВ, UС;

− 4 виводи (Х7.5 – Х7.8) для підключення 2-х оптоізольованих дискретних входів (**D1, D2**);

− 4 виводи (Х7.1 – Х7.4) для підключення 3-х дискретних входів із загальним проводом (**D3, D4, D5**).

Клеми виконані роз'ємними (цілою групою), що дозволяє при необхідності оперативно замінити пристрій, не порушуючи монтаж підвідних проводів.

3.1.6 Позначення клем та їх розміщення на пристрої наведено у Додатку Г на рисунках Г.2, Г.3, Г.5, Г.8, Г.9, Г.10. Клемні з'єднувачі забезпечують підключення зовнішніх провідників перетином не більше:

− для вимірювальних струмових ланцюгів: одного провідника – перетином до 2,5 мм<sup>2</sup>, двох провідників – перетином до 1,5 мм<sup>2</sup> кожен;

− для інших ланцюгів: одного провідника – перетином до 2 мм<sup>2</sup>, двох провідників перетином до 1 мм<sup>2</sup>.

3.1.7 Ступінь захисту, що забезпечується оболонкою пристрою за ГОСТ 14254-96:

− по колодках з'єднувальних аналогових входів – IP00;

− по колодках з'єднувальних дискретних входів, вихідних реле, входів оперативного живлення та виводів інтерфейсів RS485 – IP20;

− інше – IP40.

3.1.8 Габаритні та установчі розміри пристроїв вказані в Додатку Г, рисунки Г.1, Г.2, Г.3, Г.4, Г.6, Г.7, Г.8.

3.1.9 На корпусі пристрою з лівого боку знаходиться гвинт заземлення з маркуванням  $\sqrt[q]{(\frac{1}{n})^2}$ , до якого повинен підключатися провід перетином не менше 2,5 мм<sup>2</sup>.

#### <span id="page-14-0"></span>**3.2 Склад органів управління та індикації**

3.2.1 На передній панелі пристрою розміщені такі органи керування (рисунок 3.1):

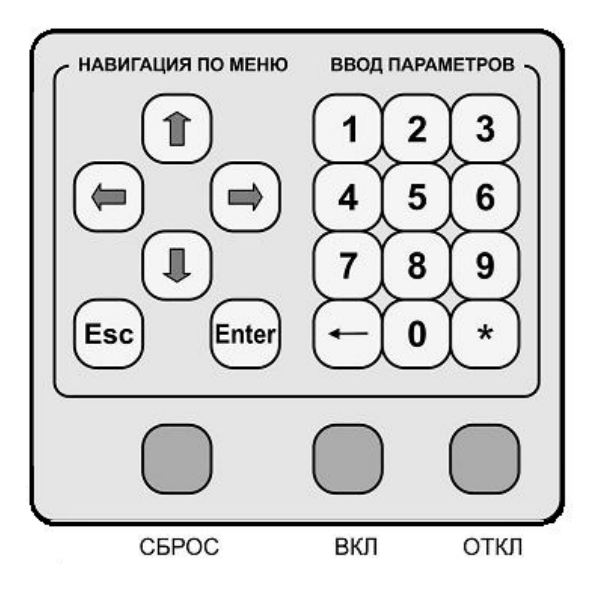

**Рисунок 3.1** −Панель введення параметрів та навігації по меню

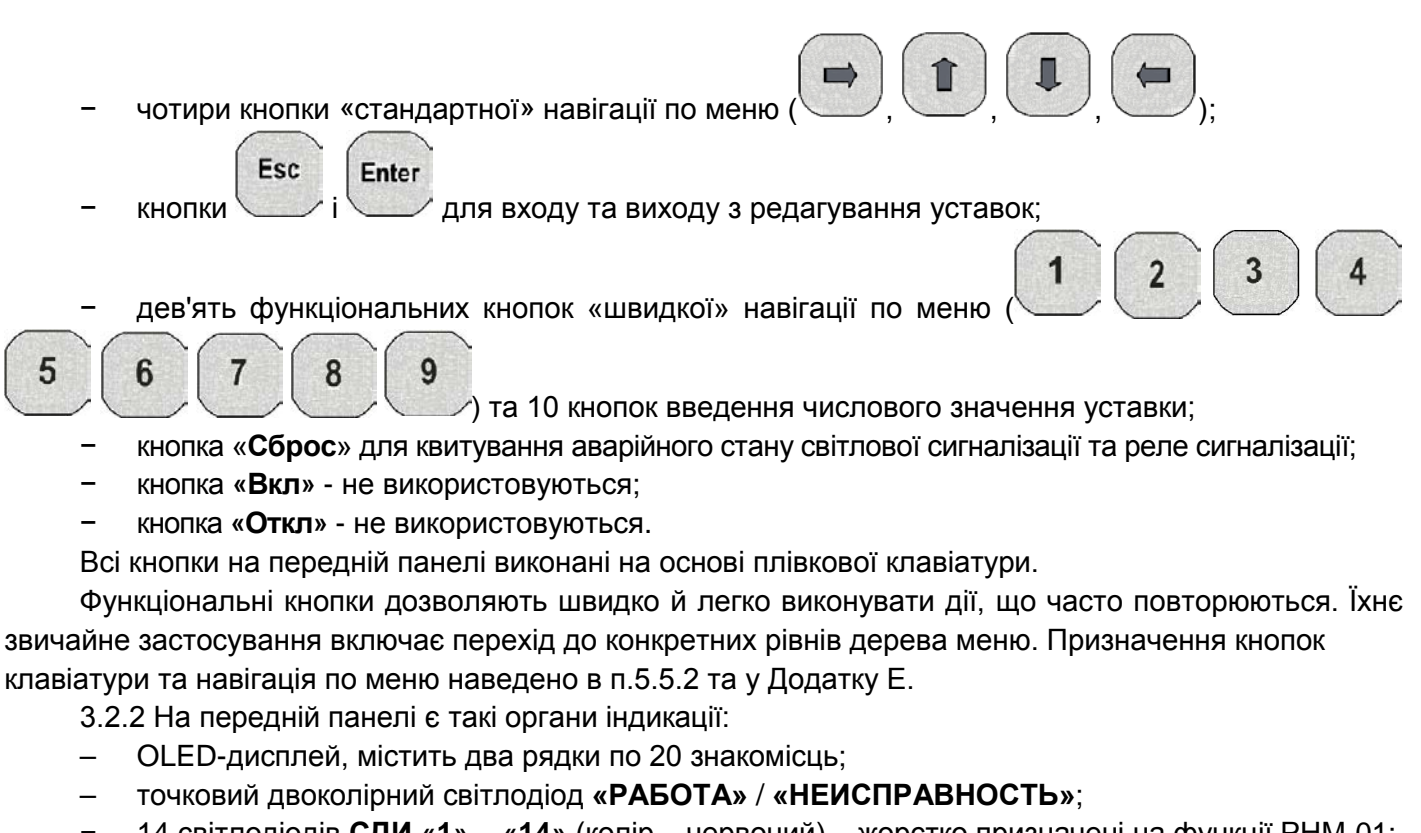

- − 14 світлодіодів **СДИ «1» «14»** (колір червоний) жорстко призначені на функції РНМ-01;
- − 2 світлодіоди **СДИ «15»** і **СДИ «16»** (колір червоний) не використовуються.

3.2.3 У пристрої забезпечено можливість скидання спрацювавших світлодіодних індикаторів із запам'ятовуванням (у режимах **«Триггерный»**) через кнопку «**СБРОС**» або дискретний вхід **D5**  призначений на функцію **«Квитирование»**.

3.2.4 Для зв'язку пристрою з ПК слугує порт USB-В, встановлений на лицьовій панелі.

Зовнішній вигляд передньої панелі з елементами індикації та органами управління наведено у Додатку Г, рисунок Г.1.

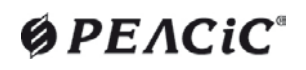

#### <span id="page-15-0"></span>**3.3 Комплект постачання**

- У стандартний комплект постачання входять:
- Пристрій РНМ-01;
- Паспорт АЧАБ.648239.192 ПС;
- Кабель CCB-USB2-AMBM.

Програмне забезпечення "Монітор-2", електронні версії документів "Програма sms.exe "Монітор-2". Інструкція користувача. АЧАБ.648239.131 РП» та «Пристрій мікропроцесорний РНМ-01. Керівництво з експлуатації АЧАБ.648239.192 РЕ» розміщено на сайті ТОВ «НВП «РЕЛСіС» за посиланням:

#### <https://relsis.ua/products/auxiliary-devices-for-energy/rnm-01>

Комплект постачання на конкретне виконання пристрою вказаний у паспорті АЧАБ.648239.192 ПС.

#### <span id="page-16-0"></span>**4 УСТРІЙ ТА РОБОТА**

#### <span id="page-16-1"></span>**4.1 Робота пристрою**

4.1.1 Пристрій постійно перебуває в режимі контролю струмів та напруг.

4.1.2 Пристрій одночасно вимірює миттєві значення електричних величин за допомогою багатоканального АЦП. Зняті значення АЦП обробляються по програмі цифрової фільтрації відносно першої гармоніки промислової частоти.

4.1.3 Для порівняння з уставками захистів використовуються лише діючі значення першої гармоніки вхідних сигналів, приведені до вторинних величин. Ці ж значення використовуються для індикації кожного струму та напруги на вбудованому міні-дисплеї пристрою.

Значення модулів векторів обчислюються кожні 5 мс і порівнюються з уставками, введеними у пристрій під час налаштування його на конкретне застосування.

4.1.4 Всі уставки пристрою зберігаються в енергонезалежній пам'яті, що дозволяє багатократно робити необхідні зміни.

Відображення вимірюваних значень струмів і напруг на індикаторі пристрою у початковому стані та в програмі «Монітор-2» здійснюється також в первинних одиницях з урахуванням введених значень коефіцієнта трансформації трансформаторів струму й напруги.

Дворядковий двадцятизначний мінідисплей забезпечує зчитування інформації за будь-якої освітленості.

4.1.5 Світлодіодні індикатори на лицьовій панелі пристрою забезпечують сигналізацію поточного стану пристрою, спрацьовування захистів та функцій автоматики.

4.1.6 Пристрій забезпечує функцію календаря та годин астрономічного часу з індикацією року, місяця, дня, години, хвилини та секунди.

4.1.7 Пристрій забезпечує збереження параметрів налаштування й конфігурації захистів та автоматики (уставок) протягом усього терміну служби.

4.1.8 Пристрій забезпечує збереження ходу годинника, а також журналу подій, параметрів аварійних подій та осцилограм:

- за наявності оперативного струму – необмежено;

- за відсутності оперативного струму – не менше 200 годин.

#### **4.2 Самодіагностика**

<span id="page-16-2"></span>4.2.1 При ввімкненні живлення відбувається повна перевірка програмно доступних вузлів пристрою, включаючи сам процесор, ПЗП, ОЗП, енергонезалежну пам'ять уставок, вхідні та вихідні дискретні порти, а також АЦП. У разі виявлення відмов, а також за відсутності оперативного живлення, видається сигнал нормально замкнутими контактами реле **Кwd «Отказ»**, і робота пристрою блокується.

4.2.2 В процесі роботи процесор постійно проводить самодіагностику і перепрограмовує так званий сторожовий таймер, який, якщо його періодично не скидати, викликає апаратне скидання процесора пристрою і запускає всю програму з початку, включаючи повне початкове самотестування, як при ввімкненні живлення.

4.2.3 Самодіагностика забезпечує контроль роботи процесорної частини пристрою. При виявленні внутрішньої несправності в пристрої система самодіагностики видає сигнал, який призводить до повернення вихідного реле несправності **Кwd «Отказ»**, нормально підтягнутого при справному пристрої, світлодіодний індикатор **«РАБОТА / НЕИСПРАВНОСТЬ»** на лицьовій панелі пристрою світиться червоним кольором.

#### <span id="page-17-0"></span>**4.3 Опис функцій пристрою**

#### **4.3.1 Визначення напрямку потужності (ОНМ)**

<span id="page-17-1"></span>Визначення напрямку потужності (ОНМ) здійснюється за величиною фазового кута між струмом IА (ІВ, IС) та напругою UВС (UСА, UАВ) окремо для кожної пари сигналів.

Напрямок потужності визначається за величиною фазового кута між першою гармонічною складовою сигналів струму та напруги окремо для кожної пари сигналів.

Різниця кутів між струмом та лінійною напругою (Угол UВС (UСА, UАВ) - IА (ІВ, IС)) вимірюється відносно UВС (UСА, UАВ). Усі виміри кутів здійснюються відносно фазної напруги UA. Якщо напруга UA відсутня, то опорною напругою буде UB і так далі.

Можливий вибір положення сектора зони спрацьовування за допомогою уставки **«ОНМ направление»: «В линию»**, **«В шину»** або з вільним призначенням сектора (**«Сектор»**)**.**

Для задання області роботи напрямленого захисту в режимі з вільним призначенням сектора **«Сектор»** необхідно задати дві уставки: **«ОНМ угол»** − кут максимальної чутливості (*ФМЧ*) і «**ОНМ сектор»** − зону спрацьовування (Ф<sub>СЕКТ</sub>). Кут Ф<sub>МЧ</sub> відраховується від вектора напруги UBC (UCA, UAB) проти годинникової стрілки.

Зона спрацьовування ОНМ*(Ф)* відраховується протилежно напрямку кута максимальної чутливості ( $\bm{\phi}_{M}$ ч+180<sup>0</sup>) в обидві сторони на значення ± 1**/2** $\bm{\phi}_{\text{\tiny{CEKT}}}$  і визначається як:

$$
\left( \varPhi_{_{\!M\!H}} + 180^{\,0}\right) \!-\! \frac{1}{2} \cdot \varPhi_{_{\!C\!E\!K\!T}} < \varPhi < \!\left(\! \varPhi_{_{\!M\!H}} + 180^{\,0}\right) \!+\! \frac{1}{2} \cdot \varPhi_{_{\!C\!E\!K\!T}}.
$$

В режимі ОНМ **«Сектор»**, дозвіл роботи визначення напрямку потужності по конкретній фазі відбуватиметься, якщо відносний від напруги (UВС) кут струму (IA\*) потрапить у зону спрацьовування, як показано на рисунку 4.1.

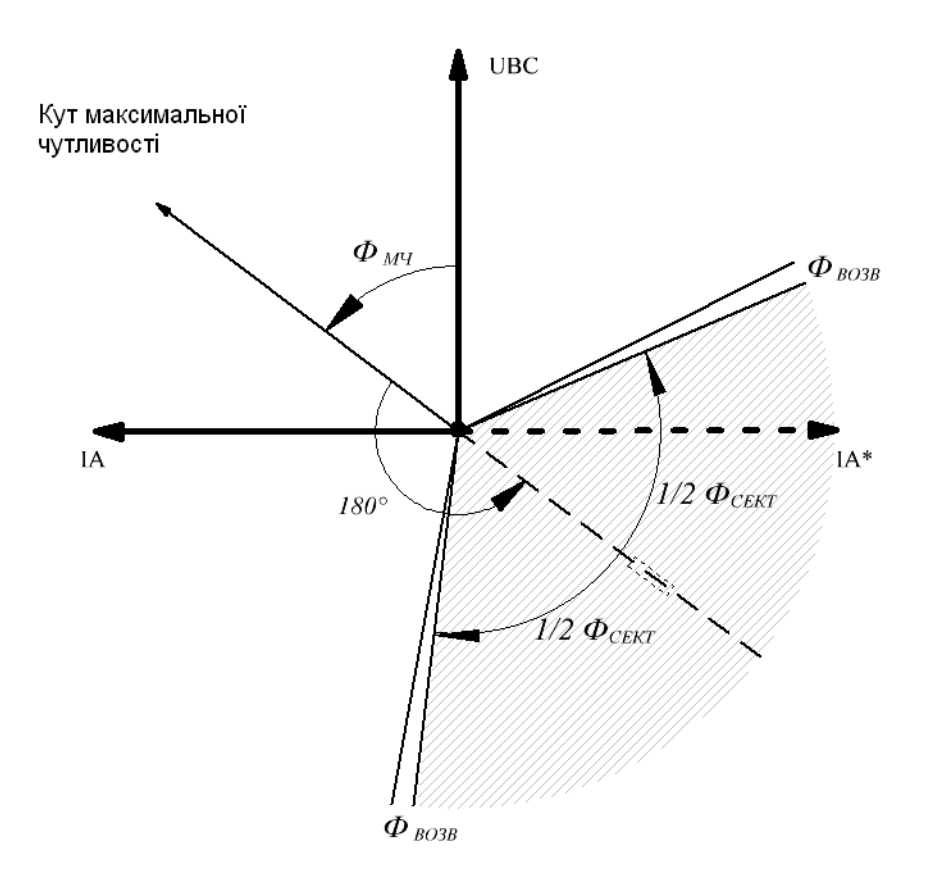

**Рисунок 4.1** – Діаграма роботи визначення напрямку потужності у режимі **«Сектор»**

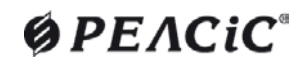

Для задання області роботи напрямленого захисту у режимі **«В линию»** необхідно задати тільки уставку **«ОНМ кут»** − кут максимальної чутливості (*ФМЧ*). Значення кута сектора зони спрацьовування незмінне і становить 180<sup>о</sup>. Кут  $\bm{\phi}_{\textit{M}}$ ч також відраховується від вектора напруги UBC (UCA, UAB) проти годинникової стрілки.

Зона спрацьовування ОНМ*(Ф)* під час роботи **«В линию»** відраховується від напрямку максимальної чутливості ( $\phi_{M}$ у) в обидві сторони на значення 90<sup>0</sup> і визначається як:

$$
\varPhi_{_{\!M\!Y\!I}}-90^{\,0} < \varPhi < \varPhi_{_{\!M\!Y\!I}}+90^{\,0}.
$$

Аналогічно, в режимі ОНМ **«В линию»**, дозвіл роботи визначення напрямку потужності по конкретній фазі відбуватиметься, якщо відносний від напруги (UВС) кут струму (IA\*) потрапить в зону спрацьовування як показано на рисунку 4.2.

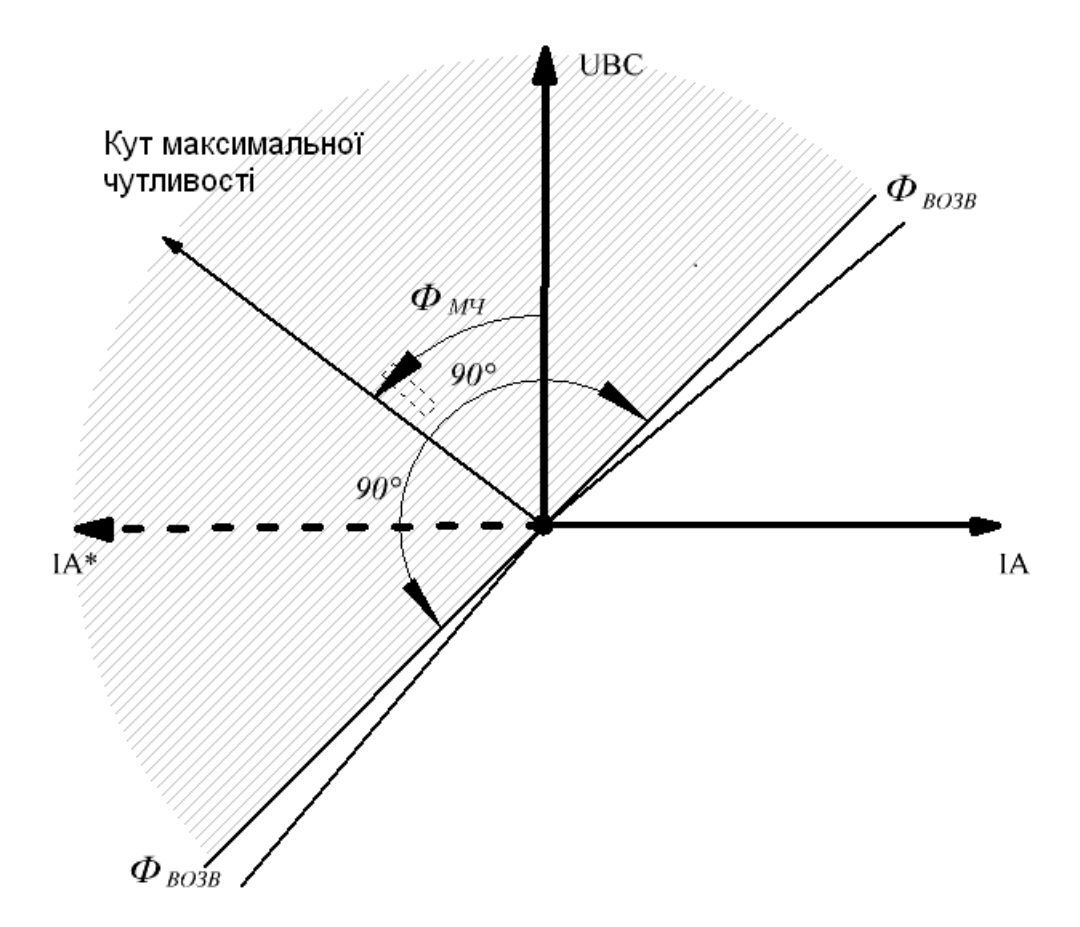

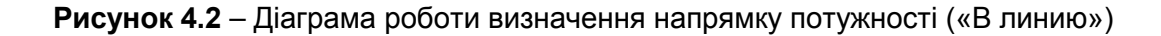

Для задання області роботи напрямленого захисту в режимі **«В шину»** необхідно задати тільки уставку **«ОНМ угол»** − кут максимальної чутливості (*ФМЧ*). Значення кута сектора зони спрацьовування незмінне і становить 180<sup>0</sup>. Кут  $\bm{\phi}_{\textit{M}}$ ч також відраховується від вектора напруги UBC (UCA, UAB) проти годинникової стрілки.

Зона спрацьовування ОНМ*(Ф)* при роботі **«В шину»** відраховується протилежно напрямку кута максимальної чутливості ( $\bm{\varphi}_{M}$ ч+*180<sup>0</sup>)* в обидві сторони на значення 90<sup>0</sup> і визначається як:

$$
\left(\! \varPhi_{\!M^{\!-\!1}}+180^{\,0}\right)\! \!\!\!-90^{\,0} <\! \varPhi<\!\!\left(\! \varPhi_{\!M^{\!-\!1}}+180^{\,0}\right)\! \!+90^{\,0}.
$$

Аналогічно, в режимі ОНМ **«В шину»**, дозвіл роботи визначення напрямку потужності по конкретній фазі відбуватиметься, якщо відносний від напруги (UВС) кут струму (IA\*) потрапить в зону спрацьовування як показано на рисунку 4.3.

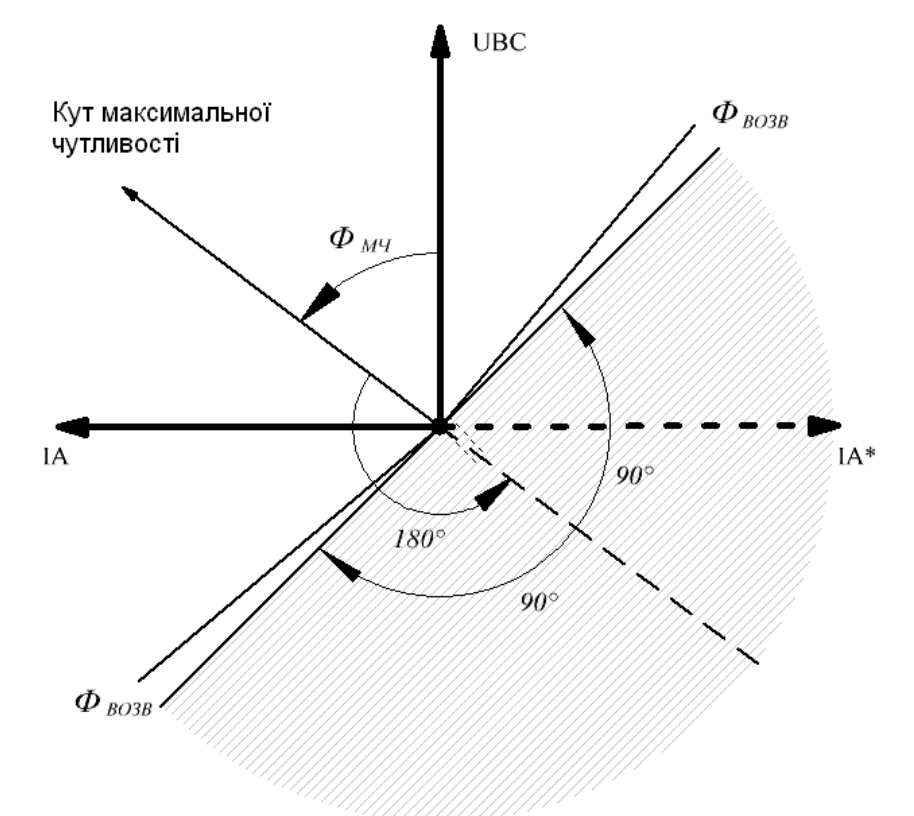

**Рисунок 4.3** – Діаграма роботи визначення напрямку потужності («В шину»)

Передбачено можливість встановлення мінімального рівня спрацьовування ОНМ по струму (уставка **«Наличие тока»**) та лінійній напрузі (уставка **«Наличие U»**). ОНМ буде працювати тільки якщо фазний струм і відповідна лінійна напруга будуть більші за уставки **«Наличие тока»** та **«Наличие U»**.

Якщо струм конкретної фази менший від уставки **«Наличие тока»**, то засвітиться відповідний світлодіод (**СДИ 9** −для фази А, **СДИ 10** − для фази B, **СДИ 11** − для фази С).

Аналогічно, якщо конкретна лінійна напруга менша від уставки **«Наличие U»**, то засвітиться відповідний світлодіод (СДИ 12 − для UBC, СДИ 13 − для UCA, СДИ 14 − для UAB).

Чутливість ОНМ по струму – задане значення уставки по струму понад 0,2 А, по напрузі – задане значення уставки по напрузі понад 10 В.

Похибка визначення кутів на краях діапазонів зони спрацьовування не перевищує ± 5 %.

При нечіткому визначенні поточного напрямку потужності (у зоні невизначеності, а також при зниженні напруги або струму нижче порога чутливості) ОНМ може не спрацювати.

#### **4.3.2 Напрямлений максимальний струмовий захист (МТЗ, МСЗ)**

<span id="page-19-0"></span>Напрямлений максимальний струмовий захист призначений для відключення вимикача у разі, якщо струм перевищує уставку «**МТЗ-ток»** і потрапляє в зону спрацьовування ОНМ.

Напрямлений МТЗ перевіряється пофазно з ОНМ відповідної фази.

ОНМ працює незалежно для кожної пари струму та лінійної напруги, але при цьому сигнал на пуск МТЗ видається згідно вибраного режиму спрацьовування (уставка **«ОНМ режим»**):

– **«Хотя бы одна фаза»** – пуск МТЗ, якщо хоча б один із струмів потрапляє в зону спрацьовування;

– **«Не менее двух фаз»** – пуск МТЗ, якщо струм у двох або всіх трьох фазах потрапляє в зону спрацьовування;

– «**Все три фазы»** – для пуску МТЗ необхідно, щоб струм у всіх трьох фазах потрапив у зону спрацьовування.

При спрацюванні органів напрямку потужності згідно **«ОНМ режим»** замикається реле К4 та дозволяється пуск МТЗ. Також при спрацьовуванні конкретного органу напрямку потужності засвітиться відповідний світлодіод (СДИ 6 для фазы А, СДИ 7 для фазы B, СДИ 8 для фазы С).

На час пуску МТЗ:

− засвічується СДИ1 (до закінчення аварійного режиму);

− засвічується СДИ2 (до закінчення аварійного режиму і до квитування);

− замикається реле К5 (до закінчення аварійного режиму або часу витримки).

Сигнал на відключення МТЗ з'явиться після закінчення відліку часу витримки МТЗ (уставка **«МТЗ время»**). Після сигналу на відключення МТЗ слідує:

− видача імпульсу відключення на реле К1 (довжина імпульсу задається уставкою **«К1 импульс»**),

− замикається реле бістабільне К2 (до закінчення аварійного режиму і до квитування);

− засвічується СДИ3 (до закінчення аварійного режиму і до квитування).

Квитування СДИ2, СДИ3 і К2 здійснюється кнопкою «СБРОС» або через ДВ5.

Пуск МТЗ можна заблокувати зовнішнім сигналом через ДВ3. Також ДВ3 можна використовувати для введення/виведення МТЗ на відключення.

Логічна схема роботи МТЗ з ОНМ наведена на рисунку 4.4.

Характеристики органу напрямку потужності та спрямованого максимального струмового захисту наведено у таблиці 4.1.

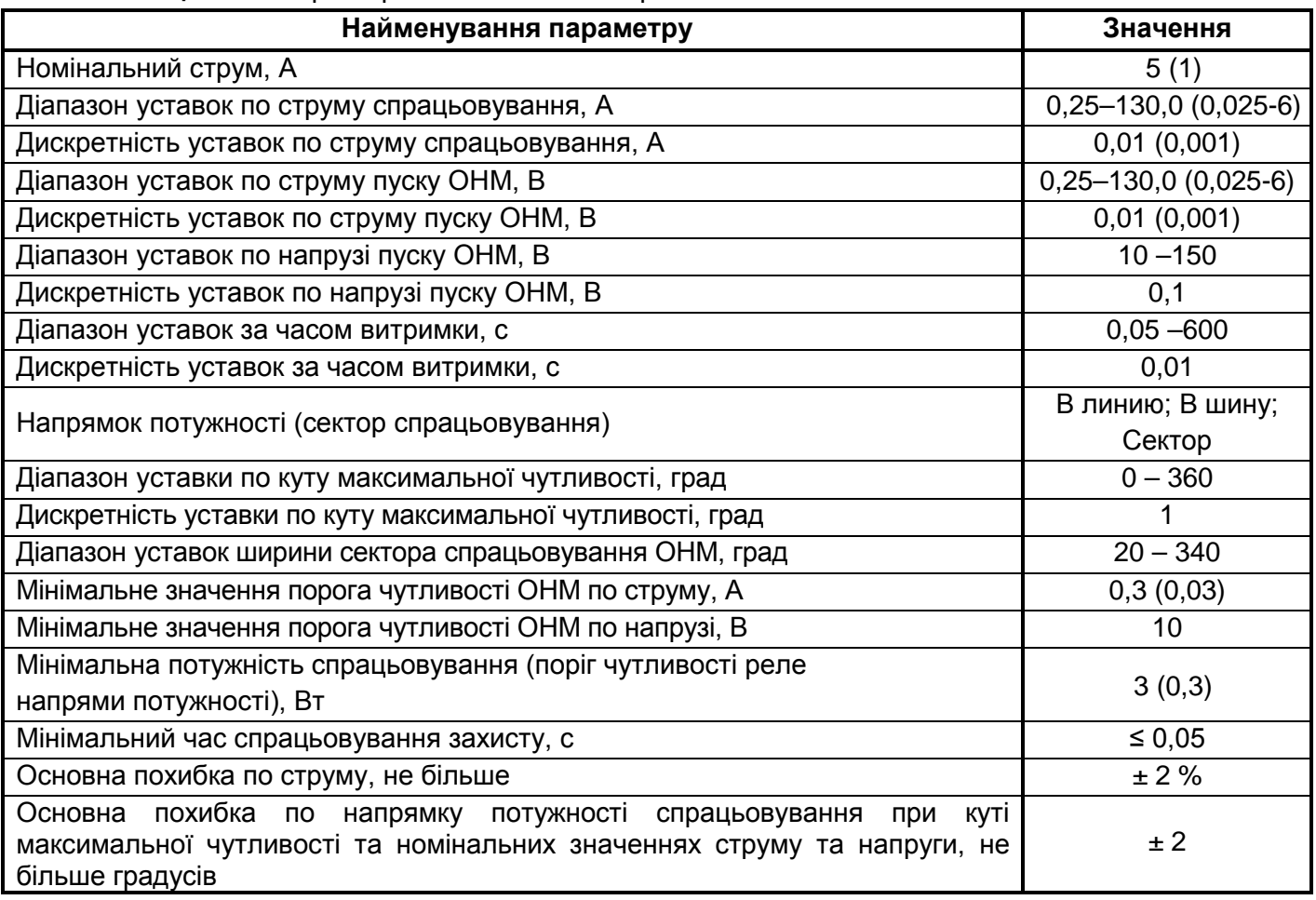

#### **Таблиця 4.1** – Характеристики ОНМ та напрямленого МТЗ

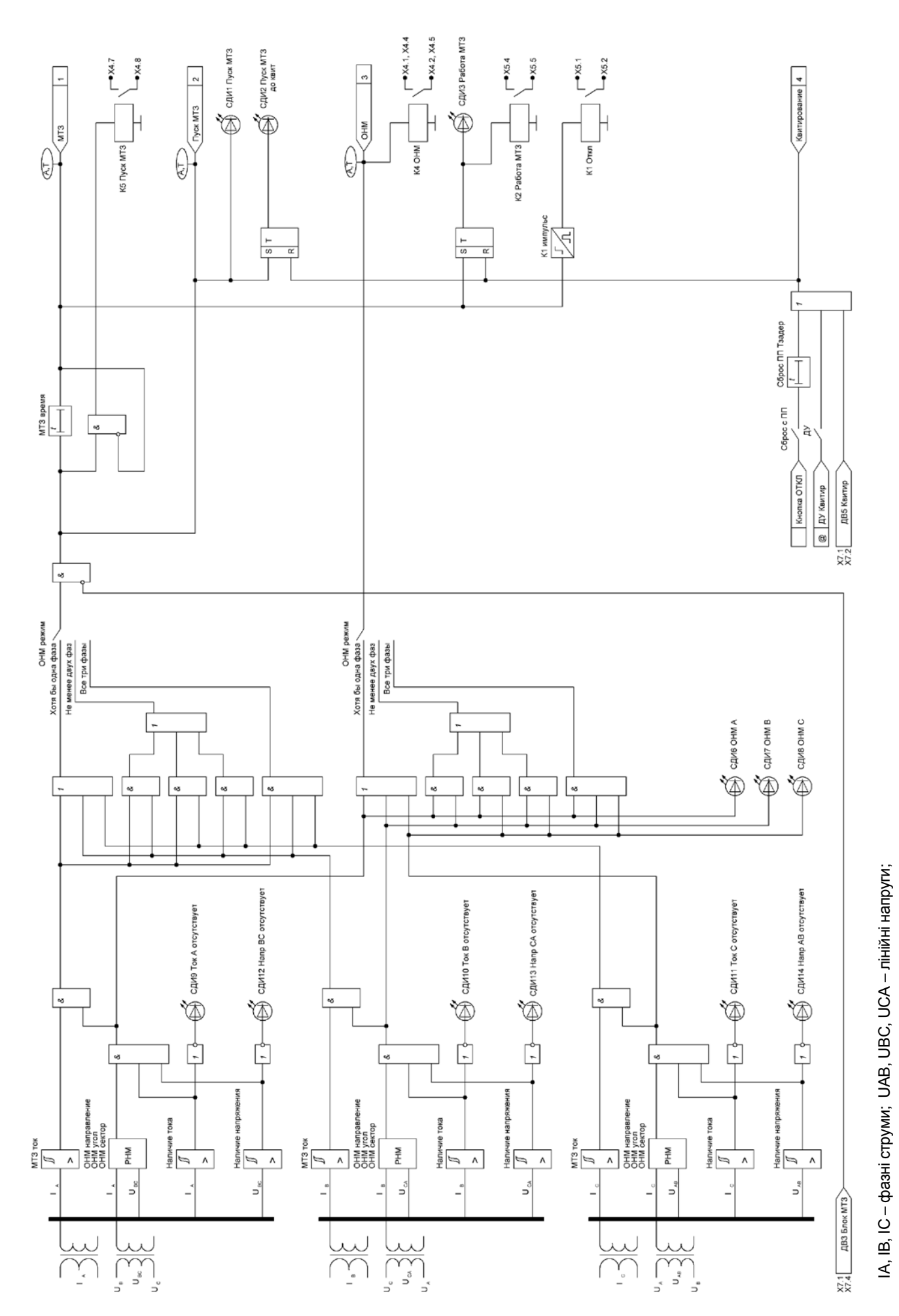

Рисунок 4.4 - Логіка роботи напрямленого МТЗ **Рисунок 4.4** – Логіка роботи напрямленого МТЗ

22

#### **4.3.3 Функція керування реле**

<span id="page-22-0"></span>Пристрій має 5 апаратних виходів (реле). Усі реле, крім реле **К3**, вже призначені на свої функції без можливості зміни режиму роботи (**К1** – Відключення по МТЗ (імпульсний режим), **К2** – Робота МТЗ (бістабільне реле, до квитування), **К4** – Сигналізація роботи ОНМ (лінійний режим), **К5** – Пуск МТЗ (лінійний режим).

Реле **К3** можна призначити на будь-який доступний сигнал функції напрямленого МТЗ, а також на дискретні входи **ДВ1** і **ДВ2**. Вибір функції для реле **К3** здійснюється бітовою уставкою **«К3 функция»**.

Бітова уставка **«К3 функция»** - число <**00000**>, що визначає вибір функцій для активації реле **К3** (Срабатывание ОНМ, Пуск МТЗ, Работа МТЗ, ДВ1, ДВ2). Задається вибором із двох варіантів: «**1**» (Вкл) або «**0**» (Вимк).

Для реле **К3** доступний вибір режиму роботи:

− лінійний − реле замкнуто доки є сигнал активації відповідно **«К3 функция»**;

− імпульсний − реле замикається на час, який задається параметром **«К3 импульс»** в діапазоні 0 – 600 с з дискретністю 0,01 с, після появи сигналу активації згідно з **«К3 функция»**;

− тригерний − реле замикається після появи активації відповідно **«К3 функция»** до скидання сигналом *«Квитирование»* по ДВ, ДУ або з ПП кнопкою «СБРОС»;

Стан реле в цей момент часу можна проконтролювати за допомогою параметру «**Сост реле 1-5**» в меню пристрою.

Функціональна логічна схема керування реле представлена на рисунку 4.5.

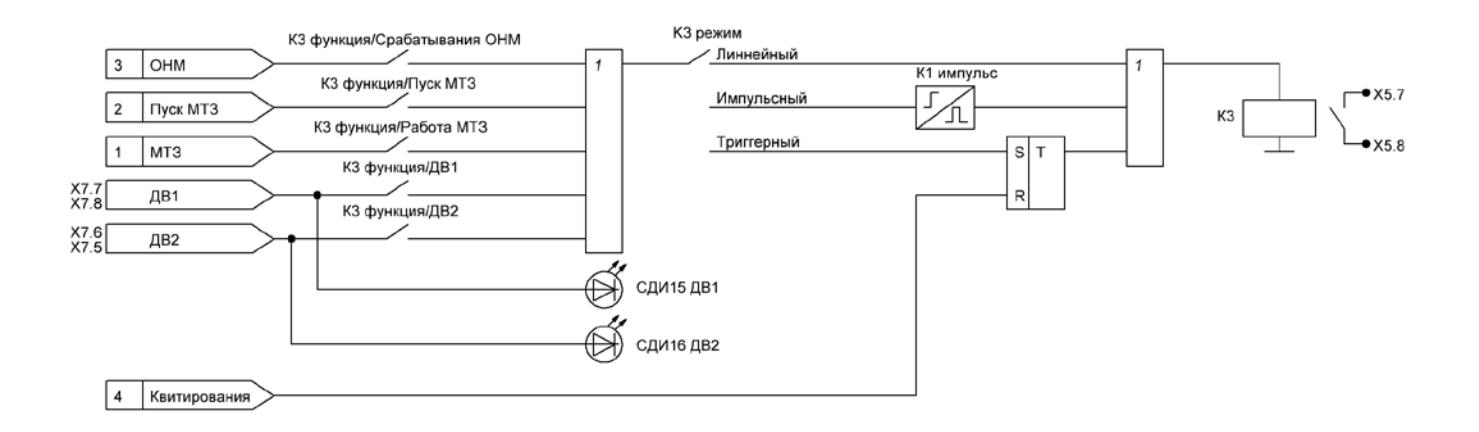

**Рисунок 4.5** – Функціональна логічна схема керування реле

#### **4.3.4 Функції сигналізації**

<span id="page-22-1"></span>У пристрої реалізовано скидання тригерної сигналізації (тригерний режим для реле К2 і для СДИ2 і СДИ3), яке здійснюється:

− за наявності сигналу на дискретному вході ДВ5, призначеному на *«Квитування»;*

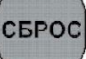

− при натисканні на кнопку на лицьовій панелі пристрою, якщо скидання дозволено параметром «**Сброс с ПП».**

− при надходженні команди «Квитування» через ДУ, якщо дистанційне керування дозволено параметром «**ДУ**».

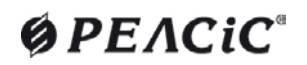

#### <span id="page-23-0"></span>**4.3.5 Функції реєстрації**

#### **4.3.5.1 Реєстрація аварійних режимів**

<span id="page-23-1"></span>Пристрій здійснює реєстрацію, зберігання та відображення на дисплеї параметрів спрацьовування функцій захисту та автоматики.

Параметри аварійного режиму фіксуються по спрацьовуванню МТЗ. Сигналом аварійного режиму є сигнал *«Работа МТЗ».*

Реєстратор подій дозволяє:

− сигналізувати аварійний режим (відпрацювання захистів на вимкнення) на дисплеї ПП пристрою. При цьому на дисплеї фіксується пункт меню **«Авария»** до натискання кнопки «СБРОС». При спрацьовуванні пристрою на дисплей виводиться причина відключення (вид спрацювавшого захисту або автоматики, зовнішнє відключення), дата та час спрацьовування функції та значення виміряних величин струмів та напруг у момент аварії;

− зберегти всі події (у тому числі і події аварійного режиму) та їх параметри (час, вимірювання, стан реле та ДВ) у журнал подій з подальшим формуванням звіту подій.

Аварійний осцилограф дозволяє:

− записати осцилограму аварійної події (якщо сигнал *«Работа МТЗ»* введено на активацію осцилографа уставкою **«ОСЦ режим»**);

− записати осцилограму при надходженні сигналу на ДВ4;

− записати осцилограму через ДУ, якщо дистанційне керування дозволено параметром «**ДУ**».

Інформація про кожну подію та осцилограми зберігаються в енергонезалежній пам'яті пристрою в кільцевому буфері.

Перегляд інформації про спрацьовування також здійснюється за допомогою ПК у програмі «Монітор-2» або дистанційно каналом зв'язку з АСУ ТП.

#### **4.3.5.2 Реєстрація подій (Журнал подій)**

<span id="page-23-2"></span>До подій відносяться системні події (ввімкнення пристрою, оперативне живлення), всі пуски і робота захистів, дії функцій автоматики, зміна вхідних та вихідних дискретних змінних, а також будь-які дії на кнопки керування, віртуальні входи. Кожна подія послідовно записується в журнал подій, який з метою спрощення алгоритму являє собою кільцевий буфер фіксованого розміру, що зберігається в енергонезалежній пам'яті.

Максимальна ємність журналу подій – 256 подій. Роздільна здатність за часом - 0,01 с. Нова подія розміщується у верхньому рядку списку, при цьому весь список зміщується вниз, а остання подія – безповоротно зникає.

Журнал складається з подій, розміщених у хронологічному порядку із зазначенням дати (числа, місяця, року) та часу (години, хвилини, секунди, десятки мілісекунд).Подія формується по передньому, по задньому або по обох фронтах сигналу, що її активував. Різні події мають різний режим формування. Наприклад, події пуску захистів формуються двічі по обох фронтах (початок і кінець пуску), а події роботи захистів – лише по передньому. Стан події (її початок або кінець) зберігаються та відображаються у стовпці «Значение» журналу подій.

Для всіх подій також зберігаються значення виміряних величин і стану всіх ДВ та реле в момент події.

Усі події поділені на кілька рівнів:

Система (внутрішні події зміни стану пристрою такі як: увімкнення пристрою, переустановлення годинника та календаря, зміна уставок та інше);

- ДВ (події зміни станів ДВ по обох фронтах);
- − Реле (події зміни станів реле по обох фронтах);
- − Пуски захистів (події пуску всіх ступенів захисту по обох фронтах);
- − Робота захистів (події роботи всіх ступенів захистів по передньому фронту);
- − Автоматика (події функцій автоматики, контролю);
- − Осцилограма (події пусків осцилограм);

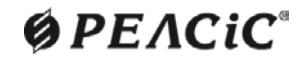

− Телеуправління (події керування по ДУ).

Перелік можливих повідомлень (подій) наведено в таблиці Ж.1 додатку Ж.

Перегляд вмісту всього журналу подій та формування звіту подій доступний з ПК, який працює під керуванням програми «Монітор-2». Перегляд подій останньої аварії та списку подій доступний на дворядковому OLED-дисплеї пристрою.

У пристрої передбачено можливість очищення журналу подій за допомогою параметра **«Сброс журнала/осц»** в підменю **«Параметры» → «Управления».** Журнал буде очищено відразу після активації пункту **«Сброс»** і пристрій перезапуститься.

Характеристики функції «Цифровой регистратор» (Реєстрація подій) наведено у таблиці 4.2.

#### **Таблиця 4.2**- Характеристика функції «Цифровой регистратор»

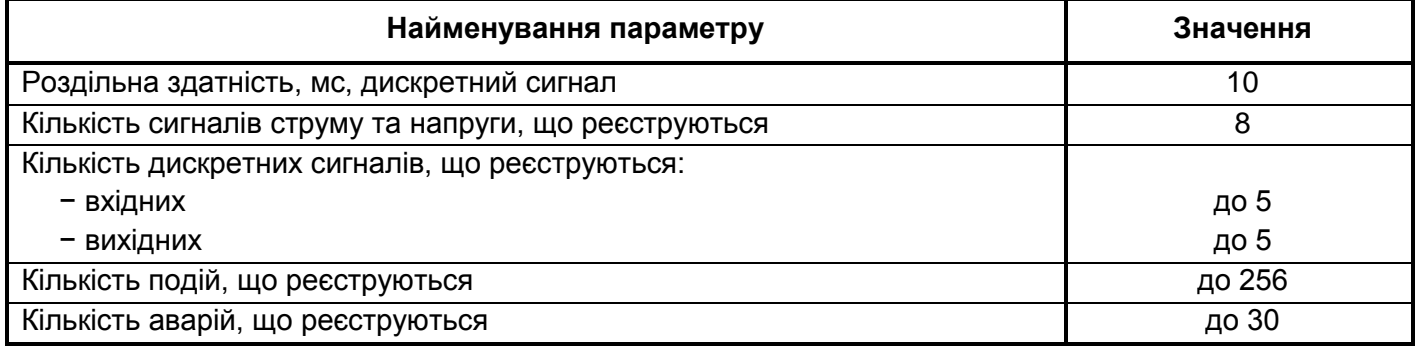

#### <span id="page-24-0"></span>**4.3.5.3 Аварійний осцилограф**

4.3.5.3.1 Пристрій забезпечує запис осцилограм аварійних процесів:

- − миттєвих значень фазних струмів IA, ІВ, ІС;
- миттєвих значень фазних напруг UA, UB, UC;
- − стан дискретних входів та вихідних реле.

Кожна осцилограма має прив'язку до внутрішнього часу пристрою з дискретністю 10 мс.

4.3.5.3.2 Умовою пуску осцилографа є:

− пуск або робота МТЗ, а також інші доступні сигнали (призначається бітовою уставкою **«ОСЦ режим»** відповідно до таблиці Б.4)*.* За умовчанням осцилограф призначено на сигнал *«Робота МТЗ»*;

− отримання команди на пуск осцилографа ДВ4;

− отримання команди на пуск осцилографа по АСУ або ПЕОМ (через ДУ, якщо дозволено параметром «ДУ»).

Умови пуску осцилографа поєднуються за «АБО», тобто поява хоча б однієї з умов викликає пуск запису осцилограми.

Налаштування тривалості запису осцилограм здійснюється в меню **«Уставки» → «OCЦ»**  наступними параметрами:

− **«ОСЦ Т до»** – тривалість запису однієї осцилограми до моменту активації будь-яким сигналом, призначеним на активацію осцилографа. Час запису «до пуска» - від 1 до 5 с, дискретність – 1 с;

− **«ОСЦ Т после»** – тривалість запису однієї осцилограми після моменту активації будь-яким сигналом, призначеним на активацію осцилографа. Час запису «після пуску» - від 1 до 5 с, дискретність – 1 с.

**Увага! При зміні параметрів «ОСЦ Т до» i «ОСЦ Т после» необхідно здійснити скидання осцилограм за допомогою параметра «Сброс журнала/осц» у підменю «Параметры» → «Управления» або перезавантажити пристрій, відключивши від живлення.**

4.3.5.3.3 Кількість осцилограм визначається їх тривалістю і не може перевищувати значення більше 30 с. Наприклад, якщо довжина осцилограм по 6 с, то максимально на пристрої зберігатиметься до 5 осцилограм. Залежно від лімітів уставок **«ОСЦ Т до»** і **«ОСЦ Т после»,** на пристрої може бути записано від 15 до 3 осцилограм.

4.3.5.3.4 Якщо осцилограма запускається від двох різних сигналів і час наступного сигналу перетинається з часом запису осцилограми від попереднього сигналу, то осцилограма подовжується. При цьому недописана осцилограма від першої події є передісторією для другої.

4.3.5.3.5 При перевищенні максимально допустимої кількості осцилограм (залежно від їхньої довжини) нова осцилограма витісняє найпершу.

4.3.5.3.6 Передбачено можливість відображення всіх подій на осцилограмі, що відбулися під час її запису, якщо події доступні в журналі.

4.3.5.3.7 Зчитування, збереження осцилограм та налаштування відображення відбувається через ПЗ «Монітор-2». Збережені осцилограми представлені у форматі Comtrade та можуть бути переглянуті будь-якою програмою, яка його підтримує.

4.3.5.3.8 У пристрої передбачено можливість очищення списку осцилограм за допомогою параметра **«Сброс журнала/осц»** в підменю **«Параметры» → «Управления»**. Список осцилограм буде очищений відразу після активації пункту **«Сброс».**

Аварійний осцилограф має параметри, наведені у таблиці 4.3.

#### **Таблиця 4.3** – Характеристика функції «Осцилограми»

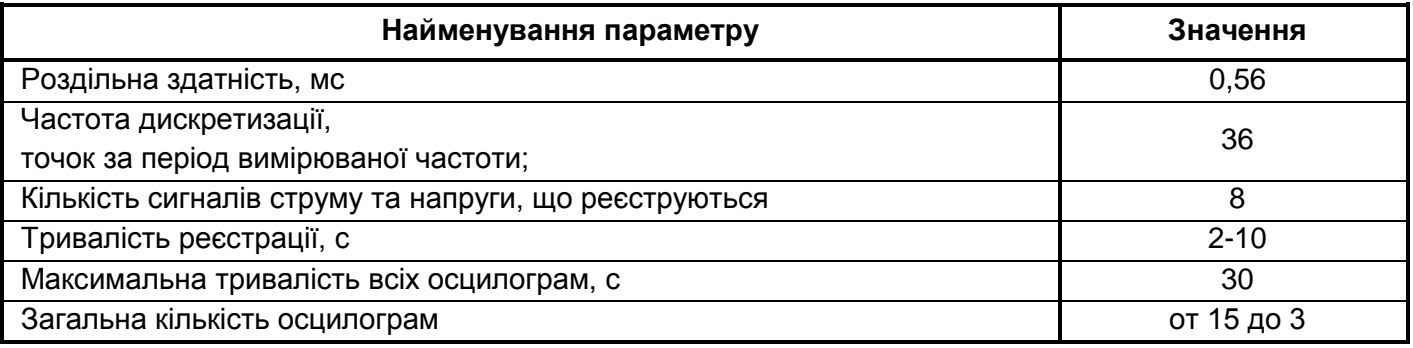

#### **4.3.6 Функції керування та передачі даних по мережі**

<span id="page-25-0"></span>4.3.6.1 Пристрій має на лицьовій панелі порт послідовного зв'язку USB-В для конфігурування та програмування пристрою за допомогою ПК, а також для зчитування осцилограм та записів журналів аварій та подій у процесі експлуатації.

Для здійснення налаштування та ведення архівів журналів подій, аварій та осцилограм поставляється фірмове ПЗ моніторингу та конфігурації – «**Монітор-2»**.

4.3.5.2 Для доступу з ПК або АСУ ТП всі налаштування, вхідні та вихідні сигнали, опрацьовані результати вимірювань та інші дані представлені у вигляді змінних в адресному просторі ModBus. Для інтеграції пристроїв у відповідне програмне середовище слід користуватися картою пам'яті пристрою РНМ-01, що надається на запит.

4.3.6.3 Підключення пристрою за інтерфейсом RS-485.

4.3.6.3.1 У пристрої є інтерфейс RS-485. Монтаж лінії зв'язку з інтерфейсом RS-485 слід проводити за допомогою екранованої витої пари, дотримуючись полярності підключення проводів.

Інтерфейс призначений для реалізації протоколу MODBUS RTU.

4.3.6.3.2 Інтерфейс RS-485 забезпечує гальванічну розв'язку з корпусом пристрою та процесорною частиною.

4.3.6.3.3 При організації мережі АСУ з пристроєм можливе підключення до 32 пристроїв на одну лінію зв'язку. Лінію зв'язку з інтерфейсом RS-485 необхідно узгоджувати на кінцях, підключаючи узгоджувальні резистори на крайніх пристроях (120 Ом, 0,25 Вт). Підключення лінії зв'язку до комп'ютера здійснюється через пристрої сполучення (перетворювачі інтерфейсів) типу STCI-Ш (RS-485/RS-232), ADAM-4570 та інші.

Приклад підключення пристроїв РНМ-01 по RS-485 представлений на рисунку 4.6.

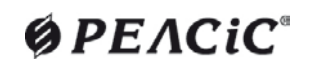

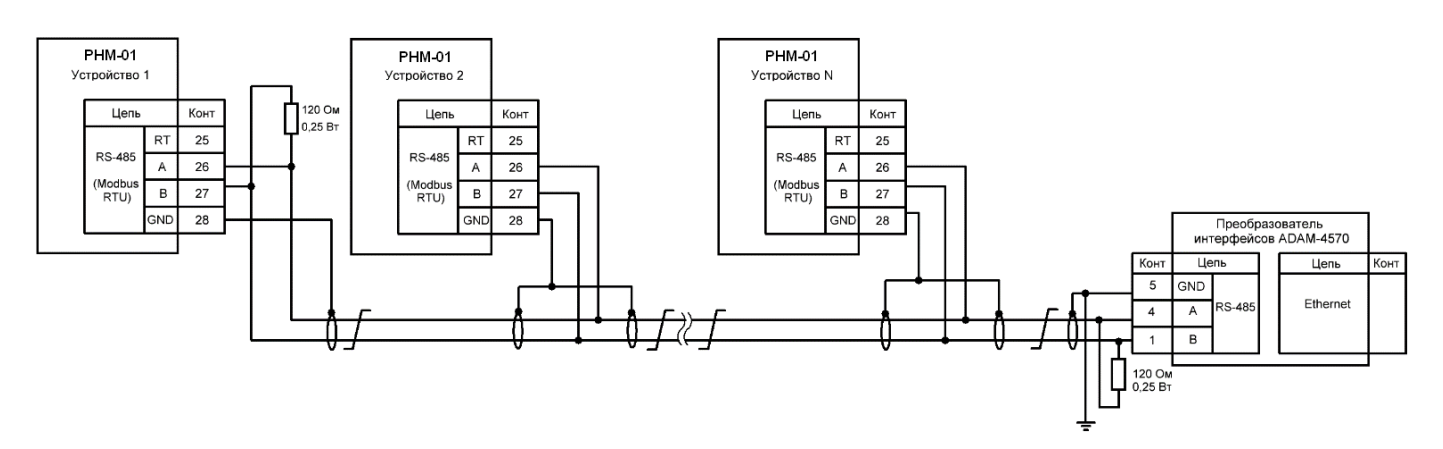

**Рисунок 4.6** – Приклад схеми організації мережі з інтерфейсом RS-485

4.3.6.3.4 В якості середовища передачі даних для RS-485 необхідно використовувати екрановану виту пару проводів з такими параметрами:

- − номінальний хвильовий опір…………..…………..120 Ом;
- − погонний опір, не більше………….………………..150 Ом/км;
- − погонна ємність, не більше…………………………56 пФ/м

4.3.6.3.5 Максимальна довжина каналу зв'язку при використанні RS-485 визначається характеристиками витої пари та швидкістю передачі даних і становить від 500 до 1200 м.

4.3.6.4 Зміна параметрів інтерфейсу може здійснюватися як за допомогою програми «Монітор-2», так і на дисплеї пристрою в меню **«Параметры» → «Осн параметры».**

4.3.6.5 Підключення пристрою РНМ-01 по інтерфейсу Ethernet

4.3.6.5.1 Підключення пристрою по вбудованому інтерфейсу Ethernet 10/100 BASE-ТХ здійснюється по провідній лінії зв'язку (кабель, чотири витих пари, роз'єм RJ-45). Схеми підключення наведено у таблицях 4.4, 4.5, на рисунку 4.7 наведено нумерацію контактів роз'єму.

4.3.6.5.2 Щоб підключити комп'ютер до РНМ-01, необхідно підключити мережеву карту Ethernet (ТХ) пристрою РНМ-01 до локальної мережі, в якій знаходиться комп'ютер, або підключити мережеву карту Ethernet (ТХ) пристрою РНМ-01 за допомогою кабелю Ethernet безпосередньо до комп'ютера.

4.3.6.5.3 Для підключення РНМ-01 до локальної мережі за стандартом Ethernet 10/100 BASE-ТХ застосовується кабель з прямим підключенням та розпіновкою, наведеною у таблиці 4.4.

Для підключення РНМ-01 безпосередньо (без проміжного обладнання) до комп'ютера за стандартом Ethernet 10/100 BASE-ТХ застосовується кабель з перехресним підключенням та розпіновкою, наведеною в таблиці 4.5.

Багато сучасних мережевих пристроїв підтримують технологію Auto-MDI(X). Якщо мережеві пристрої, що застосовуються, підтримують таку технологію автоматичного визначення з'єднань сигналів (Auto-MDI(X)), то для підключення РНМ-01 безпосередньо до комп'ютера можна використовувати кабель, як з перехресним підключенням відповідно до таблиці 4.5, так і з прямим підключенням відповідно до таблиці 4.4.

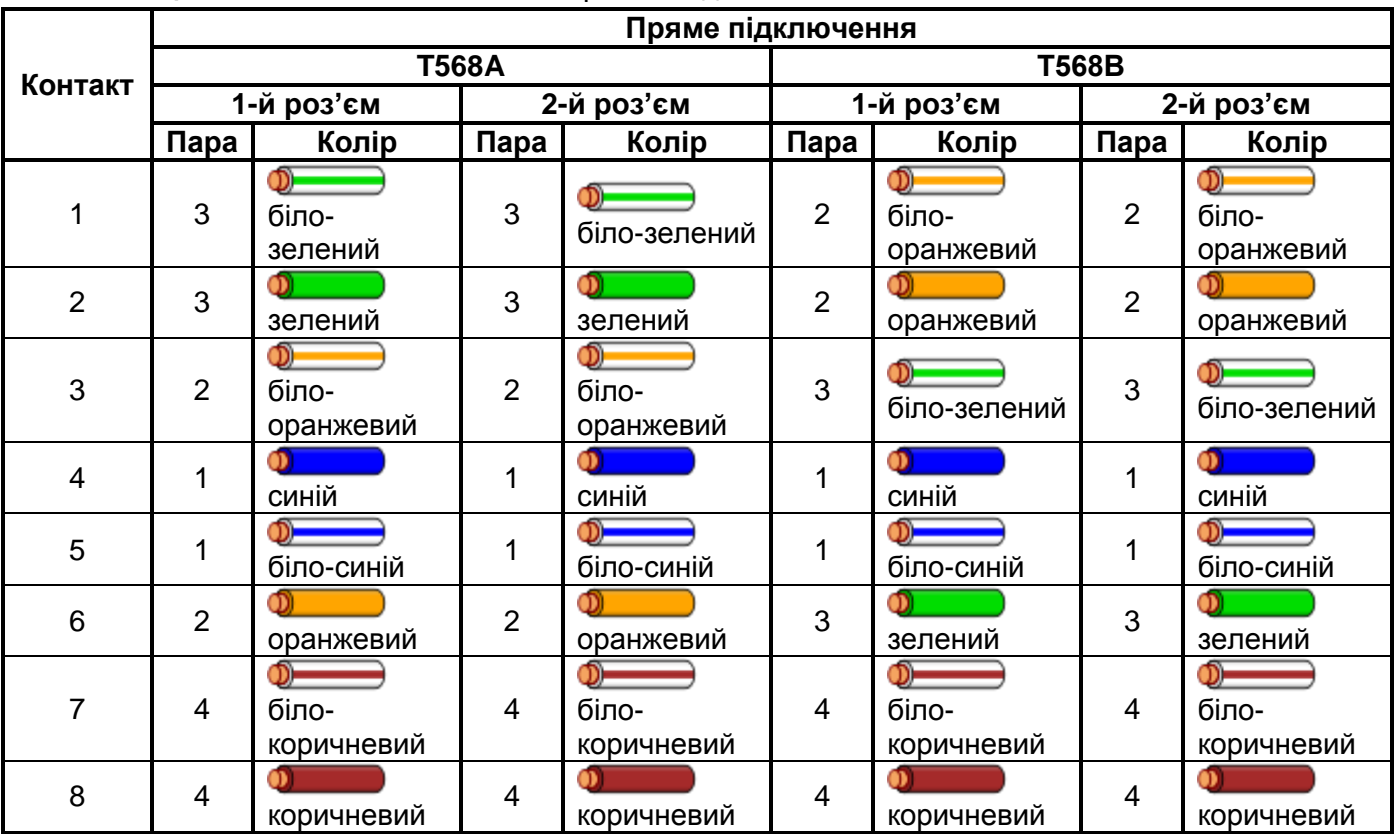

**Таблиця 4.4** − Розпіновка кабелю з прямим підключенням

**Таблиця 4.5** − Розпіновка кабелю з перехресним підключенням

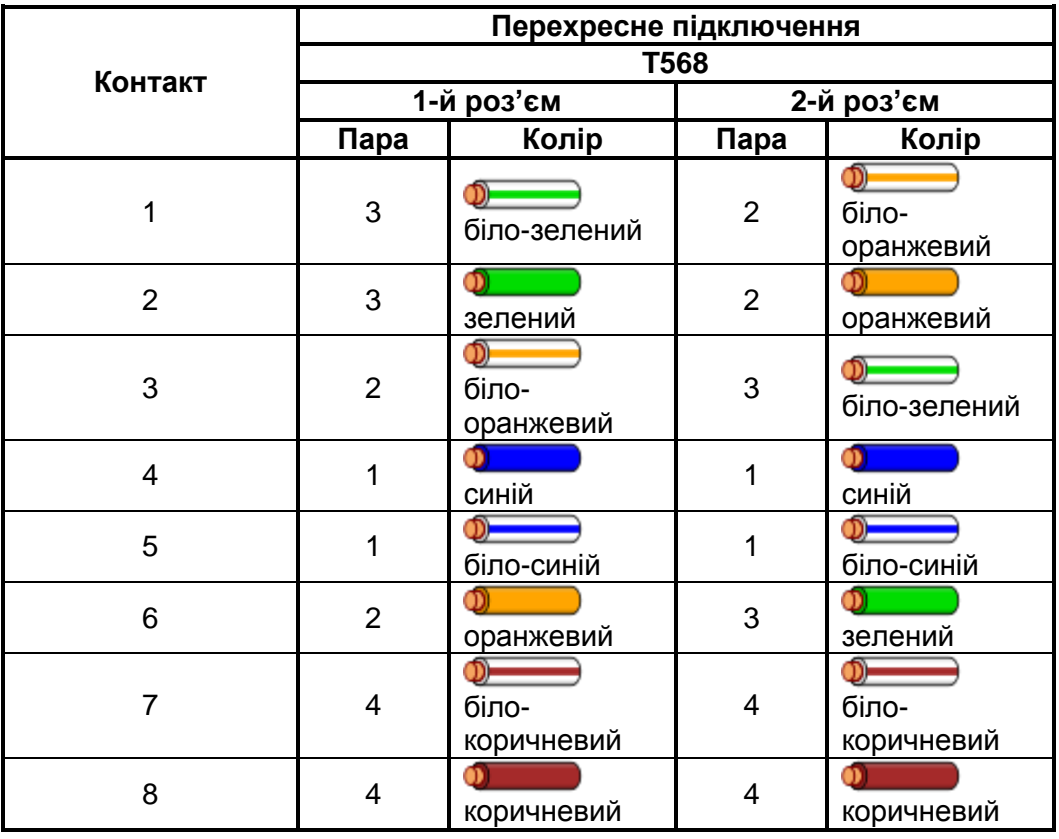

Нумерація контактів на роз'ємі приведена на рисунку 4.7.

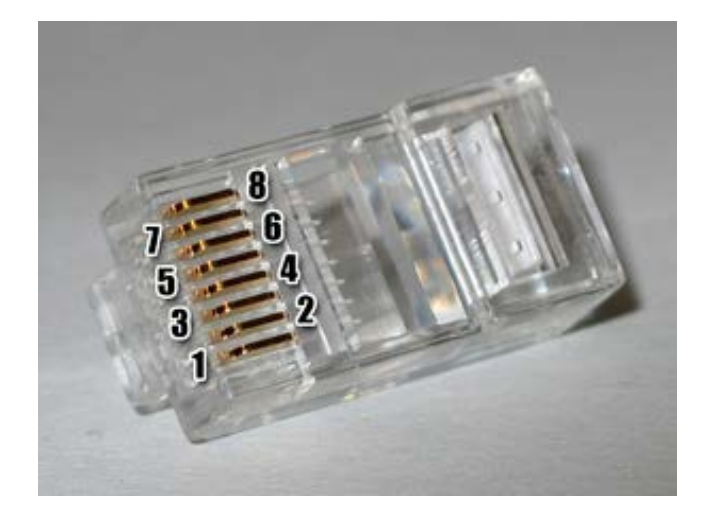

**Рисунок 4.7** − Нумерація контактів на роз'ємі

4.3.6.5.4 **Порт RS-485 та порт Ethernet не можуть працювати паралельно (можлива робота тільки через RS-485 або тільки через Ethernet).**

Перемикання між портами здійснюється параметром **«Параметры» → «Осн параметры» → «Скорость RS485/TCP»**. Для перемикання на порт Ethernet, необхідно налаштувати параметр **«Скорость RS485/TCP»** на значення **«TCP»** і перезавантажити пристрій, знявши та подавши оперативне живлення.

Для перемикання назад на порт RS-485, необхідно налаштувати параметр **«Скорость RS485/TCP»** на значення швидкості передачі по RS-485 (**«9600», «19200», «38400», «57600»** або **«11520»**) і також перезавантажити пристрій, знявши та подавши оперативне живлення.

4.3.6.5.5 Зміна параметрів інтерфейсу Ethernet може здійснюватися як за допомогою програми «Монітор-2»), так і за допомогою передньої панелі пристрою. Зміна параметрів інтерфейсу Ethernet здійснюється в меню **«Параметры» → «Параметры TCP»**. Більш детальний опис налаштування порту Ethernet наведено в пункті 5.5.5 «Конфігурація мережевої карти РНМ-01» цього керівництва.

4.3.6.5.6 ІР-адреса, маска підмережі для зв'язку з АСУ по каналу Ethernet 10/100 BASE-ТХ задаються користувачем.

4.3.6.5.7 Пристрої РНМ-01 із вбудованим інтерфейсом Ethernet не підтримують технологію DHCP.

Для підключення комп'ютера до РНМ-01 необхідно сконфігурувати мережеву карту комп'ютера. Заводські налаштування мережевої карти РНМ-01 наведені в таблиці 4.6 та на рисунку 5.11.

| IP-адреса       | 192.168.1.1   |
|-----------------|---------------|
| Маска підмережі | 255.255.255.0 |
| Адрес шлюзу     | 192.168.1.254 |
| Номер порту     | 502           |

**Таблиця 4.6** − Заводське налаштування мережевої карти РНМ-01

Більш детальну інформацію щодо налаштування карти комп'ютера можна знайти в інтернеті. Наприклад, за посиланням [https://support.microsoft.com/ru-ru/help/10064/set-up-your-small-business](https://support.microsoft.com/ru-ru/help/10064/set-up-your-small-business-network)[network](https://support.microsoft.com/ru-ru/help/10064/set-up-your-small-business-network) наведено кілька варіантів налаштування залежно від версії операційної системи Windows, що використовується.

4.3.6.5.8 Підтримується автоперемикання швидкості передачі 10/100 Мбіт/с.

4.3.6.5.9 Інтерфейс призначений для реалізації протоколу MODBUS TCP.

Параметри інтерфейсів RS-485 та Ethernet наведені у таблиці 4.7.

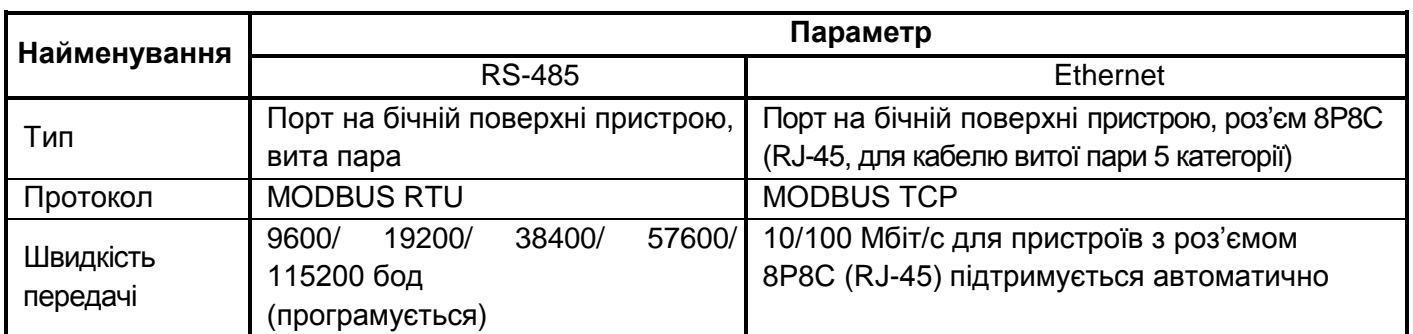

#### **Таблиця 4.7** – Параметри інтерфейсу RS-485 та Ethernet

4.3.6.6 Дистанційне керування

У пристрої передбачено дистанційне керування за допомогою віртуальних входів та виходів. Керування здійснюється за протоколом MODBUS RTU. Адреси віртуальних входів та виходів представлені у відповідних картах MODBUS.

Користувачеві доступні такі віртуальні входи:

− *«Квитирование»* - віртуальний вхід скидання сигналізації;

− *«Запуск осциллограммы»* - віртуальний вхід запуску осцилограми.

Дистанційне керування по всіх віртуальних входах дозволяється параметром **«ДУ»**.

Кожен логічний вихід функцій захистів контролю та автоматики має свій віртуальний вихід із конкретною адресою. Віртуальні виходи робіт захистів та деяких функцій автоматики працюють у тригерному режимі та скидаються за допомогою сигналу «Квитирование». Віртуальні виходи пусків та функцій контролю працюють у лінійному режимі.

Назви віртуальних виходів збігаються із назвами логічних виходів.

#### <span id="page-30-0"></span>**5 ВКАЗІВКИ ЩОДО ЕКСПЛУАТАЦІЇ**

#### **5.1 Загальні відомості**

<span id="page-30-1"></span>5.1.1 Експлуатація пристроїв повинна проводитися відповідно до «Правил технічної експлуатації електричних станцій та мереж», СОУ-Н ЕЕ 35.514:2007 «Технічне обслуговування мікропроцесорних пристроїв релейного захисту, протиаварійної автоматики, електроавтоматики, дистанційного керування та сигналізації електростанцій від 0,4 кВ до 750 кВ», вимог інших чинних нормативних документів та цього керівництва з експлуатації. при значеннях кліматичних факторів, зазначених у цьому документі.

5.1.2 Можливість експлуатації пристроїв в умовах, відмінних від зазначених, необхідно узгоджувати з підприємством-виробником.

5.1.3 Перед встановленням пристрою рекомендується перевірити його технічні характеристики в лабораторних умовах.

**УВАГА! Для забезпечення працездатності пристрою під час його зберігання або тривалого вимкнення живлення пристрій РНМ-01 повинен бути витриманий у ввімкненому стані не менше 2 годин (для заряду внутрішнього акумулятора).**

#### **5.2 Заходи безпеки**

<span id="page-30-2"></span>5.2.1 Під час експлуатації та випробування пристроїв необхідно керуватися «Правилами техніки безпеки при експлуатації електроустановок, електричних станцій та підстанцій», «Правилами техніки безпеки при експлуатації електроустановок споживачів», цим керівництвом з експлуатації.

5.2.2 До експлуатації допускаються особи, які вивчили це керівництво з експлуатації та пройшли перевірку на знання правил техніки безпеки та експлуатації електроустановок електричних станцій та підстанцій.

5.2.3 Пристрій повинен встановлюватися на заземлені металеві конструкції, при цьому необхідно забезпечити надійний електричний контакт між панеллю та гвинтами кріплення пристрою, а також з'єднати заземлюючий болт пристрою з контуром заземлення мідним проводом перерізом не менше 2 мм<sup>2</sup>.

УВАГА: **Встановлення роз'ємів, підключення ланцюгів вхідних та вихідних сигналів до пристрою необхідно проводити у знеструмленому стані!**

**УВАГА:** Під час роботи пристрою не торкатися контактів з'єднувачів!

**ЗАБОРОНЕНО:** Відключати від вимірювальних роз'ємів не знеструмлені ланцюги трансформаторів струму та напруги!

5.2.4 Конструкція пристрою забезпечує безпеку обслуговування відповідно до ГОСТ 12.2.006-75 та є пожежобезпечною. За способом захисту від ураження електричним струмом пристрій відповідає класу 01 за ГОСТ 12.2.007-75.

5.2.5 Після подачі на пристрій напруги ЗАБОРОНЕНО:

- здійснювати з'єднання та роз'єднання колодок електричних роз'ємів;

- працювати поблизу відкритих струмопровідних частин, які не мають огорожі;

- приєднувати незаземлені вимірювальні прилади, що мають зовнішнє живлення, до вимірювальних входів пристрою.

5.2.6 Для виключення виходу з ладу мікросхем від статичної електрики необхідно суворо дотримуватись усіх вимог щодо заходів захисту напівпровідникових приладів та інтегральних мікросхем від статичної електрики. Перед монтажем (стикуванням) пристрою із зовнішньою схемою необхідно забезпечити попереднє зняття електростатичних зарядів із поверхонь корпусів, з ізоляції кабельних джгутів та зарядів, що накопичилися на обслуговуючому персоналі.

Заряди з корпусів приладів, ізоляції кабелів знімаються шляхом підключення корпусів та ізоляції до заземленої шини, а обслуговуючого персоналу – дотиком до заземленої шини.

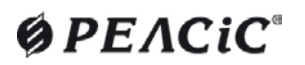

#### **5.3 Експлуатаційні обмеження**

<span id="page-31-0"></span>5.3.1 Кліматичні умови експлуатації пристрою повинні відповідати вимогам 2.4 цього керівництва з експлуатації.

5.3.2 Амплітудне значення напруги живлення не повинно перевищувати 350 В.

5.3.3 Діюче значення напруги на дискретних входах не повинно перевищувати 250 В.

5.3.4 Інші вхідні та вихідні параметри не повинні перевищувати значення, зазначені у пункті 2.3 цього керівництва з експлуатації.

5.3.5 Пристрій повинен мати надійне заземлення згідно ПУЕ.

5.3.6 При перевірці опору ізоляції мегомметром прилад не повинен бути заземлений.

**УВАГА! Заборонено розмикати вторинні ланцюги трансформаторів струму, оскільки висока напруга, що з'являється, є небезпечною для життя персоналу, і може викликати пошкодження ізоляції обладнання.**

#### <span id="page-31-1"></span>**5.4 Підготовка до роботи та введення в експлуатацію**

#### <span id="page-31-2"></span>**5.4.1 Вхідний контроль**

Вхідний контроль здійснюється після розпакування пристрою та проводиться наступним чином:

− перевірка комплектності відповідно до Паспорту пристрою та 3.3 цього керівництва з експлуатації;

− зовнішній огляд пристрою: переконатися у відсутності зовнішніх пошкоджень та відповідності виконання пристрою;

− перевірка за допомогою мегаомметру електричного опору ізоляції (п.2.2.1) між незалежними дискретними входами та вихідними реле пристрою, а також між цими ланцюгами та корпусом відповідно до схеми електричної підключення, наведеної у додатку Д провадиться відповідно до додатку К.

#### **УВАГА! Контакти з'єднувачів USB-В перевірці опору ізоляції не підлягають!**

Пристрої постачаються перевіреними, про що свідчить Паспорт, що входить до комплекту постачання, тому при вхідному контролі не вимагається будь-яких додаткових перевірок пристрою.

#### **5.4.2 Встановлення та підключення**

<span id="page-31-3"></span>5.4.2.1 Зовнішній вигляд, габаритні та установчі розміри пристрою наведені в додатку Г. Для встановлення пристрою утопленим монтажем із заднім приєднанням проводів, для нього готується отвір у релейній панелі, або дверях релейної шафи (відсіку) КРУ, КСО. Пристрій вставляється в отвір із зовнішнього боку дверей шафи та кріпиться за допомогою чотирьох гвинтів М4 (в комплект поставки не входять).

5.4.2.2 Схема підключення вхідних аналогових і дискретних сигналів та вихідних релейних контактів наведена в додатку Д. Зовнішні електричні ланцюги підключаються за допомогою клемних колодок та роз'ємів на задній стінці пристроїв відповідно до електричної принципової комірки КРУ або КСО.

5.4.2.3 Струми повинні підводитися з прямим чергуванням фаз. Оперативне живлення 220 В постійного струму або 220 В змінного струму частотою 50 Гц підключається до контактів **«Uпит»**. Полярність підключення живлення довільна.

5.4.2.4 Вимірювальні струмові ланцюги підключаються до клемної колодки аналогових сигналів згідно із зазначеним маркуванням (чорного кольору). Клемна колодка дозволяє приєднувати одножильний або багатожильний провід, перерізом від 1 до 2,5 мм<sup>2</sup> або кількох проводів через спеціальні трубчасті або вилкові (Y-подібні) наконечники.

5.4.2.5 Вхідні та вихідні електричні ланцюги, ланцюги оперативного живлення та лінії зв'язку приєднуються до роз'ємних клемних колодок зеленого кольору. При монтажі необхідно спочатку вставити відповідну частину в роз'єм по всій довжині, потім, переконавшись, що заклацнулися бічні пластмасові фіксатори, загвинтити два фіксуючі гвинти. Клемна колодка дозволяє приєднувати одножильний або багатожильний провід перерізом від 0,08 до 2,5 мм<sup>2</sup>.

5.4.2.6 При приєднанні до пристрою зовнішніх ланцюгів необхідно контролювати:

− номінальне значення напруги («220 В») дискретних входів за маркуванням біля з'єднувача роз'єму зеленого кольору;

- − відповідність монтажу зовнішніх приєднань пристрою проектній схемі підключення;
- − надійність затягування гвинтових з'єднань на клемній колодці чорного кольору;
- − надійність кріплення відповідних частин з'єднувачів роз'ємів зеленого кольору;
- − наявність заглушки, що закриває гніздо USB.

5.4.2.7 Перевірити надійність заземлення пристрою: затискач заземлення на тильній стороні корпусу пристрою повинен бути з'єднаний з корпусом панелі, на якій встановлено пристрій, мідним ізольованим проводом перерізом не менше 2,5 мм<sup>2</sup>.

При виконанні робіт із заземлення РНМ-01, прокладання та заземлення кабелів вторинних ланцюгів та міжмашинного обміну АСУ на території розподільної установки (РУ) необхідно:

Екрани вторинних кабелів слід заземлити з обох кінців.

Траси вторинних кабелів слід прокладати, за можливості, перпендикулярно до шин первинних ланцюгів, на максимальному віддаленні від шин первинних ланцюгів і блискавковідводів.

Коефіцієнт екранування від імпульсних електромагнітних полів підвищується при прокладанні кабелів у кабельних каналах чи тунелях.

Найбільший ефект екранування досягається при прокладанні кабелів нижче заземлювачів.

Прокладання контрольних і силових кабелів загальною трасою рекомендується виконувати на відстані не менше:

− 0,25 м – до силових кабелів 0,4 кВ, струм КЗ у яких не перевищує 1 кА, які не використовуються для живлення споживачів на блискавковідводах;

- − 0,6 м до інших силових кабелів до 1 кВ;
- − 1,2 м до силових кабелів вище 1 кВ.

#### **5.4.3 Введення в експлуатацію**

<span id="page-32-0"></span>5.4.3.1 Перед введенням пристрою в експлуатацію проводиться його налагодження (Н) в обсязі, передбаченому таблицею 5.1. Результати налагодження оформлюються протоколом.

5.4.3.2 Наявність або відсутність функцій захисту встановлюються в режимі задання уставок. Будь-яка зміна значень уставок дозволяється лише при правильно введеному паролі. Введені уставки (крім поточного часу та дати) зберігаються незалежно від наявності напруги живлення протягом усього терміну служби пристрою.

#### <span id="page-32-1"></span>**5.4.4 Робота з паролями**

У пристрої передбачено дію трьох паролів:

− технологічний – однакова, для всіх пристроїв однієї серії, комбінація знаків **(«0000»)**, яка встановлюється при програмуванні плати керування та діє протягом усього часу до введення пароля користувача. При повторному введенні технологічного пароля виконується безперешкодна зміна уставок та налаштувань пристрою. З технологічним паролем пристрій постачається споживачеві;

− пароль користувача – оригінальна комбінація з 4-х цифр, яка встановлюється користувачем для запобігання несанкціонованому доступу до пристрою. Пароль користувача повинен запитуватись при кожній спробі зміни уставок та налаштувань пристрою. Порядок зміни та вводу пароля викладено в 5.5.2.6. При правильному введенні пароля користувача повинен включатися таймер безпарольного введення на час 5 хвилин в ПО «Монитор-2» та на 1 хвилину через ПП пристрою;

відкриваючий – оригінальна комбінація знаків, властива пристрою з певним заводським номером. Відкриваючий пароль видається користувачеві на вимогу.

*Увага! Пристрій поставляється замовнику із заводським паролем «0000»*, *який може використовуватися лише при ознайомленні з пристроєм та під час його налагодження, так як при цьому для зміни уставок не вимагається запит пароля*.

#### <span id="page-33-0"></span>**5.5 Конфігурація та налаштування**

#### **5.5.1 Загальні відомості**

<span id="page-33-1"></span>5.5.1.1 Керування пристроєм, конфігурація функцій, регулювання, перегляд та налаштування параметрів пристрою може здійснюватися з трьох джерел:

− за допомогою клавіш клавіатури та дисплея на передній панелі пристрою (згідно 3.2 цього керівництва);

− з переносного комп'ютера (ПК) з відповідним програмним забезпеченням, що підключається до переднього порту;

− з АСУ ТП через порт RS-485.

Ряд операцій (перегляд поточних значень змінних, запити на читання журналів подій та осцилограм, зміна положення функціональних кнопок) може здійснюватися без авторизації доступу всіма трьома джерелами з однаковим пріоритетом.

Інші операції (зміна налаштувань, уставок та окремі види керування) вимагають обов'язкової авторизації доступу – введення пароля.

Для налаштування параметрів та уставок, а також реєстрації вимірювань та осцилограм за допомогою ПК поставляється фірмове ПЗ «Монітор-2», яке забезпечує зручне відображення та редагування параметрів і уставок у табличній формі з докладними найменуваннями всіх величин, виключаючи плутанину та занесення помилкових даних. Порядок роботи з ПЗ «Монітор-2» описаний в АЧАБ.648239.131 РП, розміщується в електронному вигляді на сайті ТОВ «НВП «РЕЛСіС»».

Системні вимоги до персонального комп'ютера (ПЕОМ), необхідні для функціонування програмного забезпечення «Монітор-2»:

- − IBM сумісний комп'ютер (не нижче Pentium II);
- − Windows / 7 / 10/ 11;
- − SVGA сумісний; відеоадаптер;
- − клавіатура, маніпулятор «миша»;
- − вільне місце на жорсткому диску не менше 100 Мбайт;
- − вільний USB-порт.

Зняття результатів вимірювань, регулювання параметрів пристрою та інші налаштування здійснюються за допомогою кнопок переміщення по меню та індикатора дисплея, як зазначено в 5.5.2 цього керівництва з експлуатації та додатку Е.

При ввімкненні пристрою на дисплеї відображається пункт основного меню, призначений на кнопку «швидкого» доступу «1» (за замовчуванням встановлено пункт меню **«Измерения»**). У пристрої реалізовано циклічне переміщення по меню, тобто, переміщуючись по меню в одному напрямку, наприклад, вниз і досягнувши останнього пункту меню здійснюється перехід на початок меню, і цикл переміщення повторюється.

#### <span id="page-33-2"></span>**5.5.2 Навігація по меню з передньої панелі**

#### **5.5.2.1 Призначення кнопок у режимі переміщення меню**

Доступ до елементів даних здійснюється через пункти меню, структура якого наведена на рисунку Е.1. В кожен момент часу в першому рядку OLED-дисплея відображається лише один пункт меню.

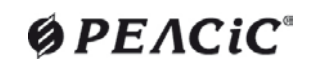

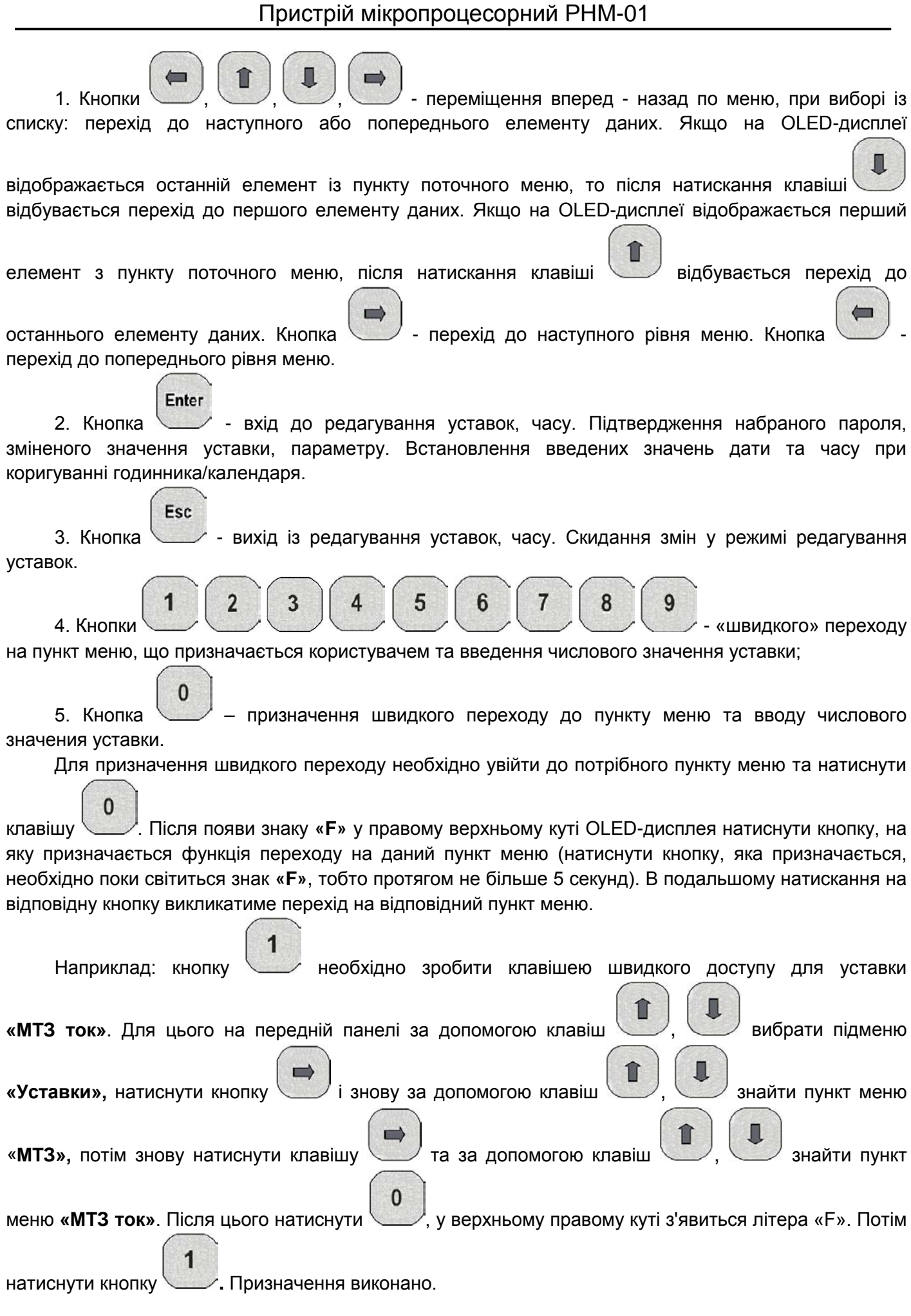

### **ØPEACIC**

Для перевірки необхідно вийти у меню «Измерения», а потім натиснути кнопку індикаторі відразу з'явиться напис **«МТЗ ток»**.

#### **Не допускається призначати в якості цілі швидкого переходу підпункти меню «Список событий» та «Авария».**

Функціональні кнопки дозволяють швидко й легко виконувати дії, що часто повторюються. Їхнє звичайне застосування включає перехід до конкретних рівнів дерева меню.

6. Кнопка  $\Box$ - повернення на попередній пункт меню, у тому числі й при використанні кнопок швидкого переходу в пункт меню а також для редагування числових уставок.

7. Кнопка **«СБРОС»** для скидання аварійного стану світлової сигналізації та реле сигналізації – квитування пристрою.

8. Кнопки місцевого керування вимикачем з передньої панелі пристрою: увімкнення **«ВКЛ»** та вимкнення **«ОТКЛ»** відповідно. (РНМ-01 не використовуються).

Частина параметрів та уставок може редагуватися. Для входу в режим редагування потрібно

Enter

натиснути кнопку .

Редаговані параметри та уставки можуть бути трьох типів: числові (струм, напруга, час, кут, коефіцієнт),такі, що перераховуються (перемикач, дешифратор) і бітові (множина (до 16) перемикачів в одній уставці).

#### **5.5.2.2 Увімкнення пристрою РНМ-01**

Після ввімкнення пристрою та позитивного проходження тесту ввімкнення на OLED-дисплеї буде відображатися повідомлення **«Измерения»** або будь-який інший пункт меню призначений на кнопку швидкого доступу **«1»**.

#### **5.5.2.3 Порядок роботи**

Навігація по меню наведена на рисунку Е.1, а також у таблиці Е.1 додатку Е.

Багатократне натискання клавіші дозволяє виводити на індикатор послідовно значення всіх поточних параметрів (рисунок Е.1). На будь-якому кроці можна повернутися до перегляду

попереднього параметру, натиснувши клавішу .

Клавішами <u>вибрати потрібний пункт меню</u>. Пункти меню з параметрами на OLED-дисплеї відображаються:

- − у першому рядку найменування параметру або функції, фізична розмірність;
- − у другому числове значення або режим роботи.

Приклад індикації значень поточних параметрів наведено на рисунку 5.1.

# **ØPEACIC**
Пристрій мікропроцесорний РНМ-01

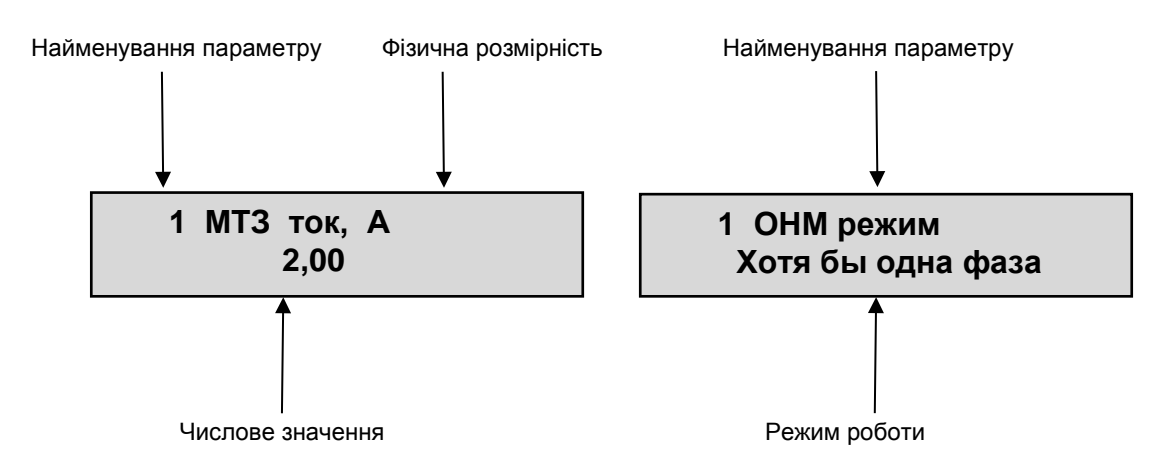

**Рисунок 5.1** – Індикація значень поточних параметрів

# **Примітки:**

1. На OLED-дисплеї, у разі тривалої перерви живлення (понад 100 годин) в процесі експлуатації в пунктах меню **«Список событий»** і **«Авария»** можуть з'явитися некоректні символи, які заміщуються у процесі формування нових подій.

2. Якщо в процесі роботи РНМ-01 протягом 1 хвилини не була натиснута жодна з кнопок на клавіатурі передньої панелі РНМ-01, то на дисплеї відображається пункт меню, призначений користувачем на кнопки швидкого переходу **«1»**. Якщо користувачем пункти не призначалися, то на дисплеї відображається пункт головного меню **«Измерения».**

# **5.5.2.4 Встановлення поточної дати та часу**

Встановлення поточної дати та часу здійснюється кількома способами:

- − вручну із передньої панелі пристрою;
- − за допомогою ПЗ «Монітор-2»;
- − за допомогою стандартних команд протоколу Modbus.

5.5.2.4.1 Порядок зміни дати та часу з передньої панелі пристрою.

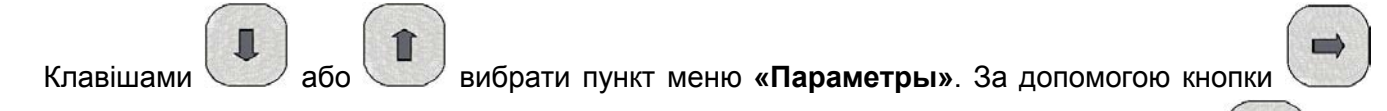

перейти до другого рівня меню **«Осн параметры»**, а потім на третій рівень. Клавішами або

вибрати пункт **«Дата - время»**, з'явиться напис, що відображає поточний час (день-місяць-рік, годинни:хвилини:секунди), як показано на рисунку 5.2.

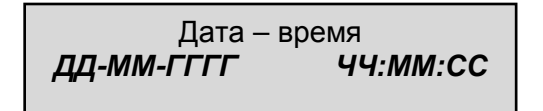

**Рисунок 5.2** – Перегляд та налаштування поточної дати та часу

**ØPEACIC** 

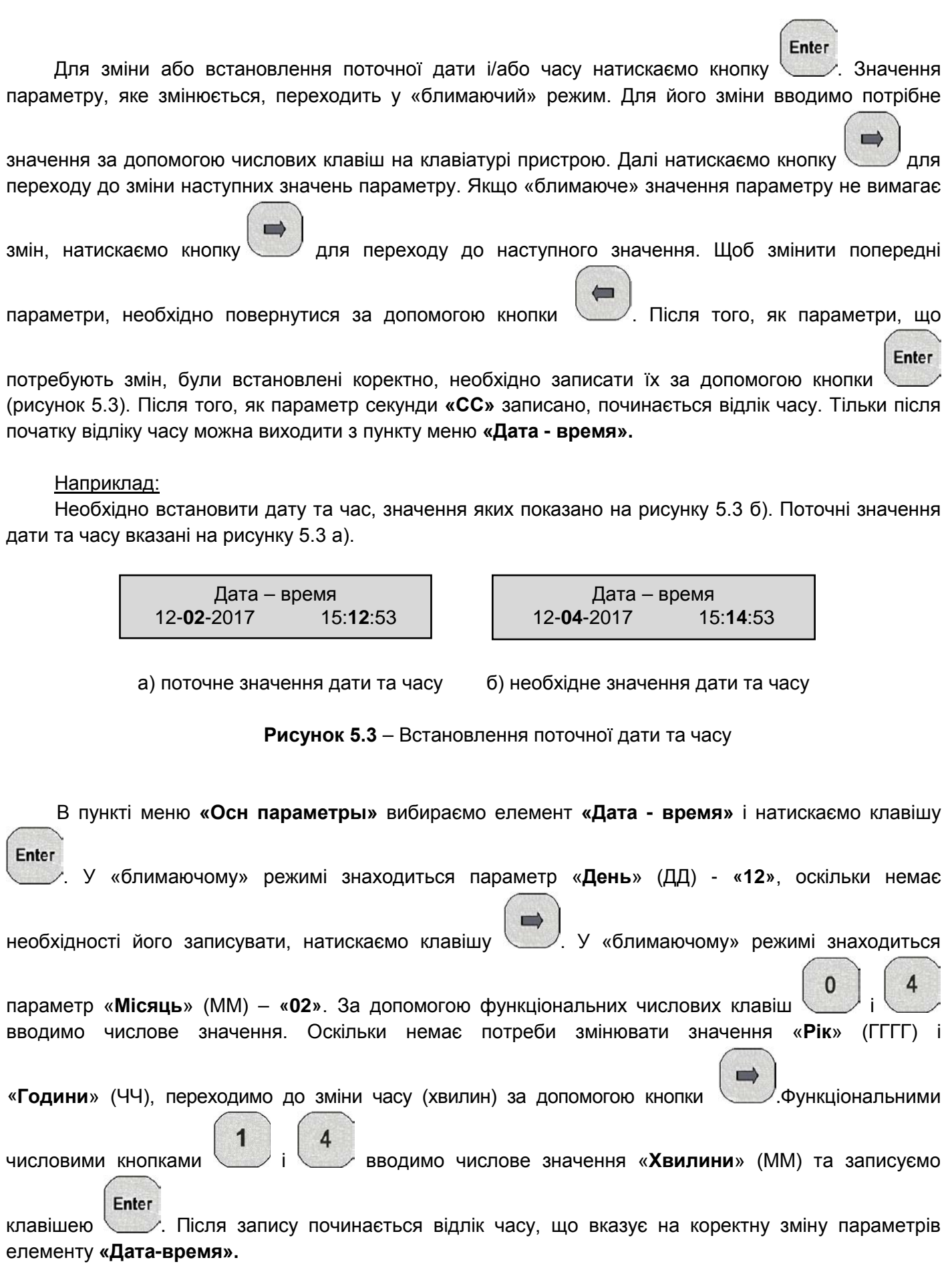

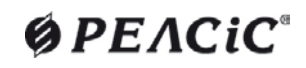

5.5.2.4.2 Порядок зміни дати та часу за допомогою ПЗ «Монітор-2».

Порядок підключення програмного забезпечення «Монітор-2» до пристрою описаний у документі «Програма sms.exe «Монітор-2». Посібник користувача. АЧАБ.648239.131 РП».

У програмі «Монітор-2» для синхронізації годинника та календаря пристрою необхідно вибрати пункт меню **«Устройство»** → **«Установить время»** (рисунок 5.4). Після натискання на пункт меню **«Установить время»** час і дата перевстановляться відповідно до системного значення часу комп'ютера, на якому запущено програму.

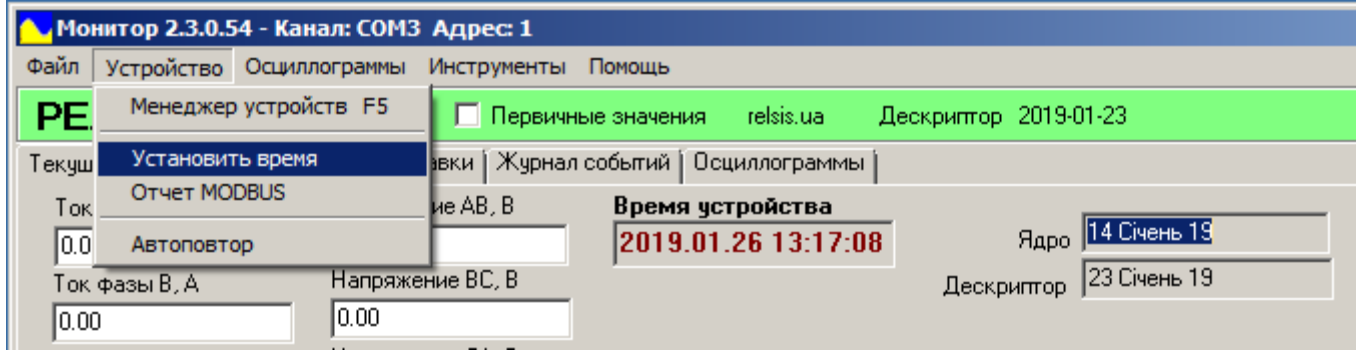

**Рисунок 5.4** – Синхронізація часу за допомогою ПЗ «Монітор-2»

**У разі налаштування годинника на пристрої після тривалого зберігання (на якому обнулились показники часу), після синхронізації або зміни часу, для коректного відображення журналу в майбутньому, необхідно двічі очистити журнал подій пристрою, використовуючи параметр «Сброс журнала/осц» («Параметры» → «Управление» → «Сброс журнала/осц»).**

### **5.5.2.5 Зміна режиму роботи та числових значень уставок**

У пристрої РНМ-01 реалізовано можливість зміни режиму роботи та числового значення уставок. Перелік уставок наведено у таблиці Е.1 Додатку Е цього керівництва з експлуатації. Активація режиму роботи та зміна уставок здійснюється шляхом введення індивідуального пароля, заданого користувачем.

*Увага! Пристрій поставляється замовнику із заводським паролем «0000»*, *який може використовуватися лише при ознайомленні з пристроєм та під час його налагодження, так як. при цьому для зміни уставок не вимагається запит пароля*.

### **5.5.2.6 Порядок зміни та вводу пароля користувача**

5.5.2.6.1 Початково на пристрої встановлено заводський пароль **«0000»**. Якщо не вимагається захисту від несанкціонованої зміни уставок, не рекомендовано встановлювати будь-який інший пароль користувача, оскільки при спробі подальшої зміни уставок пристрій вимагатиме ввести пароль, який був встановлений раніше (крім пароля «**0000**»). При правильному введенні пароля користувача повинен ввімкнутися таймер безпарольного вводу на одну хвилину з моменту останнього натискання клавіші (час активної дії пароля). При вводі нового пароля, відмінного від заводського, необхідно забезпечити його збереження та конфіденційність для подальшої зміни уставок.

Пароль **«0000»** дає право на безпарольну зміну уставок та самого пароля.

5.5.2.6.2 При початковому встановленні пароля (з заводського) необхідно вибрати пункт меню

**«Пароль»** («**Параметры**»→»**Осн параметры**»→»**Пароль**», натиснути клавішу та ввести

Enter

Enter

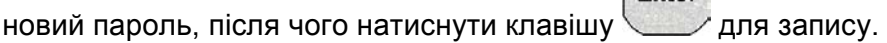

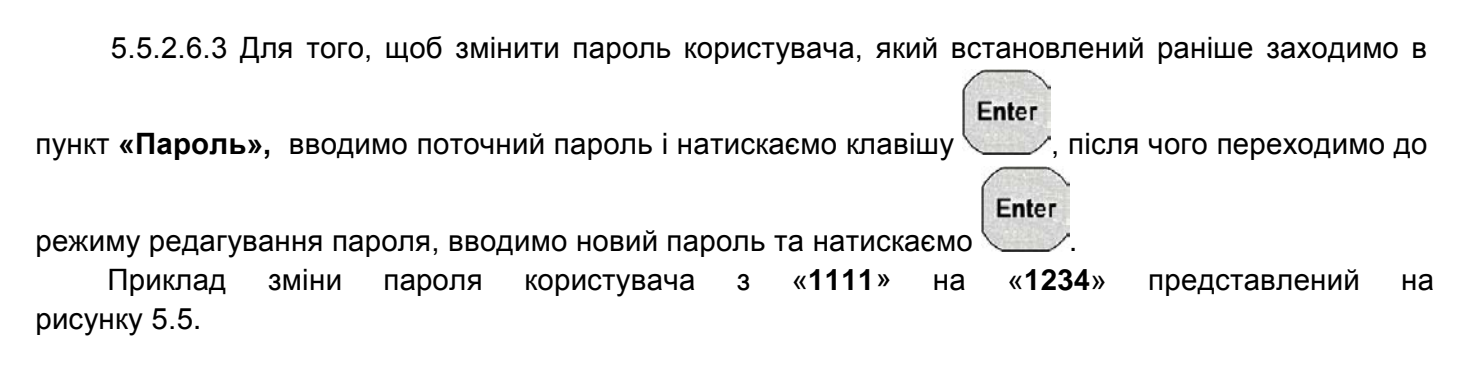

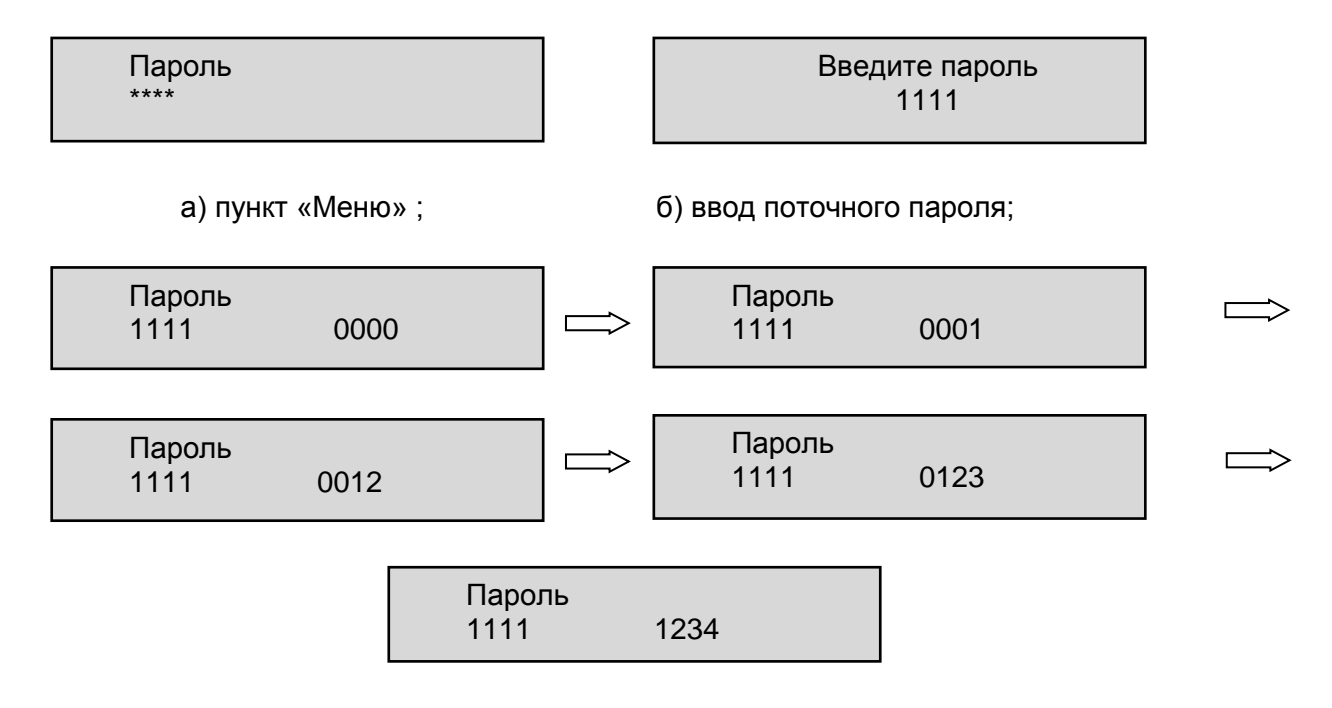

в) режим зміни пароля

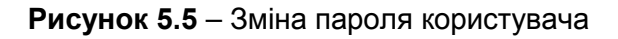

## **5.5.2.7 Зміна режиму роботи**

Після вибору потрібного пункту меню **(«Уставки»** → **«ОНМ»**→ **«ОНМ режим»)**, що відображає

Enter поточний стан захисту, автоматики натиснути клавішу , значення режиму роботи переходить у режим блимання.

Вибір режиму роботи необхідного для відображення і (або) зміни здійснюється натисканням

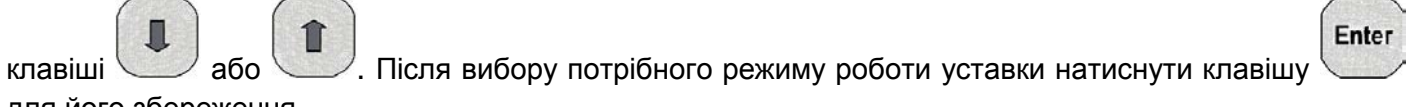

для його збереження.

### **5.5.2.8 Зміна числового значення уставок**

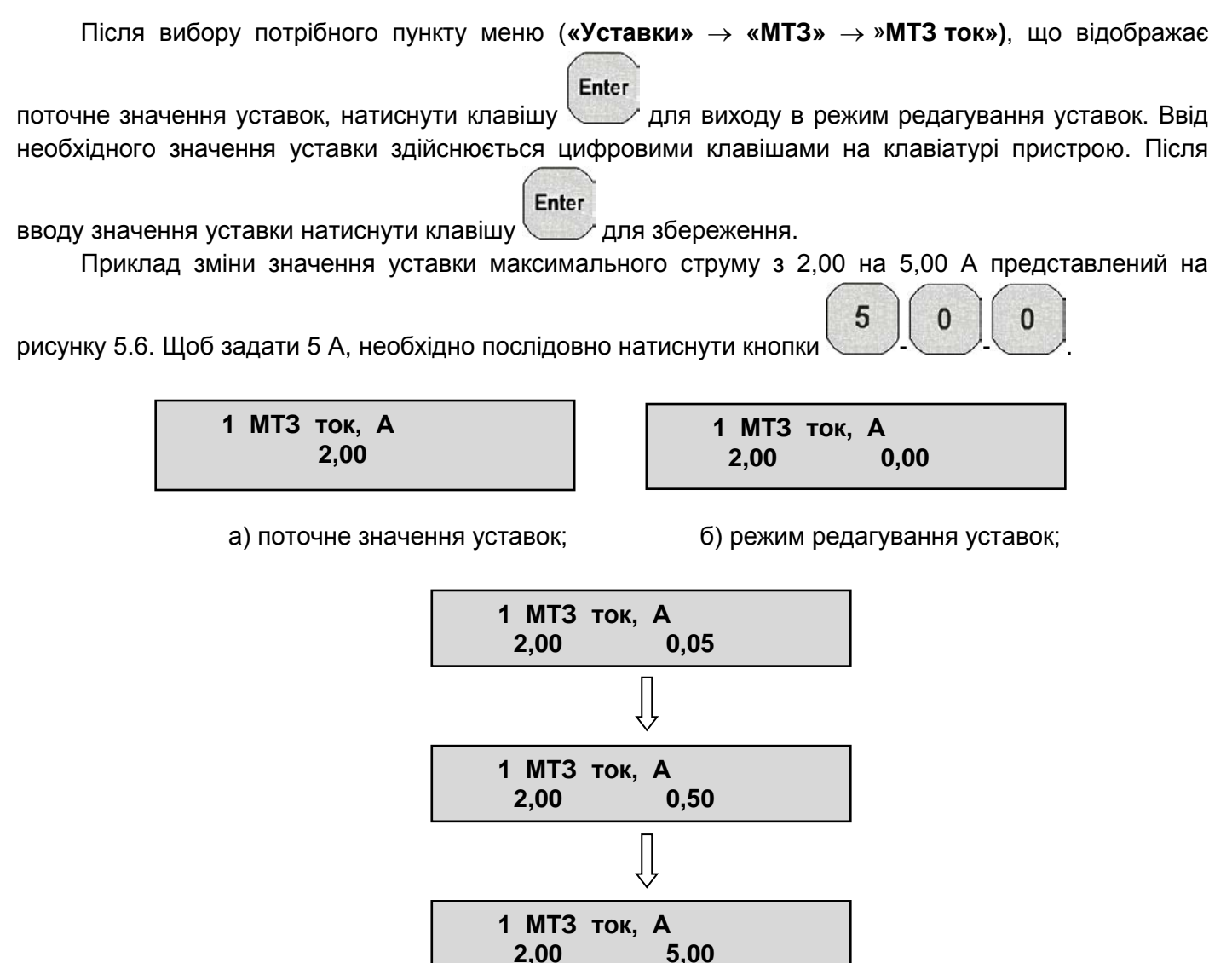

в) режим редагування уставок

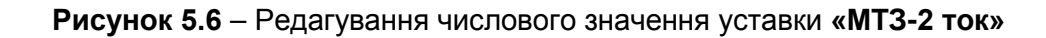

### **5.5.2.9 Зміна режиму роботи бітовими уставками**

Для налаштування функцій за допомогою бітових уставок необхідно увійти до відповідних пунктів меню, наприклад:

**«Уставки»** → **«Автоматика»** → **«ДВ инверсия»** (можливі значення бітової уставки зазначені в таблиці В.1 додатку В).

Розглянемо порядок дій на прикладі призначення дискретного входу в інверсному режимі.

1) На екрані OLED-дисплею з'явиться відповідний напис (рисунок 5.7).

**1 ДВ инверсия 00000**

**Рисунок 5.7** – Вигляд уставки **«ДВ инверсия»** на OLED-дисплеї

Тут:

− **«1 ДВ инверсия»** – назва бітової уставки;

− число **<00000>** – дозволяє задати дію *ДВ1, ДВ2, ДВ3, ДВ4,* ДВ5 у прямому або інверсному режимах. Задається вибором із двох варіантів*: «1» або «0».* Бітова уставка задає активний рівень входу **«Инверсный»** (спрацьовування по відсутності напруги **– лог. «0»**).

2) Для переходу в режим редагування бітової уставки, починаючи з першого біту,

Enter необхідно натиснути кнопку . У верхньому рядку OLED-дисплея (на місці назви уставки) вказується назва конкретного біта бітової уставки (номер дискретного входу ДВ1). Біт, що відповідає цьому захисту блиматиме.

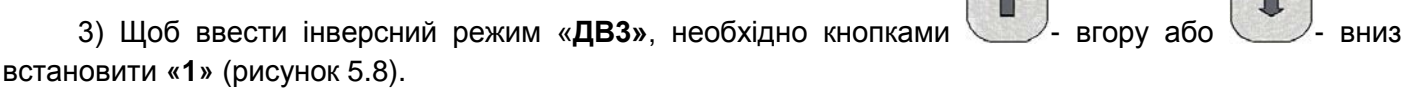

**1>ДВ3 00100**

**Рисунок 5.8** – Введення блокування МТЗ в інверсному режимі

4) Для переходу до наступного біту «**ДВ4»** натискаємо кнопку  $\Box$ . Кнопками

або - вниз встановлюємо **«1»**. (рисунок 5.9)..

**Рисунок 5.9** – Введення запуску ОСЦ в інверсному режимі

Enter

Esc

5) Для запису відредагованої бітової уставки необхідно натиснути кнопку  $\Box$ . На екрані з'явиться напис (рисунок 5.10).

> **1 ДВ инверсия 00110**

**Рисунок 5.10** – Змінена бітова уставка

6) Щоб скасувати зміни, перебуваючи в режимі редагування, необхідно натиснути кнопку . Аналогічно налаштовуються й інші функції, в яких використовуються бітові уставки.

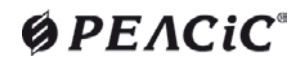

### **5.5.3 Опис уставок пристроїв**

5.5.3.1 Всі уставки пристрою поділяються на групи за ступенями та видами захисту, а також що мають загальні уставки, що стосуються функції та місця встановлення пристрою в цілому.

Зміна уставок, крім поточних дати та часу, дозволена лише після введення пароля.

Необхідно обов'язково перевіряти ВСІ УСТАВКИ, передбачені у пристрої, через можливий вплив «забутих» уставок на роботу захисту.

5.5.3.2 Опис призначення уставок пристрою наведено у таблиці В.1 Додатку В.

### **5.5.4 Налаштування функцій захисту, автоматики, керування та сигналізації**

5.5.4.1 Для налаштування захистів, автоматики, керування та сигналізації пристрою необхідно правильно задати уставки:

− вимірювальних органів захистів;

− елементів витримки часу;

− програмних ключів вибору режиму роботи.

Ці налаштування виконують в пункті меню «**Уставки»**. Назви підпунктів меню однозначно відповідають елементам логічної схеми пристрою.

*Увага! Не допускається змінювати уставки пристрою під час експлуатації пристроїв при ввімкненому положенні високовольтного вимикача, хоча програмне забезпечення дозволяє це зробити, оскільки записує та активізує всі уставки одночасно. Всі уставки повинні бути перевірені за допомогою випробувального пристрою, шляхом імітації спрацьовування та повернення тієї чи іншої функції захисту, автоматики, керування чи сигналізації.*

5.5.4.2 Налаштування уставок захисту, автоматики, керування та сигналізації необхідно проводити в такій послідовності:

1) ввести пароль для зміни уставок (5.4.4 цього КЕ);

2) наприклад, перейти до підменю **«Уставки/МТЗ»** та редагувати уставки обраної групи;

3) зберегти відредаговані значення уставок обраної групи відповідно до 2), натиснувши кнопку Enter

, при цьому відбувається запис уставок до енергонезалежної пам'яті пристрою.

## **УВАГА!**

**Поки не буде здійснено запис змін уставок по 3), будь-які зміни уставок не набирають чинності.**

5.5.4.3 Призначення та налаштування функцій дискретних входів, вихідних реле, і осцилографа.

Для налаштування функцій дискретних входів, вихідних реле, необхідно увійти до відповідних пунктів меню: **«Уставки»** → **«Автоматика»**, а осцилографа - **«Уставки»** → **«ОСЦ»**.

Можливі значення функцій вказані в таблицях Б.1, Б.2, Б.3 та Б.4. Додатку Б. У цих пунктах

Enter

необхідно вибрати функцію та натиснути клавішу для входу в режим редагування.

## **5.5.5 Конфігурація мережевої картки РНМ-01**

5.5.5.1 Налаштувати мережеву картку РНМ-01 можна за допомогою портів зв'язку USB, RS-485 або Ethernet, користуючись ПЗ «Монітор-2» або з передньої панелі пристрою.

Налаштування параметрів мережевої карти в ПЗ «Монітор-2» не відрізняється від налаштування інших параметрів пристрою (рисунок 5.11). Зміна параметрів та загальний опис роботи з ПЗ «Монітор-2» наведені у відповідному посібнику.

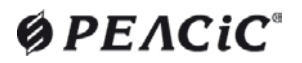

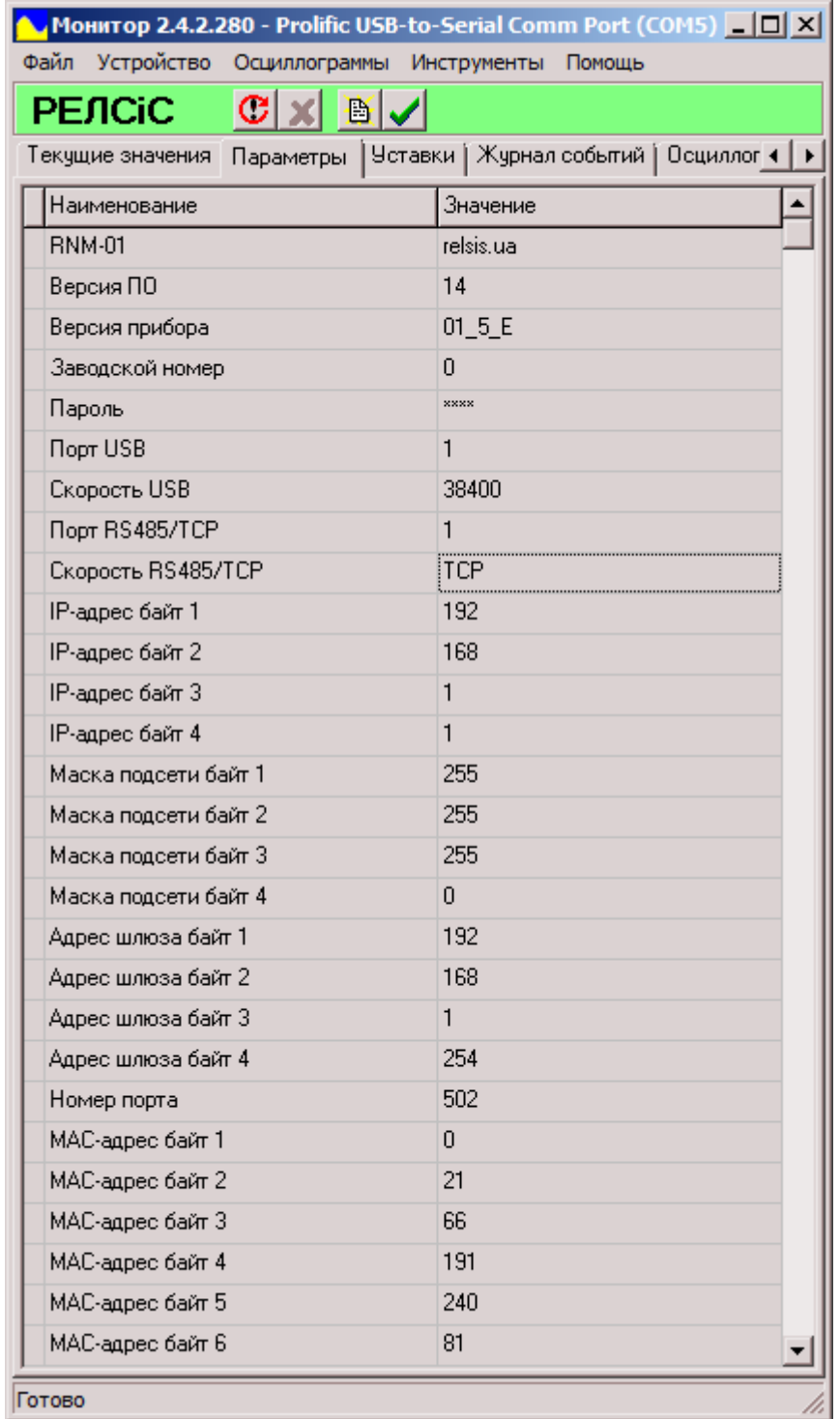

**Рисунок 5.11** − Заводське налаштування мережевої карти РНМ-01

 $($ 

5.5.5.2 Конфігурацію (зміну налаштувань) мережевої карти РНМ-01 також можна здійснити з клавіатури пристрою РНМ-01 в такий спосіб.

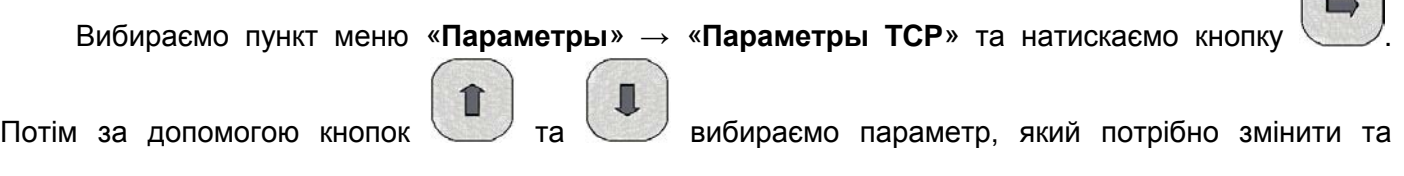

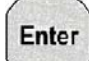

натискаємо кнопку . Вводимо нове значення параметра і знову натискаємо кнопку Після цього, аналогічно проводиться налаштування інших значень параметрів.

# Enter

### **5.5.6 Використання виробу**

5.5.6.1 Пристрій не потребує участі оператора в процесі роботи. Для забезпечення роботи пристрою необхідно підготувати його відповідно до 5.1 - 5.6.

5.5.6.2 Перегляд інформації пристрою може здійснюватися безпосередньо в меню за допомогою дисплею та клавіатури, а також за допомогою ПЕОМ у програмі "Монітор-2" або по лінії зв'язку з АСУ.

### **5.6 Порядок експлуатації пристрою**

### **5.6.1 Перевірка працездатності пристрою у роботі**

Оперативна перевірка справності пристроїв, що знаходяться у роботі, проводиться візуально, за станом індикації та світлодіодної сигналізації. При нормальній роботі пристрою на його передній панелі:

− світиться зелений світлодіод **«РАБОТА / НЕИСПРАВНОСТЬ»**;

− дисплей пристрою увімкнений та перебуває в меню **«Измерение»** або в будь-якому іншому меню призначеному на кнопку швидкого доступу «1»**.**

## **5.6.2 Перевірка функціонування пристрою**

5.6.2.1 Перевірка порогів спрацьовування ступенів захисту

Спрацьовування ступенів захисту перевіряється при подачі від випробувальної установки струмів та напруг. По засвічуванню світлодіоду відповідного ступеня визначати його спрацьовування. 5.6.2.2 Перевірка часу дії ступенів захисту

Контакт вихідного реле, призначений на роботу ступеня, що перевіряється, завести на вхід зупинки секундоміра випробувальної установки. Пуск секундоміра здійснювати одночасно з пуском випробувального режиму. Для ступенів захисту із незалежною витримкою встановлювати струми рівні 1,1 уставки спрацьовування. При перевірці кожного ступеня захисту запускати випробувальний режим і за секундоміром визначати час його дії. Для ступенів із залежною характеристикою встановлювати струми в діапазоні від струму спрацьовування до десятикратного струму спрацьовування та знімати точки ампер-секундної характеристики. Порівнювати отримані значення часу спрацьовування з уставками, або розрахунковими значеннями за характеристиками, та визначати допустимість їх відхилень.

### **5.6.3 Перегляд поточних значень вимірюваних величин**

5.6.3.1 Вся необхідна інформація про стан приєднання та роботу функцій захисту, автоматики та керування під час експлуатації пристроїв доступна за допомогою меню **«Измерения», «Параметры», «Уставки», «Список событий», «Авария»** на вбудованому дисплеї пристрою.

Положення вимикача та спрацювання функцій захисту та автоматики відображається світлодіодною сигналізацією на лицьовій панелі пристрою.

Щоб переглянути поточні електричні параметри приєднання, що захищається, необхідно

увійти в меню «Измерения», переміщаючись по меню кнопками **вибрати** вибрати

необхідну групу параметрів (вимірювані струми, напруги), увійти в підменю натисканням

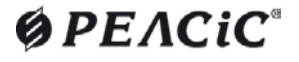

### Enter

обраної групи.

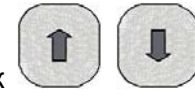

кнопки  $\setminus$ та за допомогою кнопок переглянути всі параметри, що належать до

5.6.3.2 Перевірити збереженість налаштувань РНМ-01 (уставок та параметрів), покази годинника та календаря. За необхідності скоригувати параметри налаштувань та поточний час і дату.

5.6.3.3 Залишити РНМ-01 у ввімкненому стані на час не менше як одна година. Вимкнути живлення РНМ-01. Через добу або не більше 100 годин подати оперативний струм на пристрій. Перевірити збереженість інформації в журналі подій, покази годинника та календаря. Похибка ходу годинника не повинна перевищувати ± 3 с/добу.

### **5.7 Технічне обслуговування**

### **5.7.1 Загальні вказівки**

5.7.1.1 Перевірка та технічне обслуговування пристрою в експлуатації повинні проводитися відповідно до СОУ-Н ЕЕ 35.514:2007 «Технічне обслуговування мікропроцесорных пристроїв релейного захисту, протиаварійної автоматики, електроавтоматики, дистанційного керування та сигналізації електростанцій і підстанцій від 0,4 кВ до 750 кВ» та інших чинних нормативних документів. Перевірка повинна проводитись особами, які мають допуск до обслуговування відповідних пристроїв РЗА.

5.7.1.2 Обсяг та періодичність обслуговування пристрою повинні відповідати вимогам чинних нормативних документів. Результати налагодження (перевірки) основних технічних характеристик пристрою оформлюються протоколом.

5.7.1.3 За ступенем впливу різних факторів навколишнього середовища на апарати в електричних мережах 0,4 – 35 кВ можуть бути виділені дві категорії приміщень:

− до I категорії належать закриті, сухі опалювальні приміщення;

− до II категорії відносяться приміщення з великим діапазоном коливань температури навколишнього повітря, в яких є порівняно вільний доступ зовнішнього повітря (металеві приміщення, комірки типу КРУН, комплектні трансформаторні підстанції тощо), а також приміщення, що знаходяться в районах з підвищеною агресивністю середовища.

5.7.1.4 Цикл технічного обслуговування для пристрою, встановленого у приміщеннях І категорії, може бути прийнятий рівним 12 або 6 рокам, а для пристрою, встановленого у приміщеннях ІІ категорії – рівним 6 або 3 рокам, залежно від місцевих умов, що впливають на прискорення зношування пристрої.

Заводом-виробником рекомендується 6-річний цикл технічного обслуговування пристроїв.

## **5.7.2 Порядок та періодичність технічного обслуговування**

5.7.2.1 Встановлюють такі види технічного обслуговування:

**Н** – перевірка при новому увімкненні (налагодження);

**K1** – перший профілактичний контроль;

**К** – профілактичний контроль**;**

**В** – профілактичне відновлення;

5.7.2.2 Періодичне технічне обслуговування пристроїв здійснюється відповідно до графіку технічного обслуговування обладнання, прийнятого на об'єкті.

Заводом-виробником рекомендовано 6-річний цикл технічного обслуговування пристроїв.

Рекомендована періодичність, залежно від виду технічного обслуговування, зазначена в таблиці 5.1.

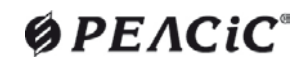

# **Таблиця 5.1**– Періодичність технічного обслуговування

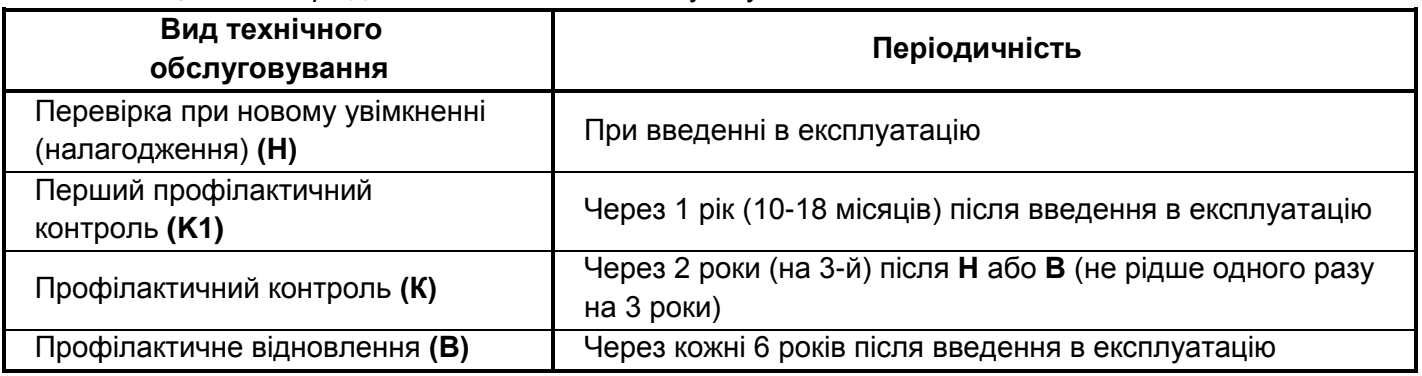

5.7.2.3 Перелік та обсяги робіт при технічному обслуговуванні пристрою зазначені в таблиці 5.2.

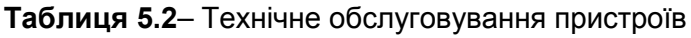

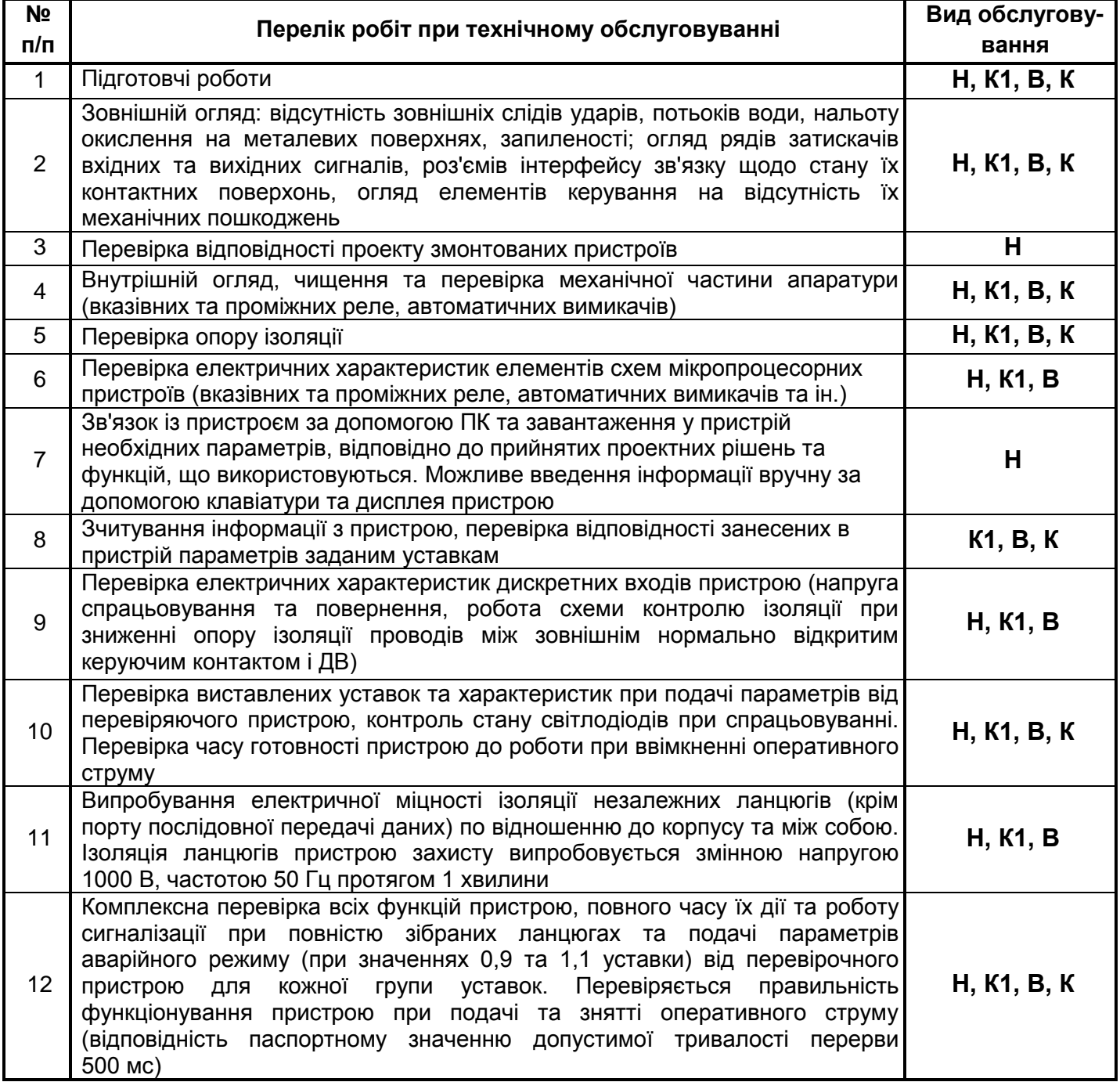

Кінець таблиці 5.2

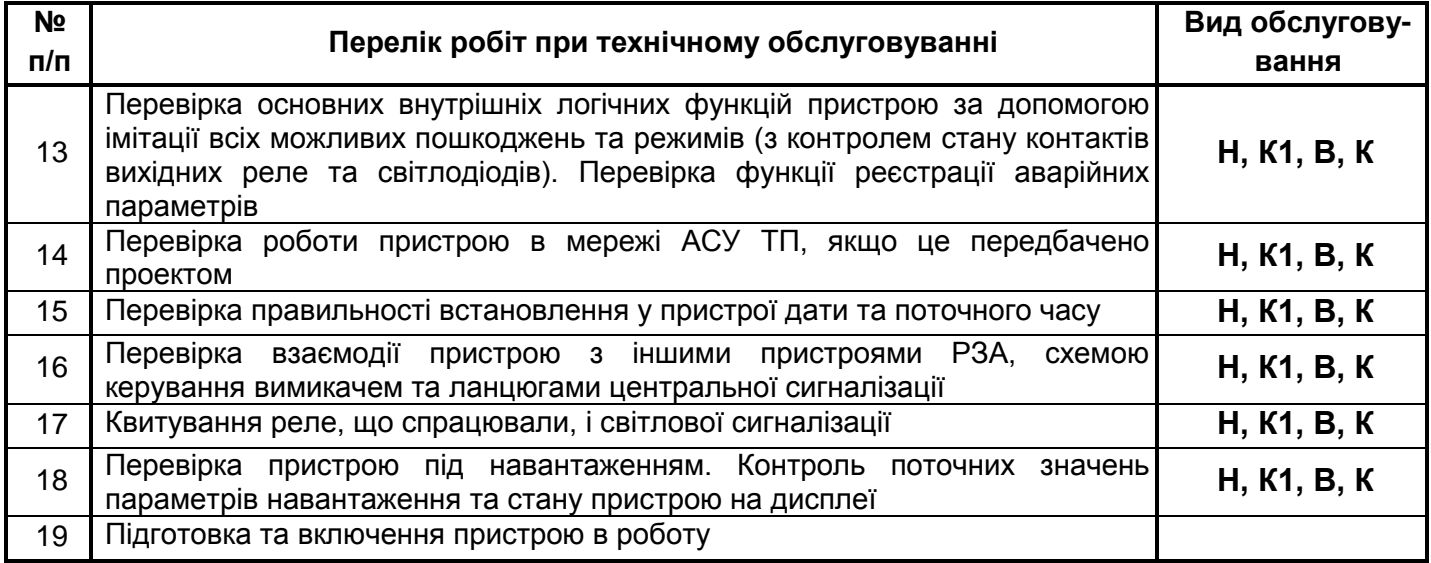

5.7.2.4 Контроль опору ізоляції пристрою повинен проводитись у холодному стані. Перевірка електричної міцності ізоляції випробувальною напругою (не більше 1000 В) повинна проводитися в холодному стані пристрою, при закорочених затискачах, що відносяться до кожного електрично незалежного ланцюга відповідно Додатку К. Проводиться перевірка міцності ізоляції незалежних груп ланцюгів щодо корпусу (гвинта, що заземлює) і між собою.

#### **6 МАРКУВАННЯ**

6.1 Маркування наноситься на пристрої методом, зазначеним у конструкторській документації, та забезпечує чіткість зображення протягом усього терміну служби.

6.2 На лицьовій панелі пристрою вказано такі дані:

- − товарний знак підприємства-виробника;
- − умовне найменування пристрою РНМ-01;

− написи, що відображають призначення органів керування та індикації.

6.3 На корпусі з тильного боку РНМ-01 нанесено маркування позначення з'єднувачів, номери

контактів колодок з'єднувальних, а також знак  $=$  біля болта заземлення.

- 6.4 На табличці, встановленій на боці корпусу пристрою, вказані:
- − товарний знак підприємства-виробника;
- − найменування пристрою РНМ-01;
- − заводський номер;
- − номінальна напруга живлення;
- − рік виготовлення.

6.5 Маркування транспортної тари містить таку інформацію:

− маніпуляційні знаки: **«Хрупкое. Осторожно»**, **«Беречь от влаги»**, **«Верх»**, **«Ограничение температуры»**;

− основні написи: вантажоодержувач, пункт призначення, кількість вантажних місць у партії та порядковий номер усередині партії;

− додаткові написи: відправник вантажу, пункт відправлення;

− інформаційні написи: маси брутто та нетто вантажного місця, габаритні розміри вантажного місця.

### **7 УПАКОВКА**

7.1 Пристрій поставляється індивідуально упакованим у поліетиленовий пакет, покладеним у картонну коробку, заповнену ущільнювачем.

Упаковка має маркування, виконане за ГОСТ 14192-96, та містить інформацію відповідно до 6.4.

### **8 ПОТОЧНИЙ РЕМОНТ**

8.1 Ремонт пристроїв у післягарантійний період проводиться на заводі-виробнику.

8.2 Пристрій є складним виробом і ремонт його повинен здійснюватися кваліфікованими фахівцями за допомогою спеціальної апаратури.

### **9 ПРАВИЛА ЗБЕРІГАННЯ ТА ТРАНСПОРТУВАННЯ**

#### **9.1 Зберігання пристрою**

9.1.1 Пристрій повинен зберігатися індивідуально упакованим у поліетиленовий пакет, покладеним у картонну коробку, заповнену ущільнювачем. Розміщення упакованих пристроїв у сховищах повинно забезпечувати їхнє вільне переміщення та доступ до них.

Пристрої слід зберігати на стелажах, забезпечуючи між стінами, підлогою сховища та кожним пристроєм відстань не менше 0,1 м. Відстань між опалювальними приладами сховищ та пристроями має бути не менше 0,5 м.

Допускається для зберігання використовувати упаковку підприємства-виробника.

9.1.2 Допускається зберігати пристрої в упаковці, укладені один на інший, не більше ніж у два шари.

9.1.3 Допустимі кліматичні параметри при зберіганні:

- температура навколишнього повітря від мінус 20 до плюс 55 °С;
- − відносна вологість при 25 °С від 0 до 98%;
- − атмосферний тиск від 550 до 800 мм рт. ст.

9.1.4 Максимальний термін зберігання – 3 роки з моменту поставки.

### **9.2 Транспортування пристрою**

9.2.1 Транспортування пристрою допускається всіма видами транспорту, при транспортуванні пристрою повітряним транспортом наступне повинно здійснюватися у герметичному салоні.

9.2.2 Навантаження, кріплення та перевезення пристроїв у транспортній тарі повинні здійснюватися у закритих транспортних засобах, а також у герметизованих відсіках авіаційного та водного транспорту за правилами перевезень, що діють на кожному виді транспорту.

При виконанні вантажно-розвантажувальних робіт необхідно дотримуватись вимог транспортного маркування, нанесеного на кожне вантажне місце.

9.2.3 Умови транспортування пристрою в упаковці підприємства-виробника:

− щодо впливу механічних факторів - категорія С за ГОСТ 23216-78;

− щодо впливу кліматичних факторів зовнішнього середовища – категорія С за ГОСТ 15150-69, при цьому температура навколишнього середовища при транспортуванні в межах від мінус 40 °C до плюс 60 °C.

При цьому упаковані пристрої повинні бути захищені від безпосередньої дії сонячної радіації та атмосферних опадів.

### **10 УТИЛІЗАЦІЯ**

10.1 Пристрій не містить небезпечних речовин у кількостях, які становлять небезпеку для життя, здоров'я людей або навколишнього середовища, і підлягає будь-якому виду утилізації, (здавання в брухт, здавання окремих частин у металобрухт тощо).

# **ДОДАТОК А Перелік функцій пристроїв**

(обов'язковий)

Перелік функцій захисту, автоматики, сигналізації зі своїми кодами за стандартом ANSI, що виконуються пристроєм РНМ-01.

#### **Таблиця А.1** – Функції захисту, автоматики пристрою

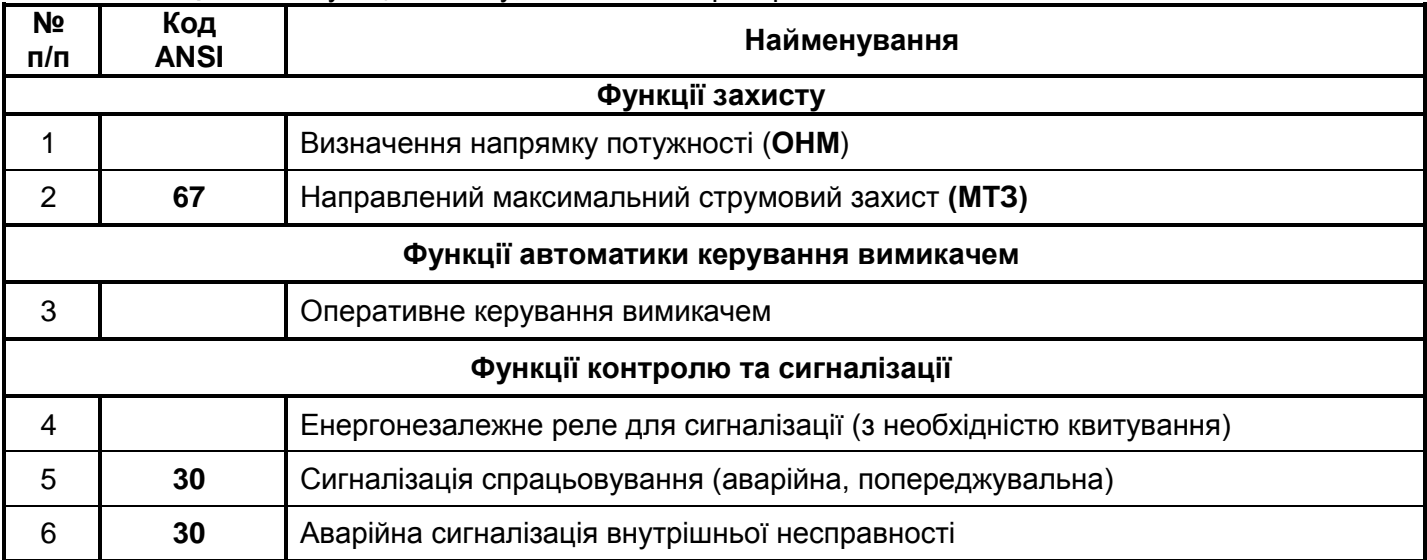

# **ДОДАТОК Б Призначення функцій та сигналів на робочі органи пристрою**

(обов'язковий)

# **Таблиця Б.1** – Призначення функцій на дискретні входи

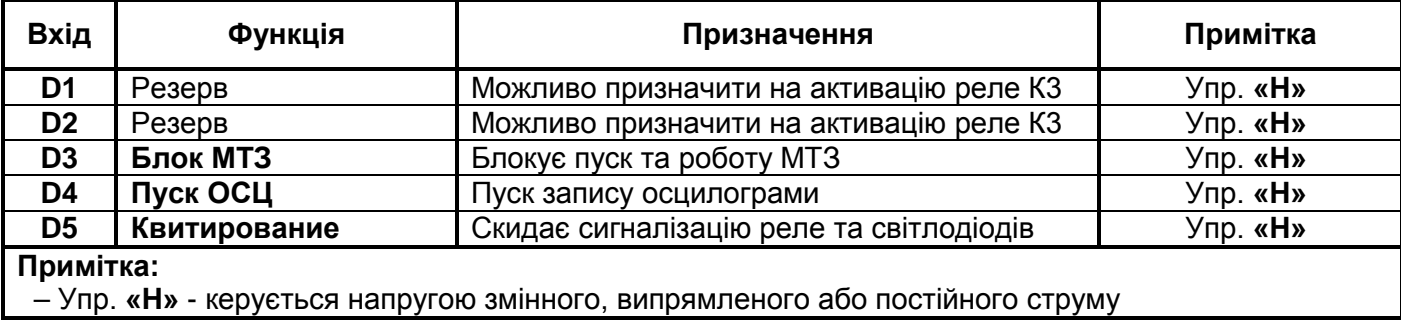

#### **Таблиця Б.2** – Призначення функцій, що діють на дискретні виходи пристрою

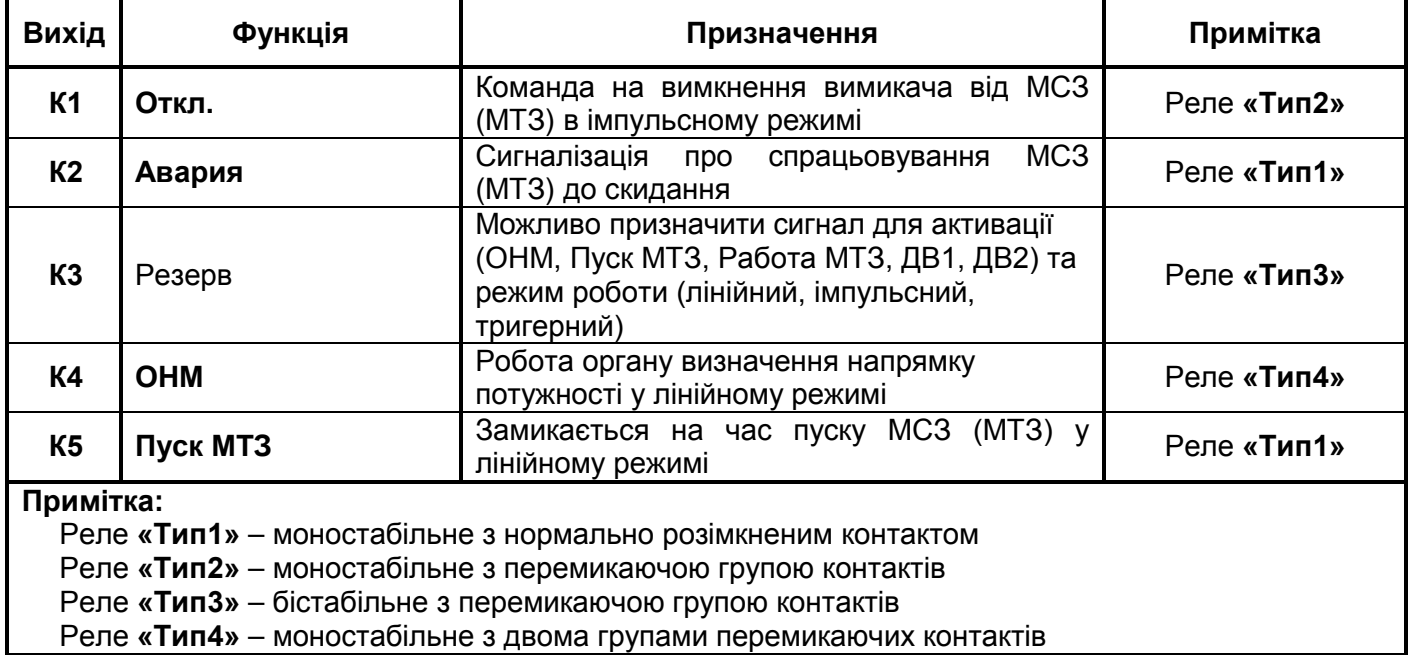

| Номер<br>СДІ | Функція сигналу              | Опис функції                                                                               |  |
|--------------|------------------------------|--------------------------------------------------------------------------------------------|--|
| СДИ1         | Пуск МТЗ                     | Спрацьовування пускового органу МСЗ (МТЗ). Світиться на<br>час пуску                       |  |
| СДИ2         | Пуск МТЗ                     | Спрацьовування пускового органу MC3 (MT3). Світиться до<br>квитування                      |  |
| СДИЗ         | Работа МТЗ                   | Спрацьовування пускового органу ступеня МСЗ (МТЗ) на<br>вимкнення. Світиться до квитування |  |
| СДИ4         | Не використовується          |                                                                                            |  |
| СДИ5         | Не використовується          |                                                                                            |  |
| СДИ6         | <b>OHM-A</b>                 | Спрацьовування ОНМ по фазі А. Світиться при струмі фази А<br>в зоні спрацьовування         |  |
| СДИ7         | <b>OHM-B</b>                 | Спрацьовування ОНМ по фазі В. Світиться при струмі фази В<br>в зоні спрацьовування         |  |
| СДИ8         | <b>OHM-C</b>                 | Спрацьовування ОНМ по фазі С. Світиться при струмі фази С<br>в зоні спрацьовування         |  |
| СДИ9         | Ток А отсутствует            | Світиться при струмі фази А нижче рівня наявності струму                                   |  |
| <b>СДИ10</b> | Ток В отсутствует            | Світиться при струмі фази В нижче рівня наявності струму                                   |  |
| СДИ11        | Ток С отсутствует            | Світиться при струмі фази С нижче рівня наявності струму                                   |  |
| СДИ12        | Напряжение ВС<br>отсутствует | Світиться при напрузі ВС нижче рівня наявності напруги                                     |  |
| СДИ13        | Напряжение СА<br>отсутствует | Світиться при напрузі СА нижче рівня наявності напруги                                     |  |
| СДИ14        | Напряжение АВ<br>отсутствует | Світиться при напрузі АВ нижче рівня наявності напруги                                     |  |
| СДИ15        | ДВ1                          | Світиться при активному ДВ1                                                                |  |
| <b>СДИ16</b> | ДB <sub>2</sub>              | Світиться при активному ДВ2                                                                |  |

**Таблиця Б.3** – Призначення функцій на точкові світлодіоди **СДИ-1…СДИ-16**

**Таблиця Б.4** – Призначення функцій пуску осцилографа

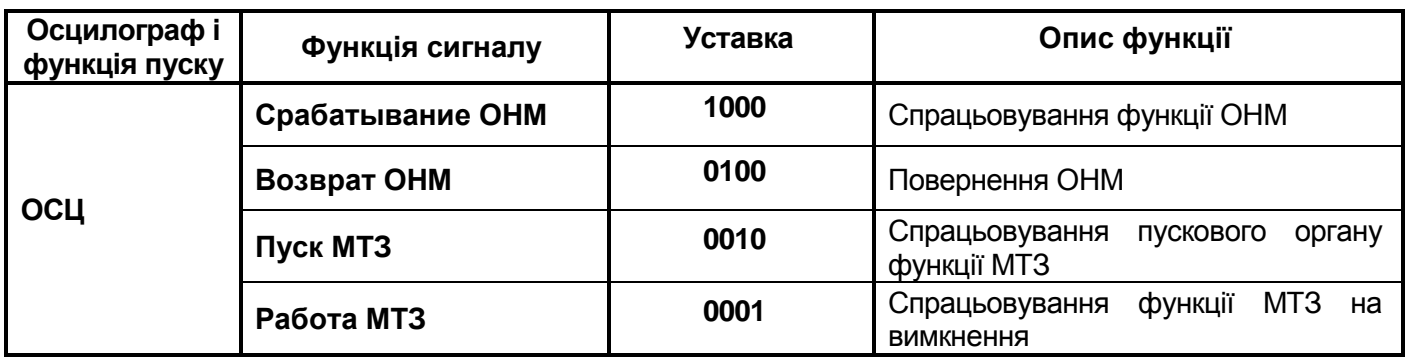

# **ДОДАТОК В**

# **Опис призначення уставок**

(обов'язковий)

### **Таблиця В.1** – **Опис призначення уставок**

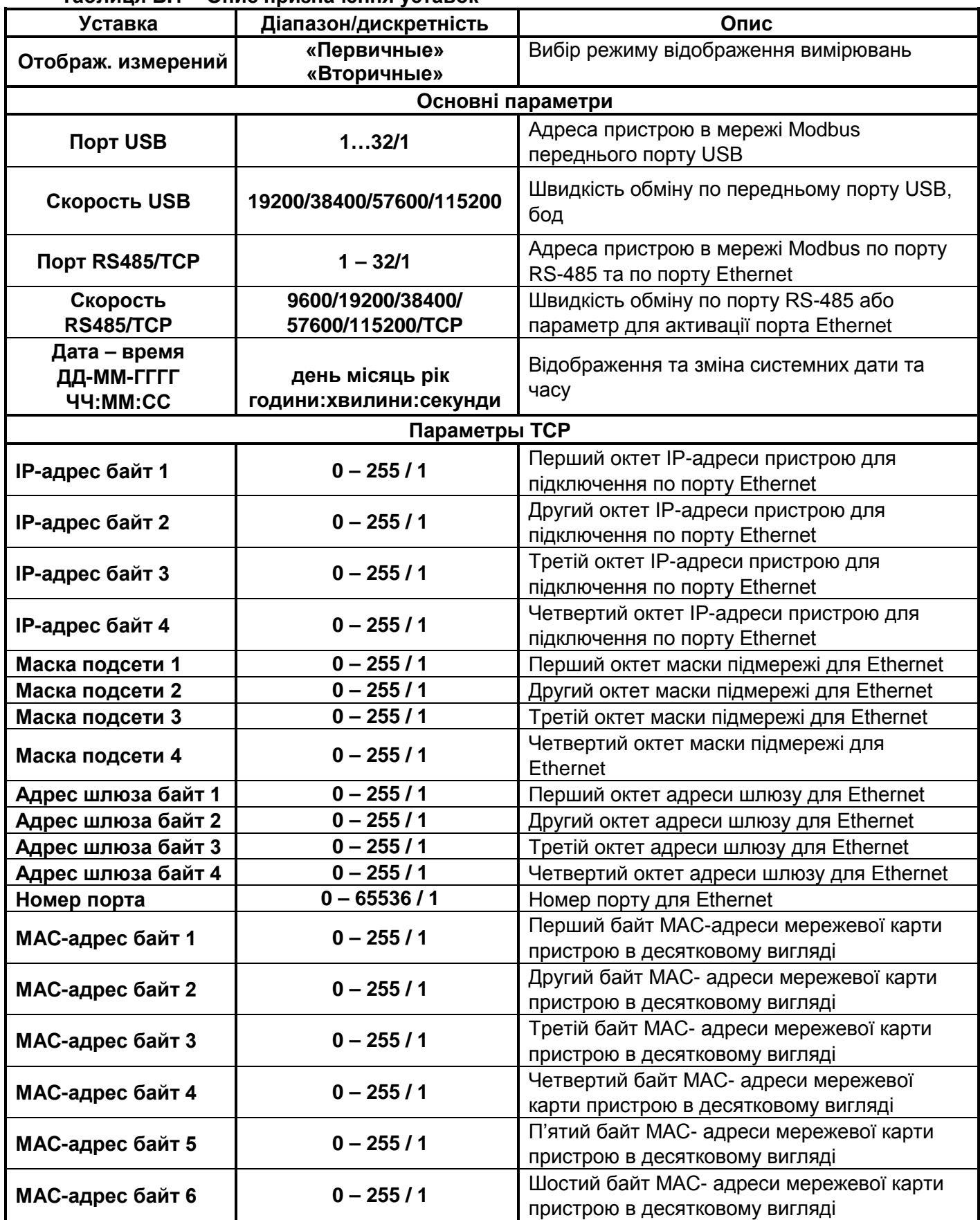

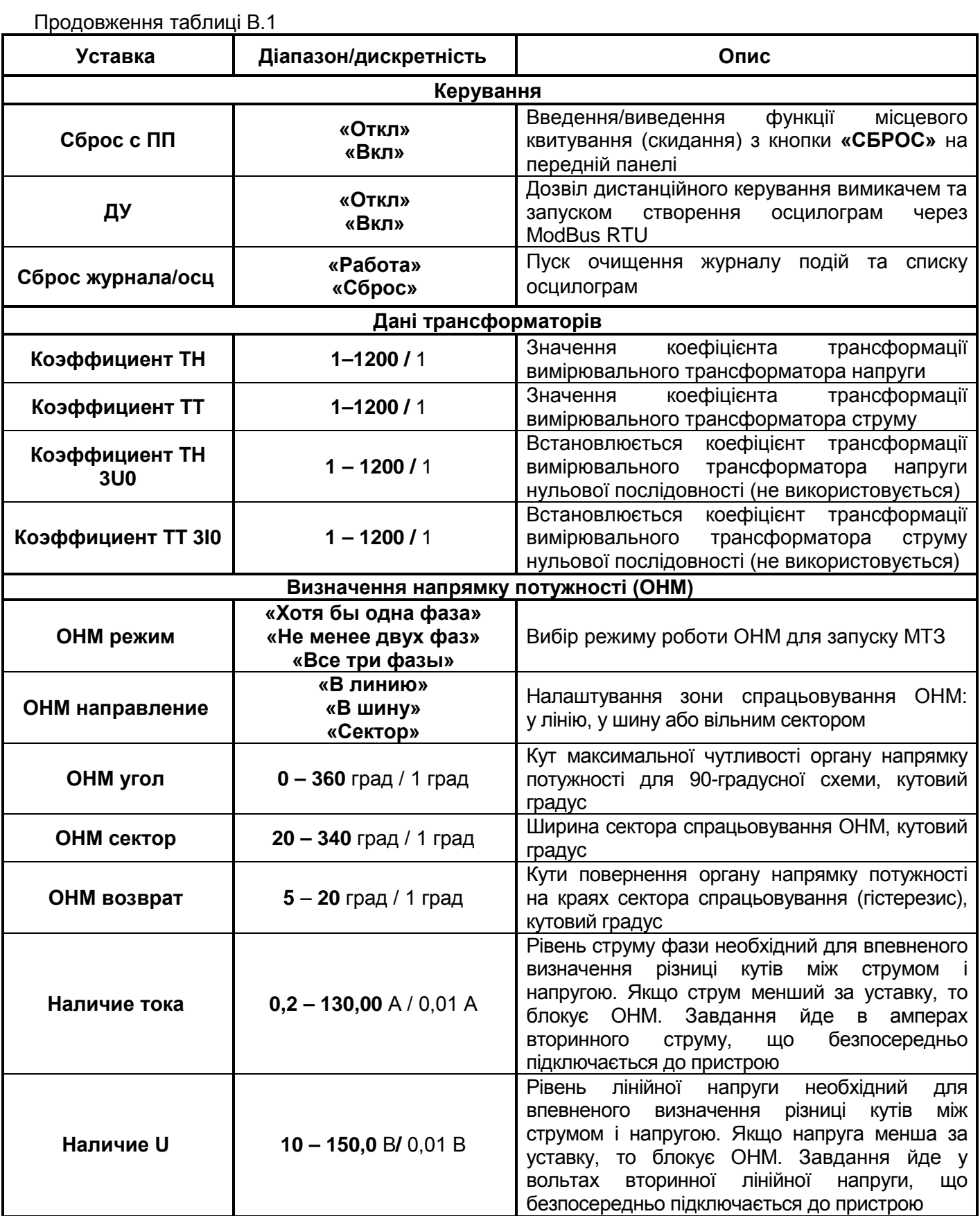

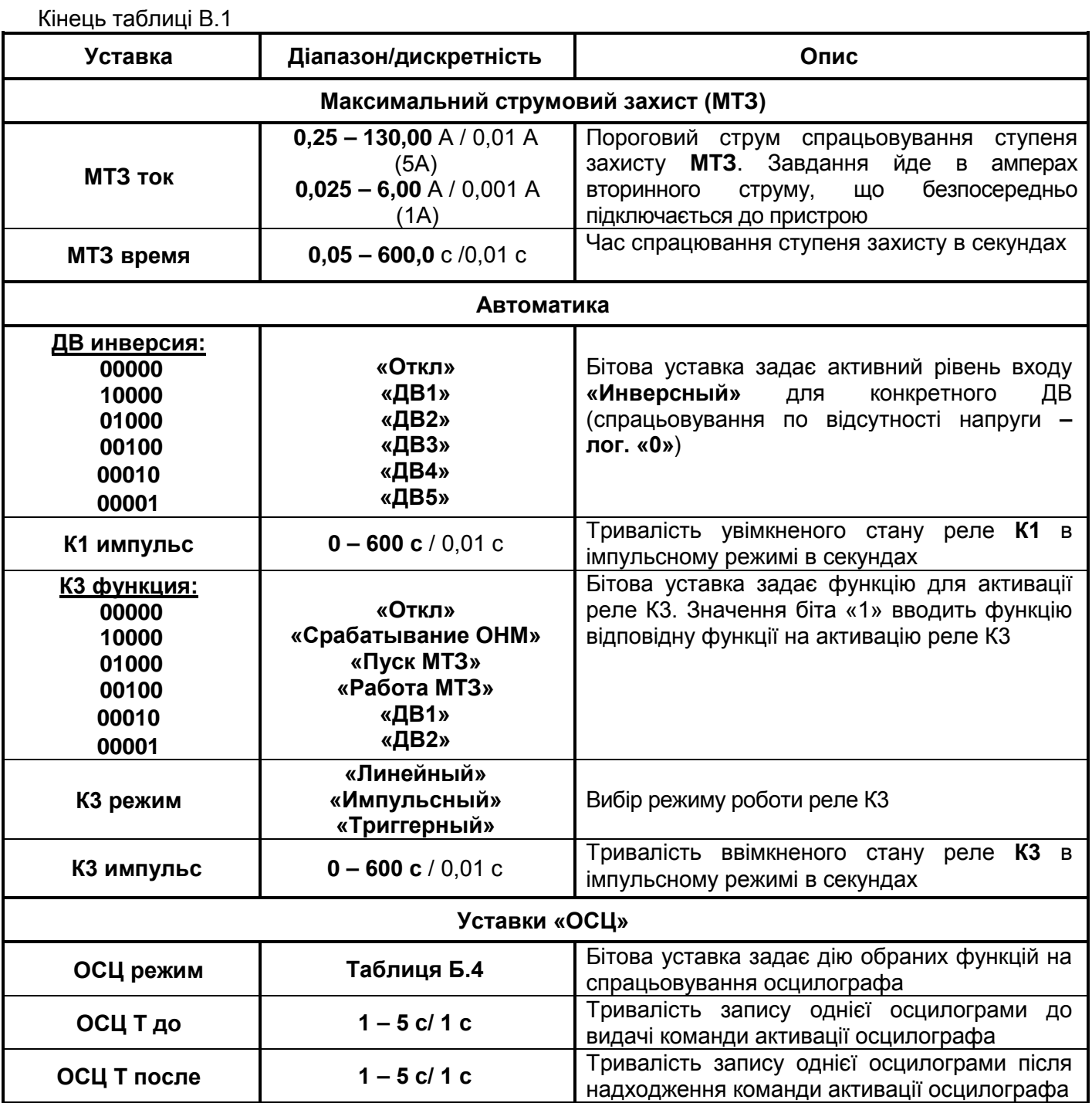

**ДОДАТОК Г Зовнішній вигляд, габаритні та установчі розміри**

(обов'язковий)

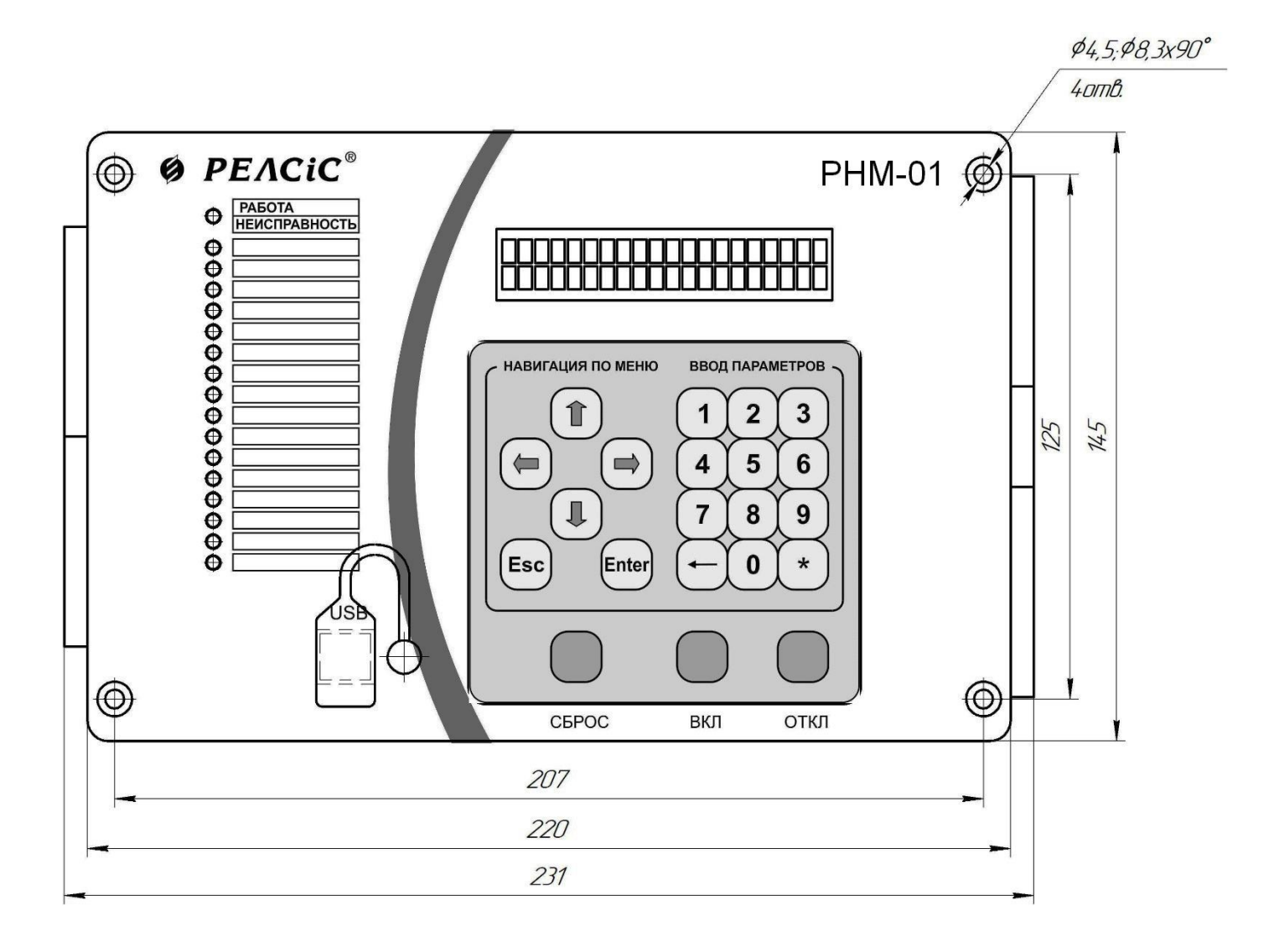

**Рисунок Г.1** – Габаритні та установчі розміри, зовнішній вигляд передньої панелі пристрою **РНМ-01-У**

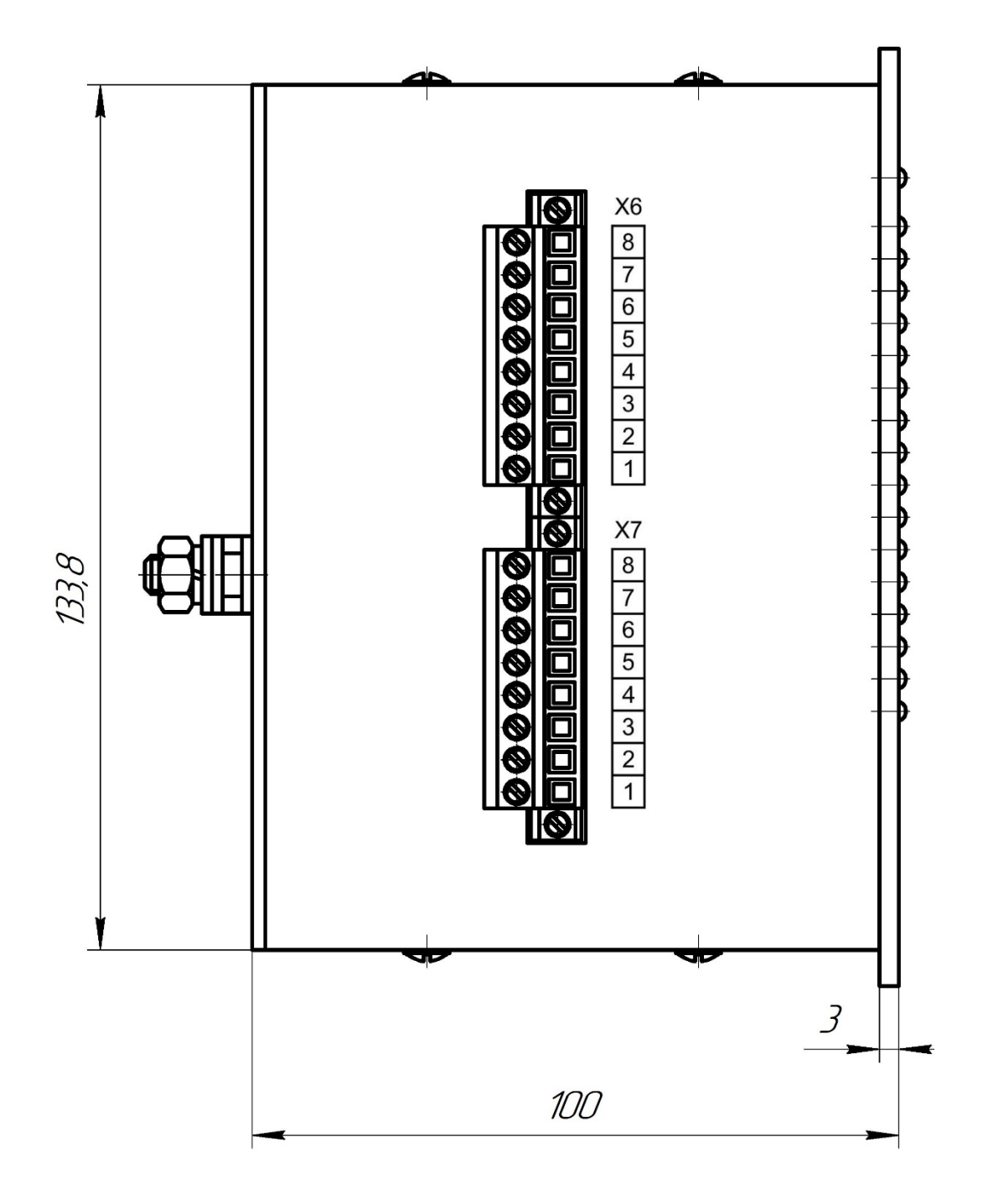

**Рисунок Г.2** – Габаритні розміри пристрою **РНМ-01-У** на вигляді зліва

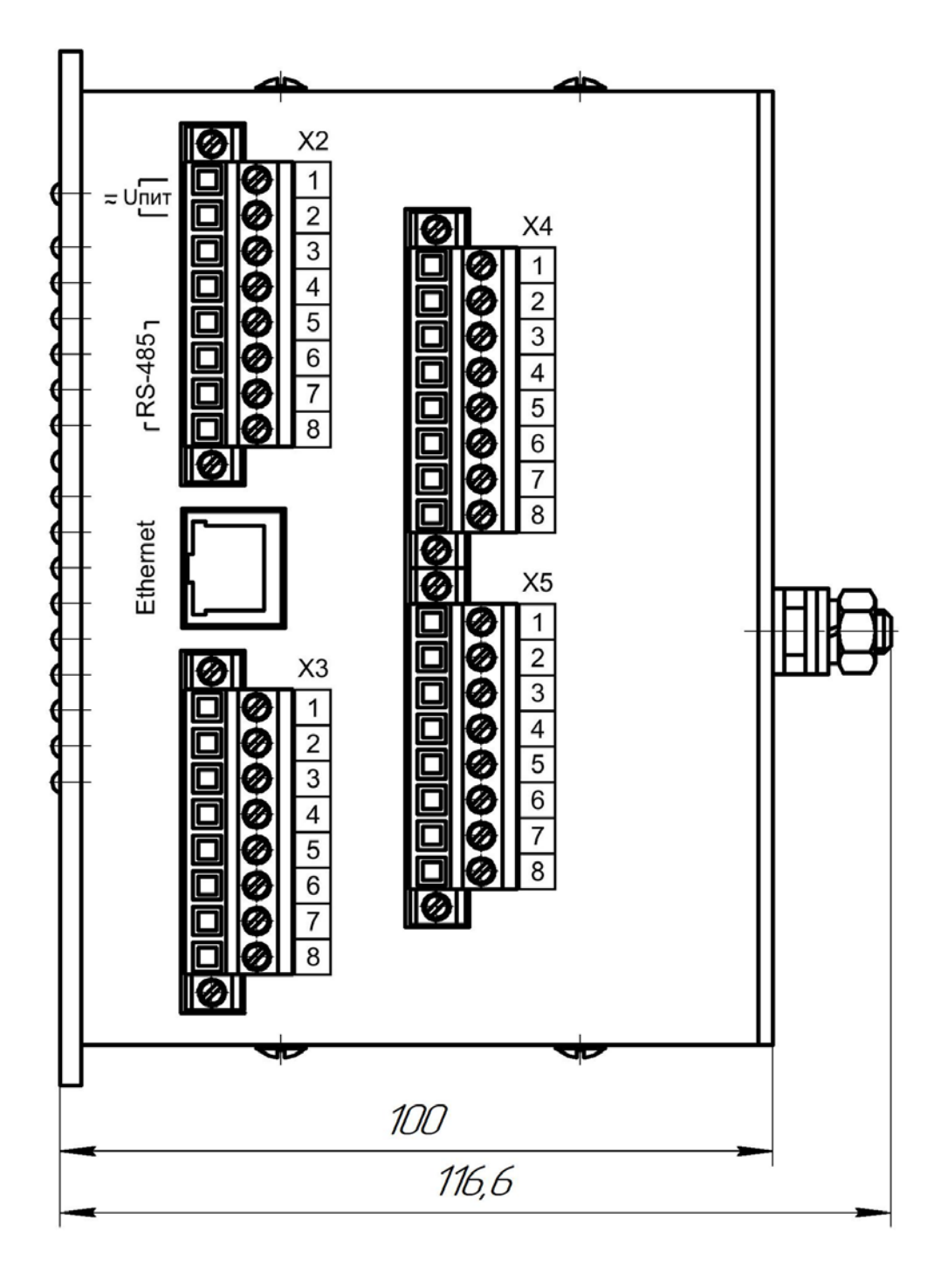

**Рисунок Г.3** – Габаритні розміри пристрою **РНМ-01-У.** Вигляд справа

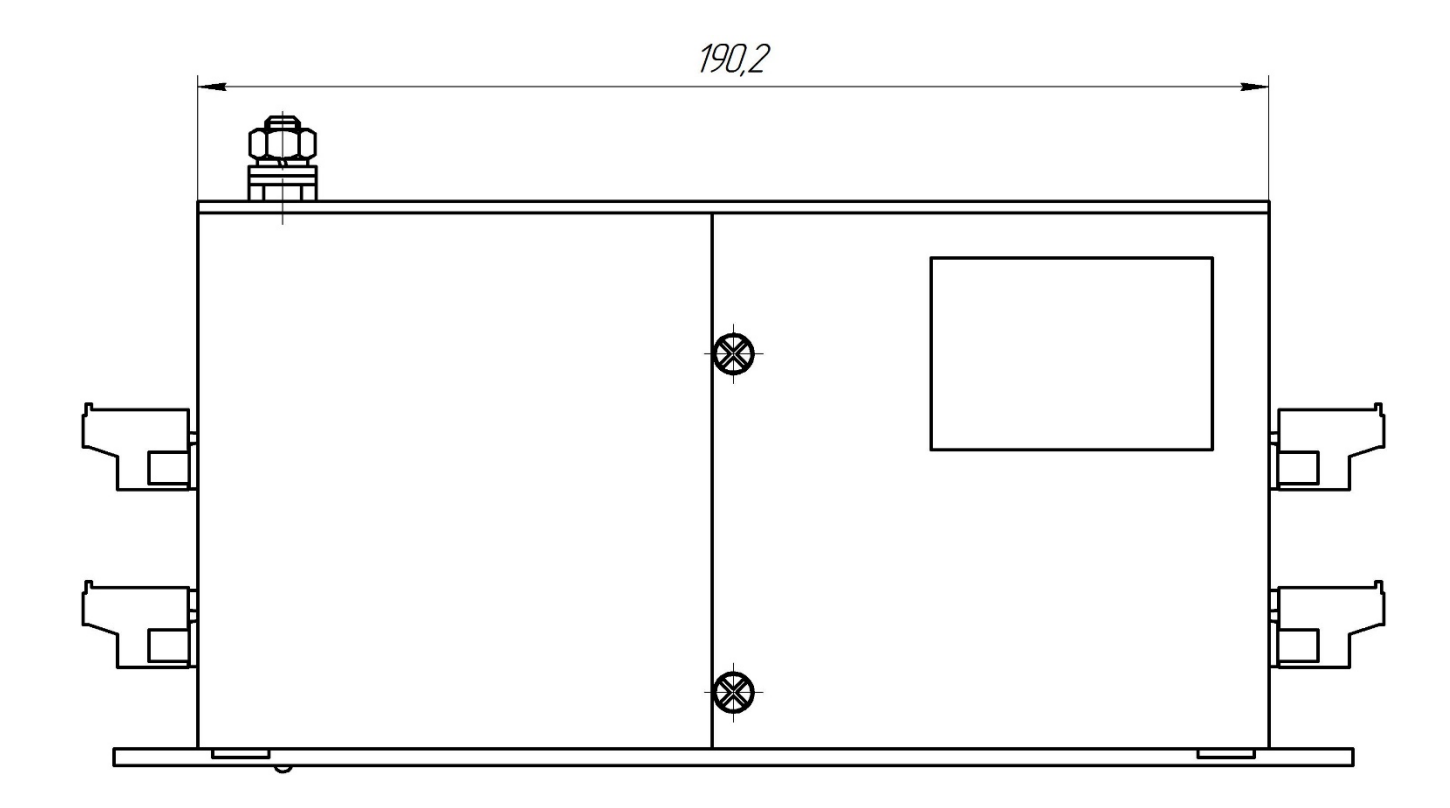

**Рисунок Г.4** – Габаритні розміри пристрою **РНМ-01-У**. Вигляде зверху

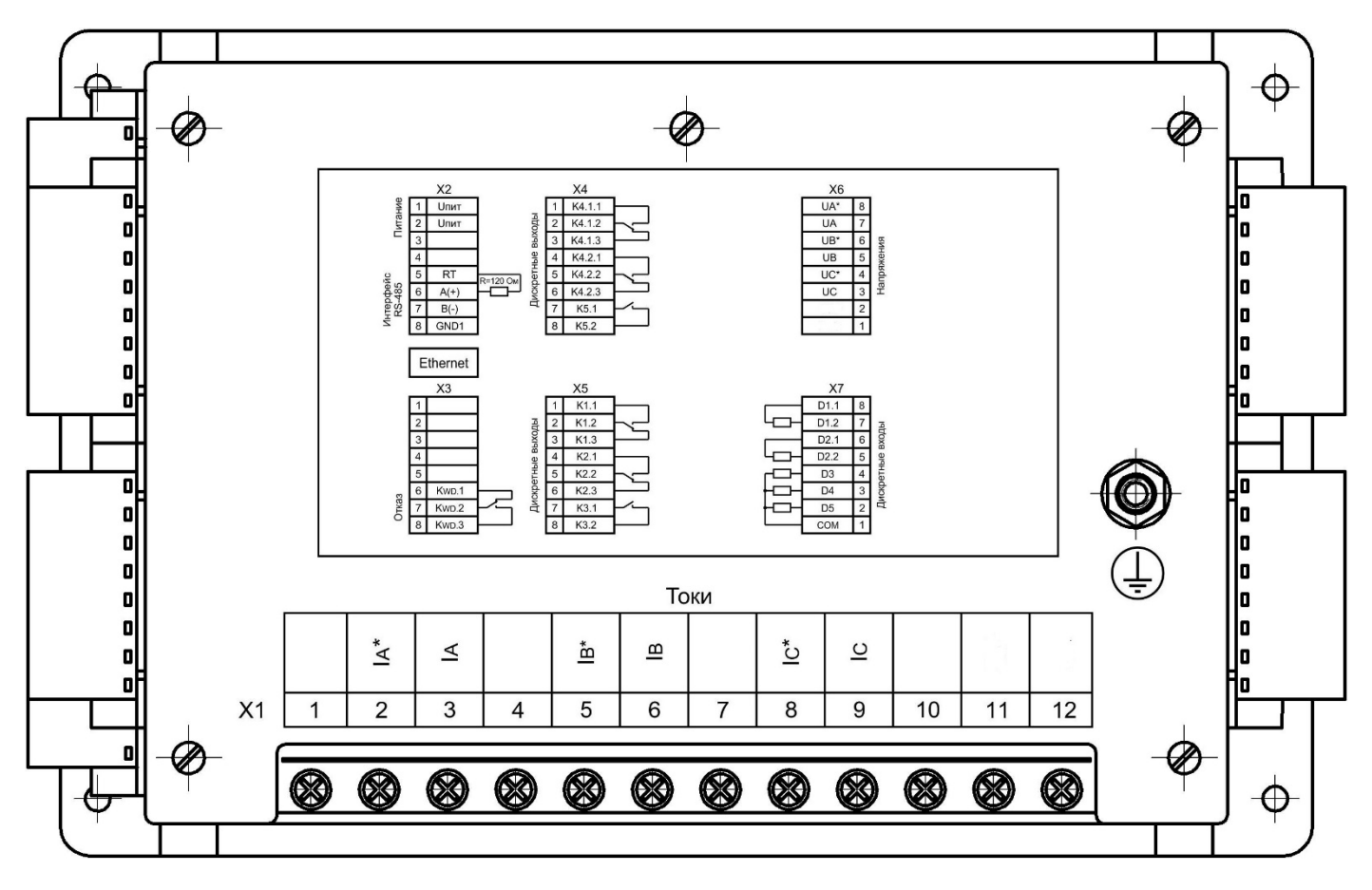

**Рисунок Г.5** – Пристрій **РНМ-01-У**. Вигляд ззаду

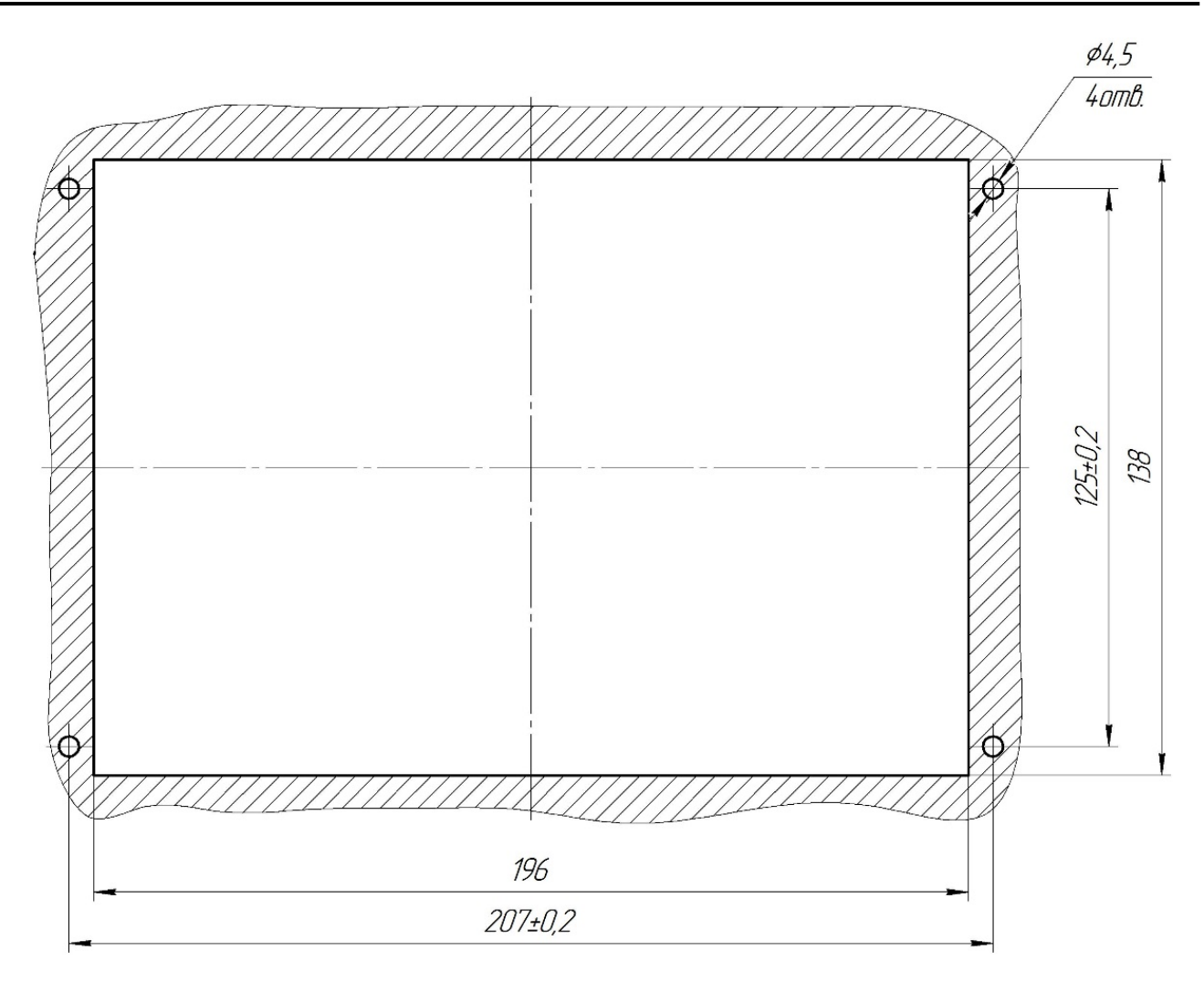

**Рисунок Г.6** – Габаритні розміри вікна та кріпильних отворів для встановлення пристрою **РНМ-01-У**

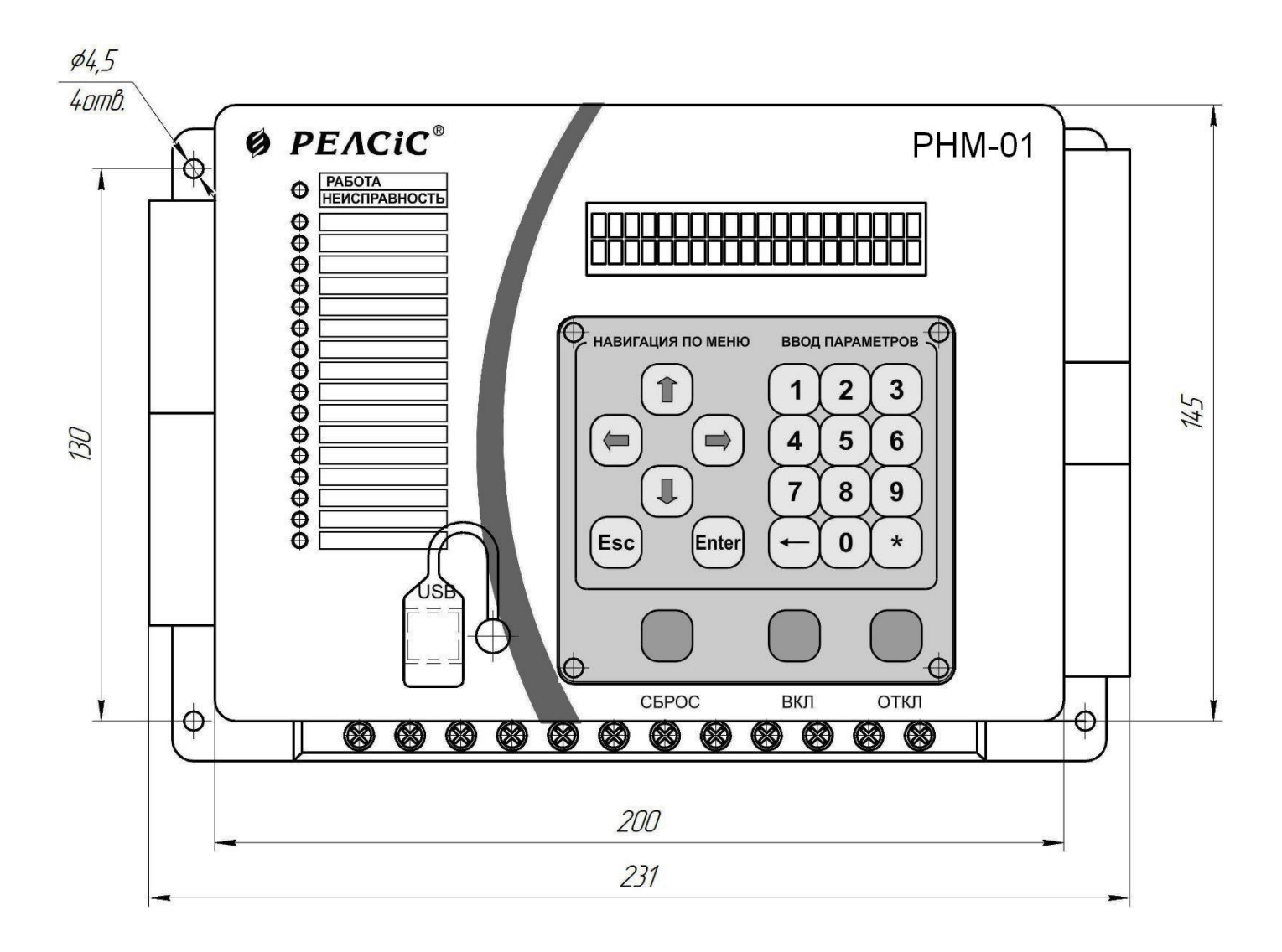

**Рисунок Г.7** – Габаритні та установчі розміри, зовнішній вигляд передньої панелі пристрою **РНМ-01-В**

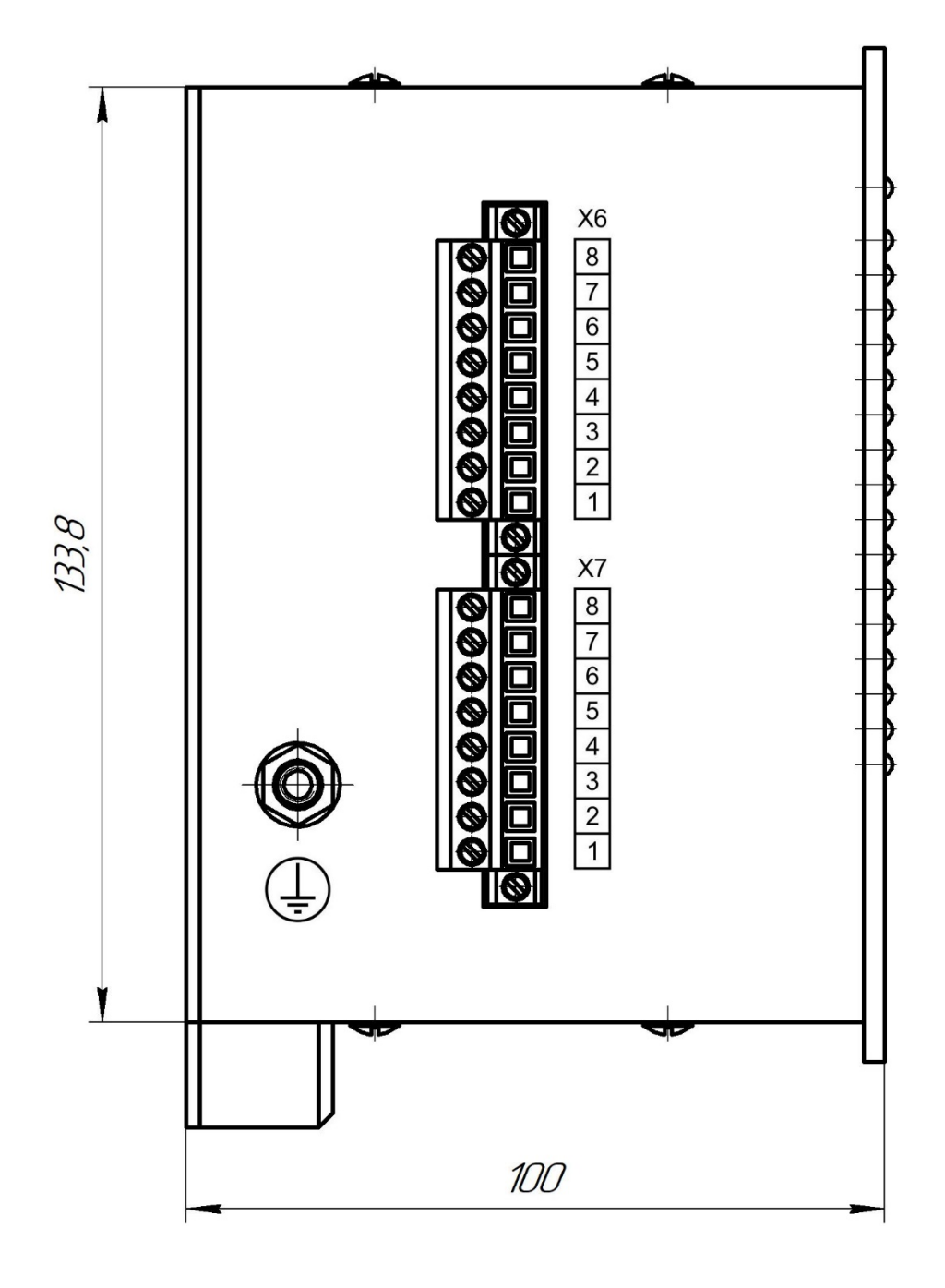

**Рисунок Г.8** – Габаритні розміри пристрою **РНМ-01-В**. Вигляд зліва

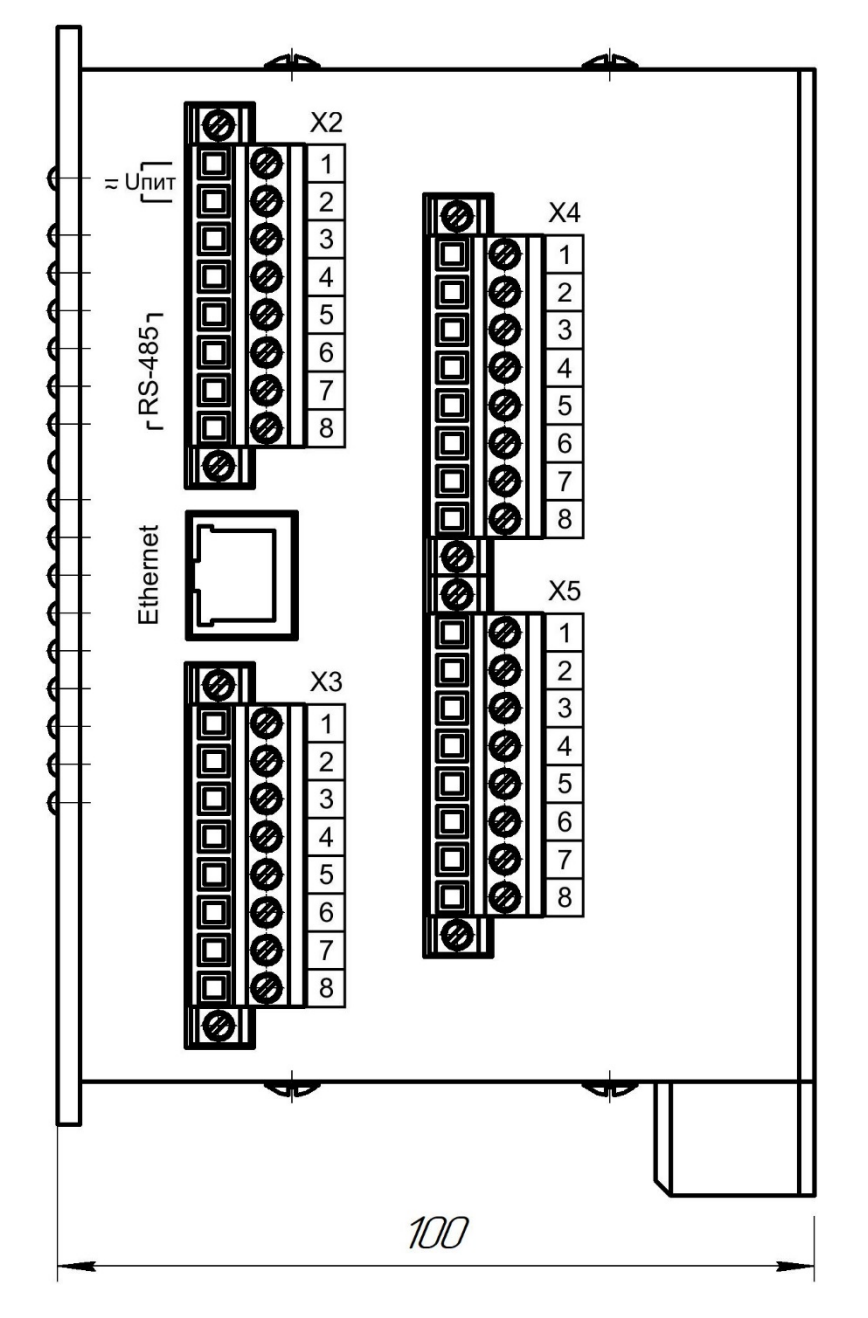

**Рисунок Г.9** – Пристрій **РНМ-01-В.** Вигляд справа

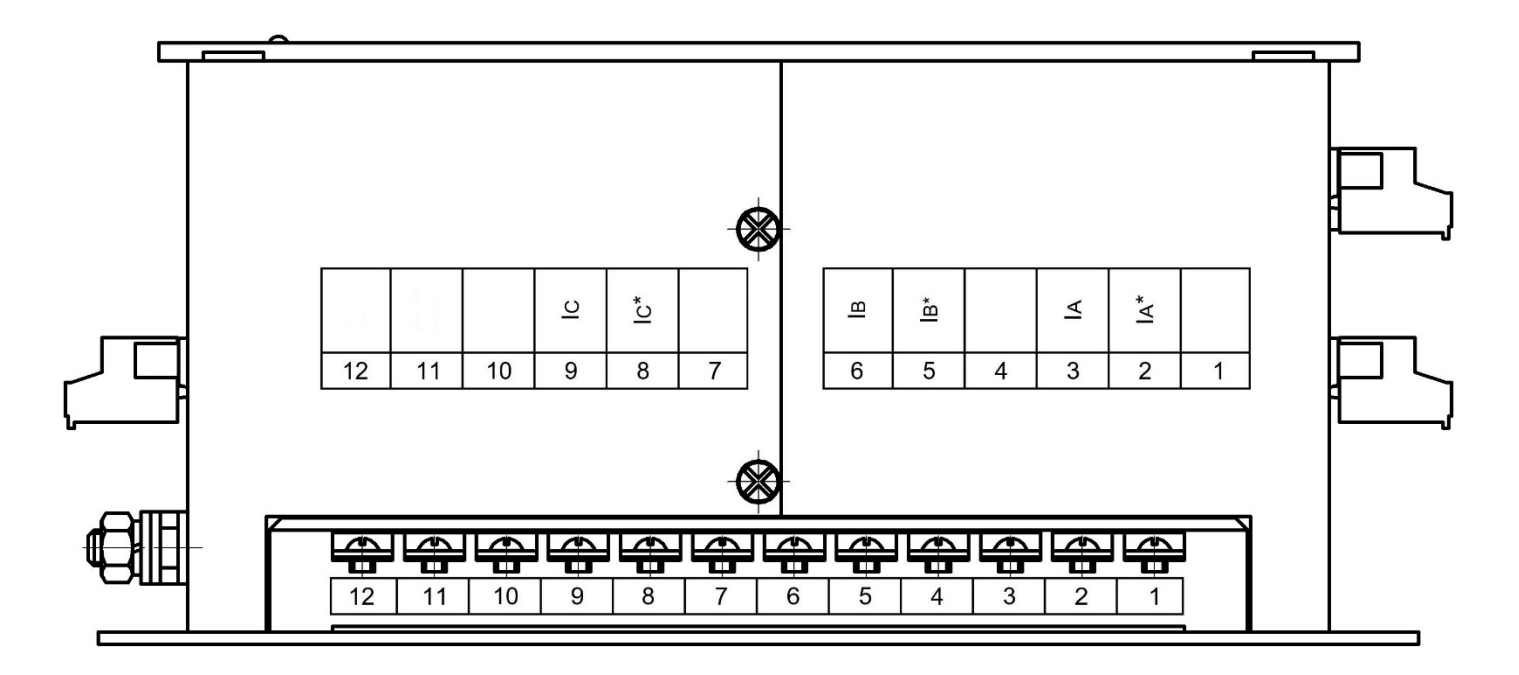

**Рисунок Г.10** – Пристрій **РНМ-01-В**. Вигляд знизу

# **ДОДАТОК Д Схема підключення зовнішніх ланцюгів**

(обов'язковий)

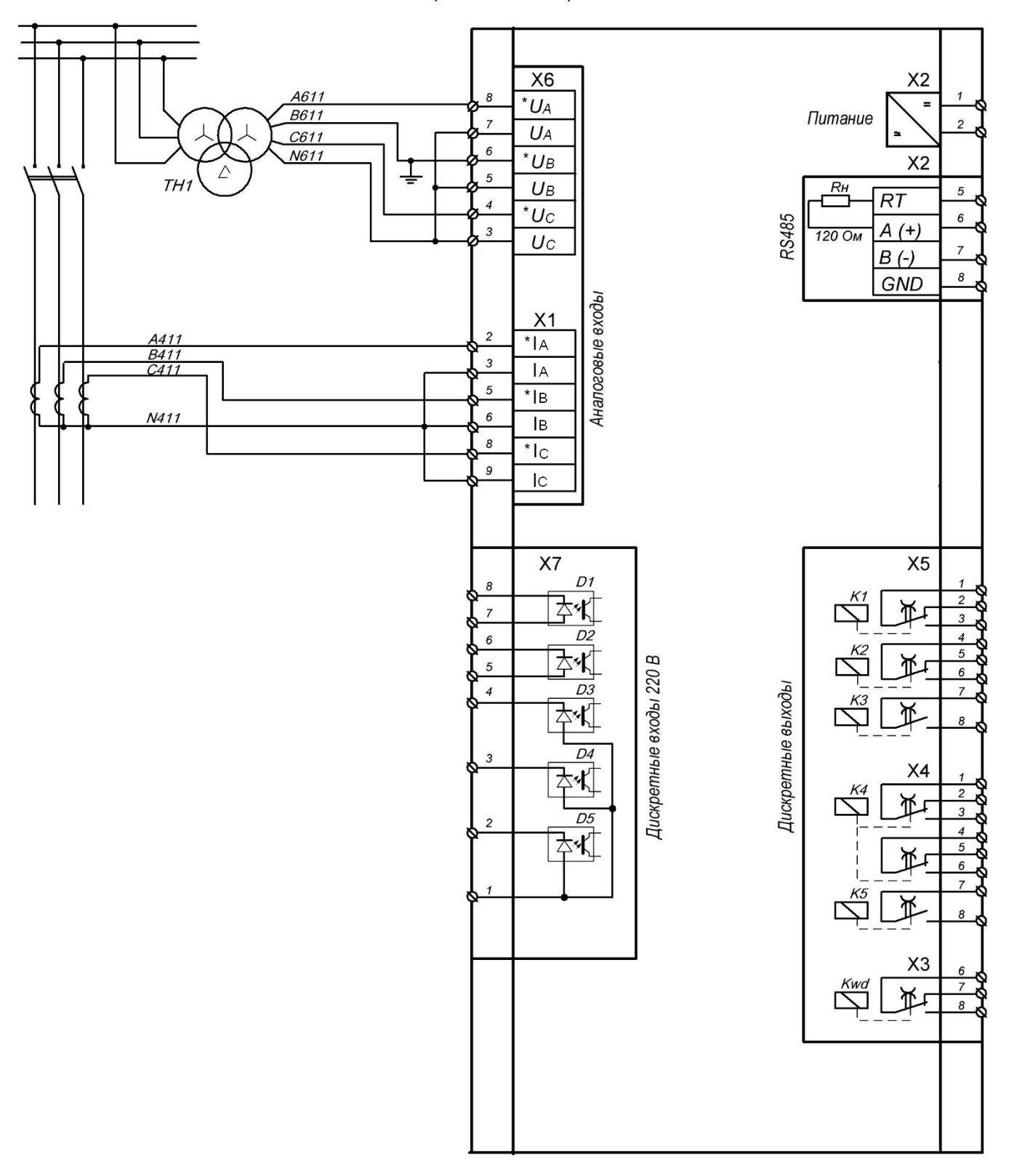

**Рисунок Д.1** – Схема підключення зовнішніх ланцюгів до пристрою

# **ДОДАТОК Е Структура меню пристрою РНМ-01**

(обов'язковий)

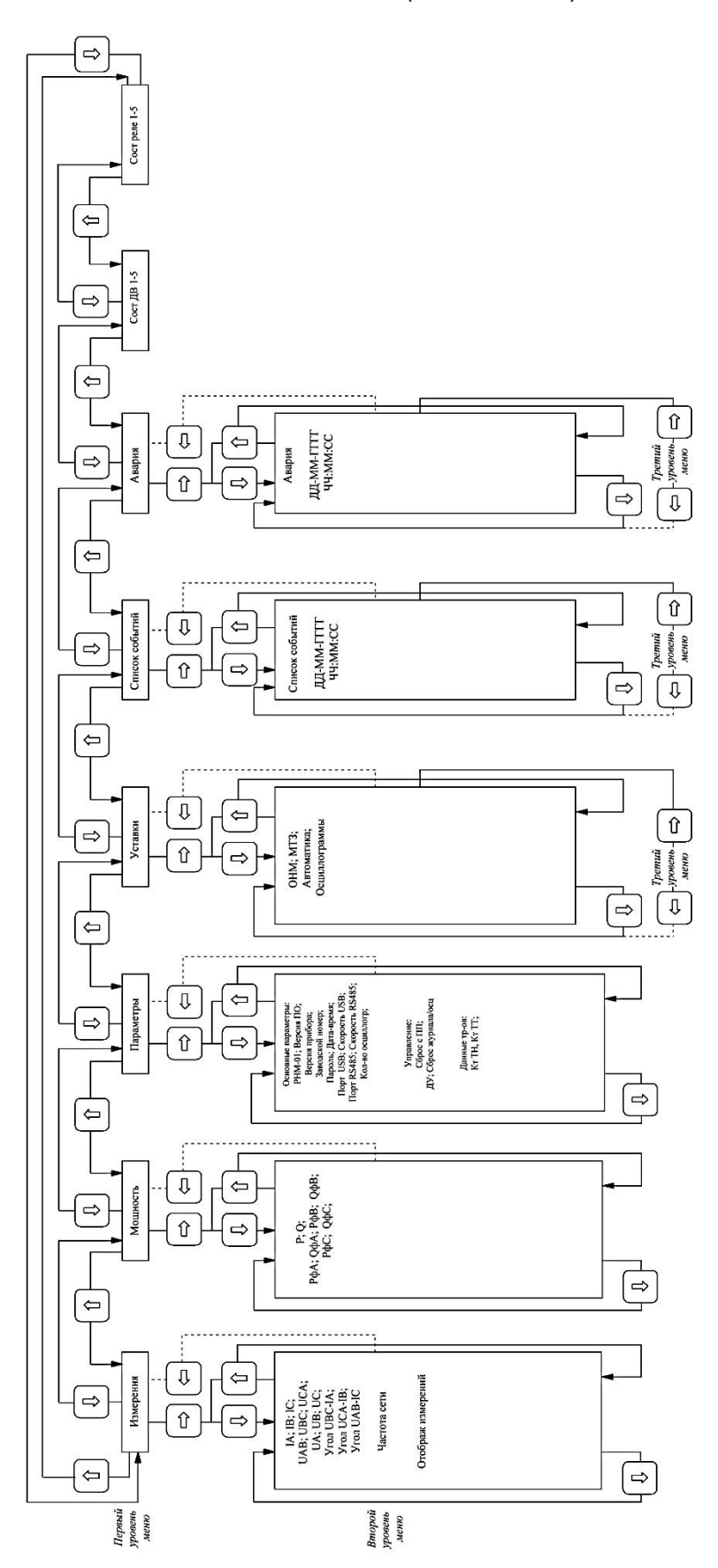

Рисунок Е.1 - Структура меню пристрою РНМ-01 – Структура меню пристрою **РНМ-01Рисунок Е.1**

|               | Т <b>аблиця Е.1</b> – Структура меню пристрою |               |                                                               |
|---------------|-----------------------------------------------|---------------|---------------------------------------------------------------|
| Перший рівень | Другий рівень                                 | Третій рівень | Коментарі                                                     |
| Измерения     | IA, A                                         |               | Значення першої гармоніки струму                              |
|               | XXX,XX                                        |               | фази А, ампер                                                 |
|               | IB, A                                         |               | Значення першої гармоніки струму                              |
|               | XXX, XX                                       |               | фази В, ампер                                                 |
|               | IC, A                                         |               | Значення першої гармоніки струму                              |
|               | XXX,XX                                        |               | фази С, ампер                                                 |
|               | $UAB, \overline{B}$                           |               | Значення першої гармоніки                                     |
|               | XXX,X                                         |               | лінійної напруги UAB, вольт                                   |
|               | UBC, B                                        |               | Значення першої гармоніки лінійної                            |
|               | XXX,X<br>UCA, B                               |               | напруги UBC, вольт                                            |
|               |                                               |               | Значення першої гармоніки лінійної                            |
|               | XXX,X                                         |               | напруги UCA, вольт                                            |
|               | UA, B                                         |               | Значення першої гармоніки фазної<br>напруги UA, вольт         |
|               | XXX,X<br>UB, B                                |               | Значення першої гармоніки фазної                              |
|               | XXX,X                                         |               | напруги UB, вольт                                             |
|               | UC, B                                         |               | Значення першої гармоніки фазної                              |
|               | XXX,X                                         |               | напруги UC, вольт                                             |
|               | Угол UBC-IA,                                  |               | Різниця кутів лінійної напруги UBC                            |
|               | градус                                        |               | та відповідного фазного струму IA,                            |
|               | <b>XXX</b>                                    |               | градус                                                        |
|               | Угол UCA-IB,                                  |               | Різниця кутів лінійної напруги UCA                            |
|               | градус                                        |               | та відповідного фазного струму IB,                            |
|               | <b>XXX</b>                                    |               | градус                                                        |
|               | Угол UAB-IC,                                  |               | Різниця кутів лінійної напруги UAB                            |
|               | градус                                        |               | та відповідного фазного струму IC,                            |
|               | <b>XXX</b>                                    |               | градус                                                        |
|               | 310, A                                        |               | Значення першої гармоніки струму                              |
|               | XXX,XX                                        |               | нульової послідовності, ампер                                 |
|               | 3U0, A                                        |               | Значення<br>першої<br>гармоніки                               |
|               | XXX,XX                                        |               | напруги нульової послідовності,                               |
|               |                                               |               | вольт                                                         |
|               | Частота сети, Гц                              |               | Частота мережі, герц                                          |
|               | XXX,XX                                        |               |                                                               |
|               | Отображ измерений                             |               | Відображення вимірів:                                         |
|               | XXXXXXXXXXX                                   |               | первинні / вторинні                                           |
| Мощность      | P, BT                                         |               | Вторинне значення суми активної                               |
|               | <b>XXXXX</b>                                  |               | потужності по всіх фазах, ват                                 |
|               | Q, BAp                                        |               | Вторинне<br>значення<br>суми                                  |
|               | <b>XXXXX</b>                                  |               | реактивної<br>потужності<br><b>BCIX</b><br>по                 |
|               |                                               |               | фазах, вольт-ампер                                            |
|               | РфА, Вт                                       |               | Вторинне<br>значення<br>активної                              |
|               | <b>XXXXX</b>                                  |               | потужності по фазі А, ват                                     |
|               | <b>QфA, BAp</b><br><b>XXXXX</b>               |               | Вторинне<br>значення<br>реактивної                            |
|               |                                               |               | потужності по фазі А, вольт-ампер                             |
|               | РфВ, Вт<br><b>XXXXX</b>                       |               | Вторинне<br>значення<br>активної<br>потужності по фазі В, ват |
|               | Q¢B, BAp                                      |               | Вторинне<br>значення<br>реактивної                            |
|               | <b>XXXXX</b>                                  |               | потужності по фазі В, вольт-ампер                             |
|               | РфС, Вт                                       |               | Вторинне<br>значення<br>активної                              |
|               | <b>XXXXX</b>                                  |               | потужності по фазі С, ват                                     |
|               | Q <sub>t</sub> C, BAp                         |               | Вторинне<br>значення<br>реактивної                            |
|               | <b>XXXXX</b>                                  |               | потужності по фазі С, вольт-ампер                             |

**Таблиця Е.1** – Структура меню пристрою

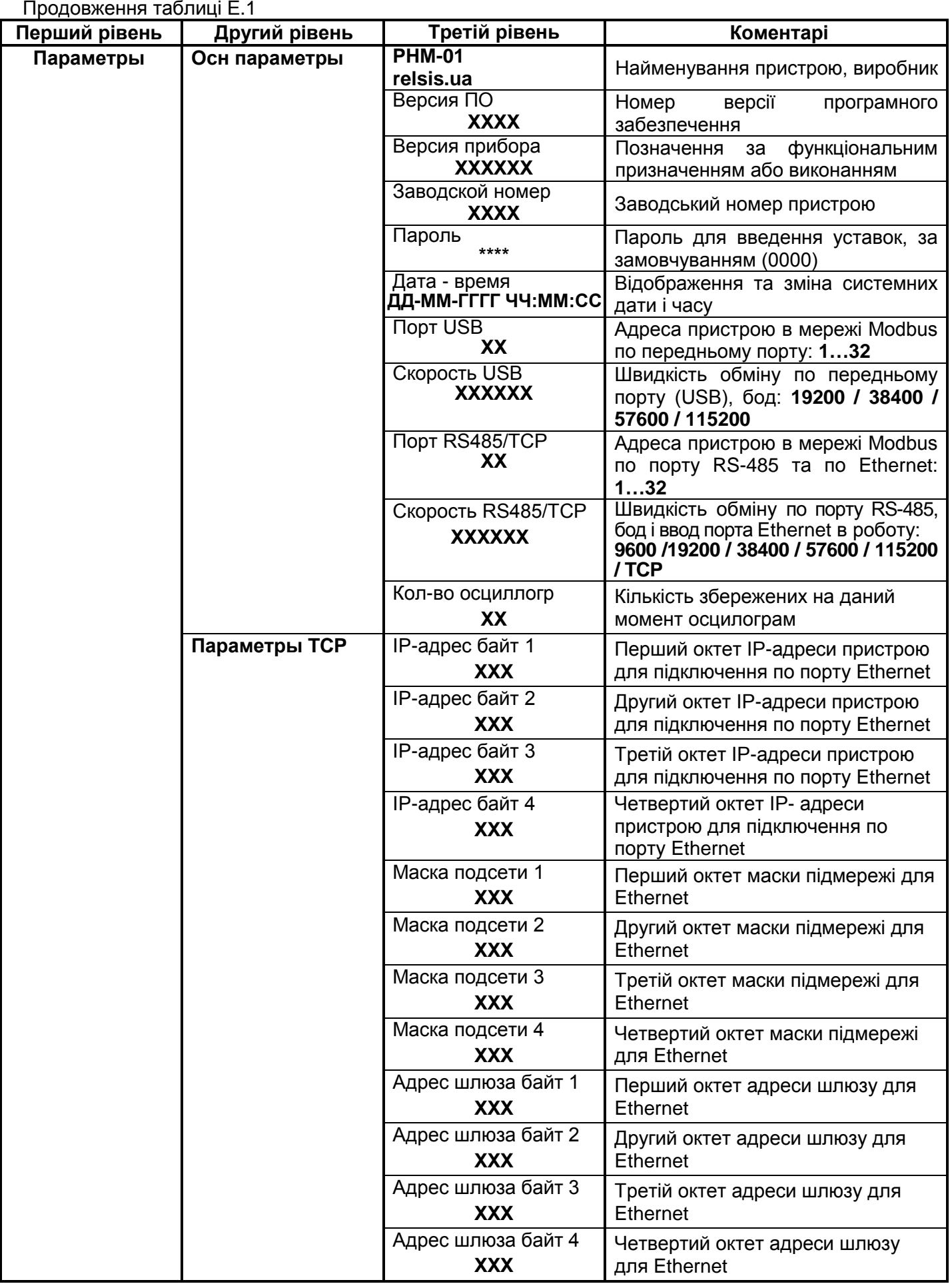

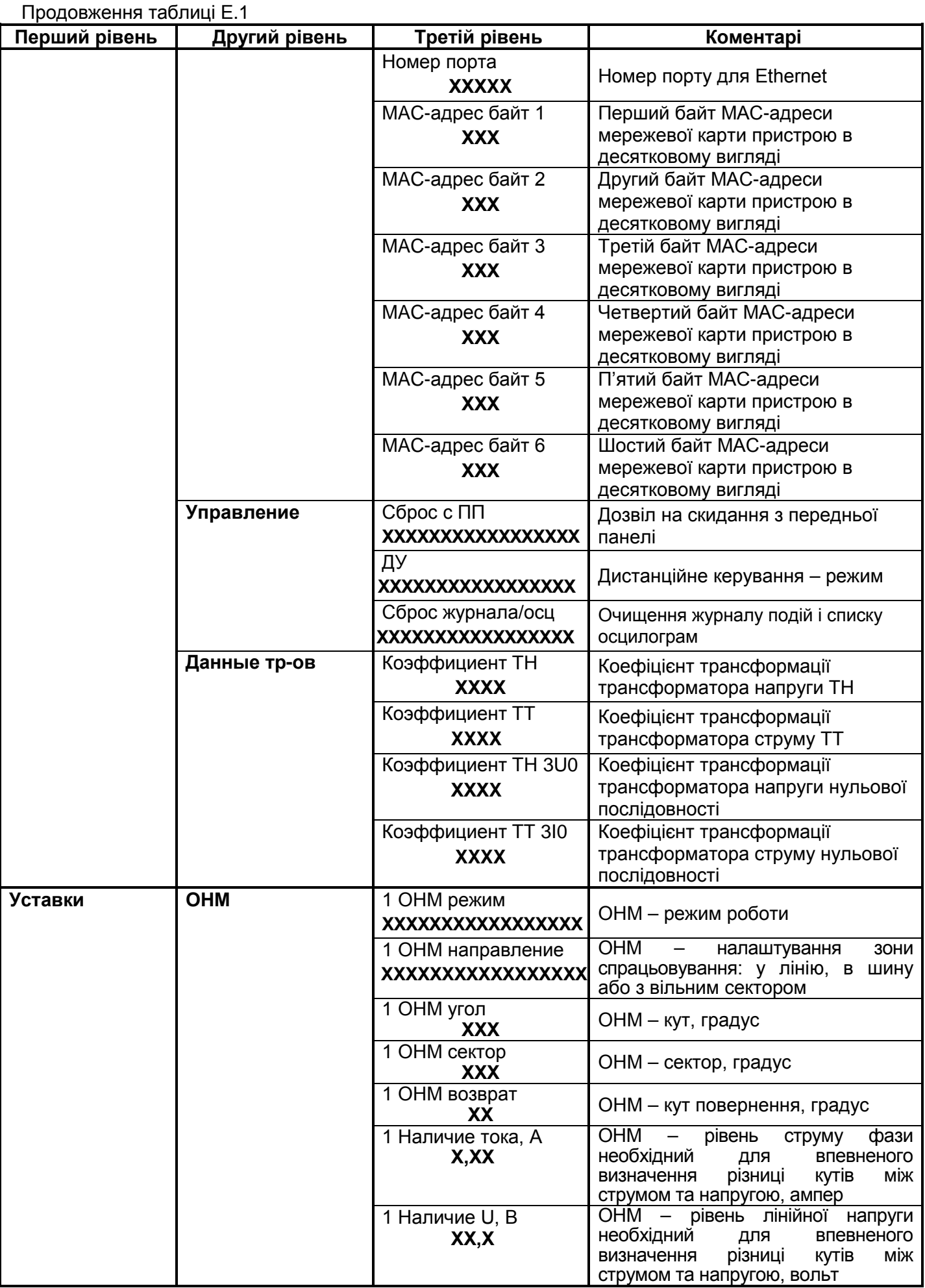

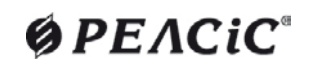

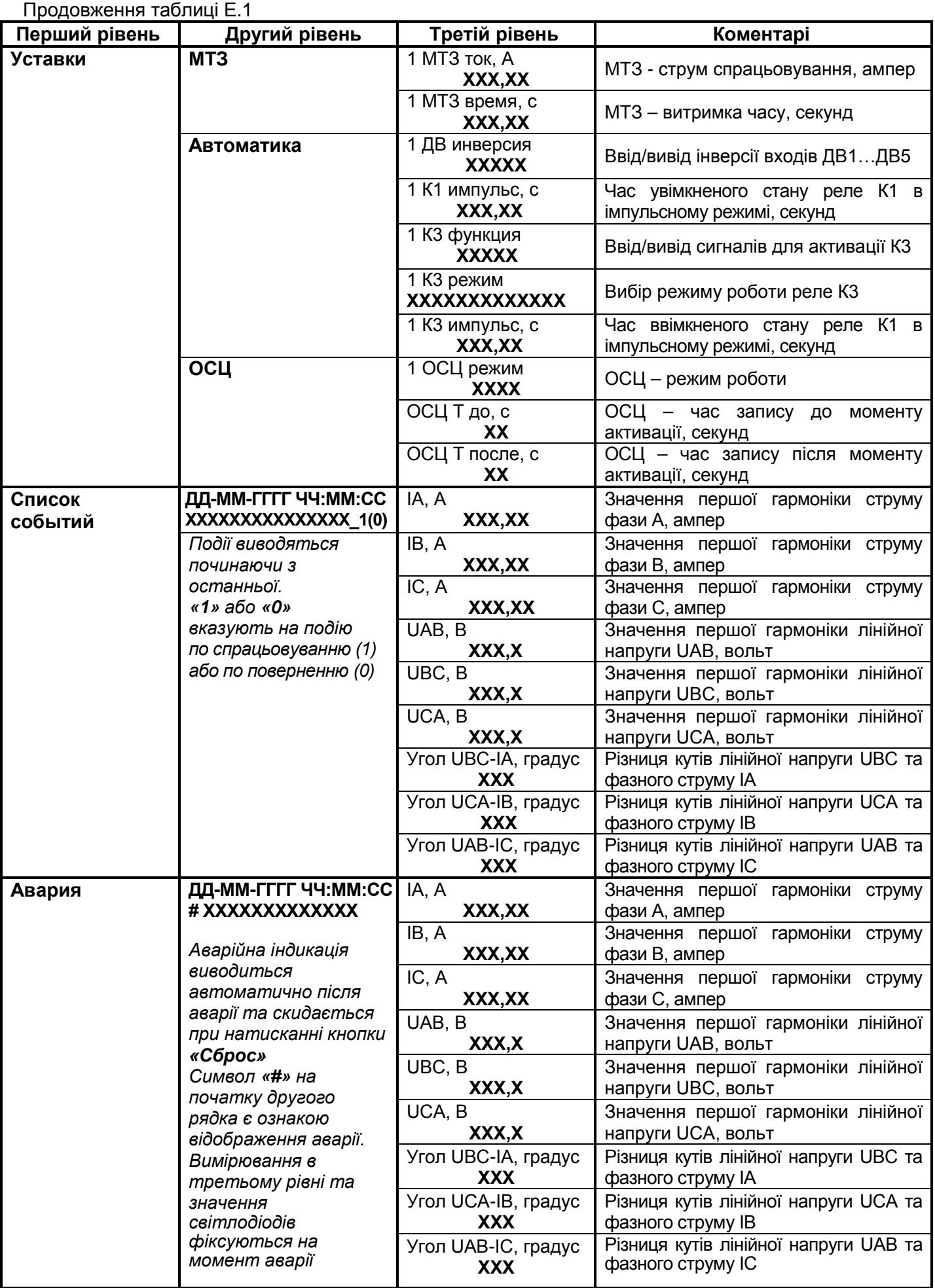

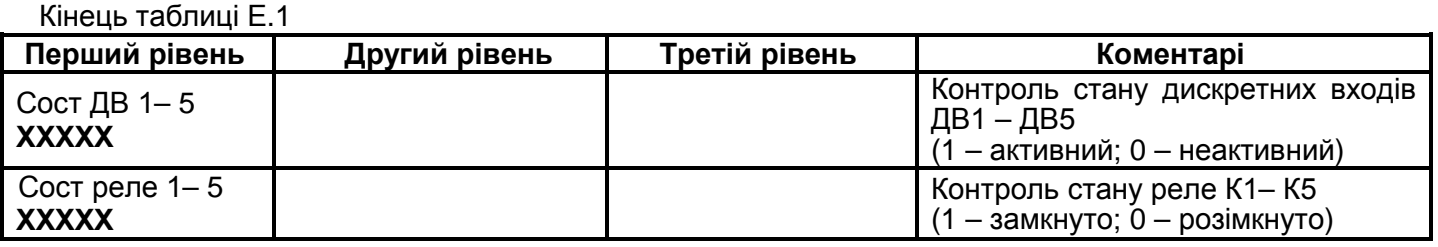

## **ДОДАТОК Ж Перелік подій та аварій**

(обов'язковий)

**Таблиця Ж.1**– Перелік можливих повідомлень (подій)

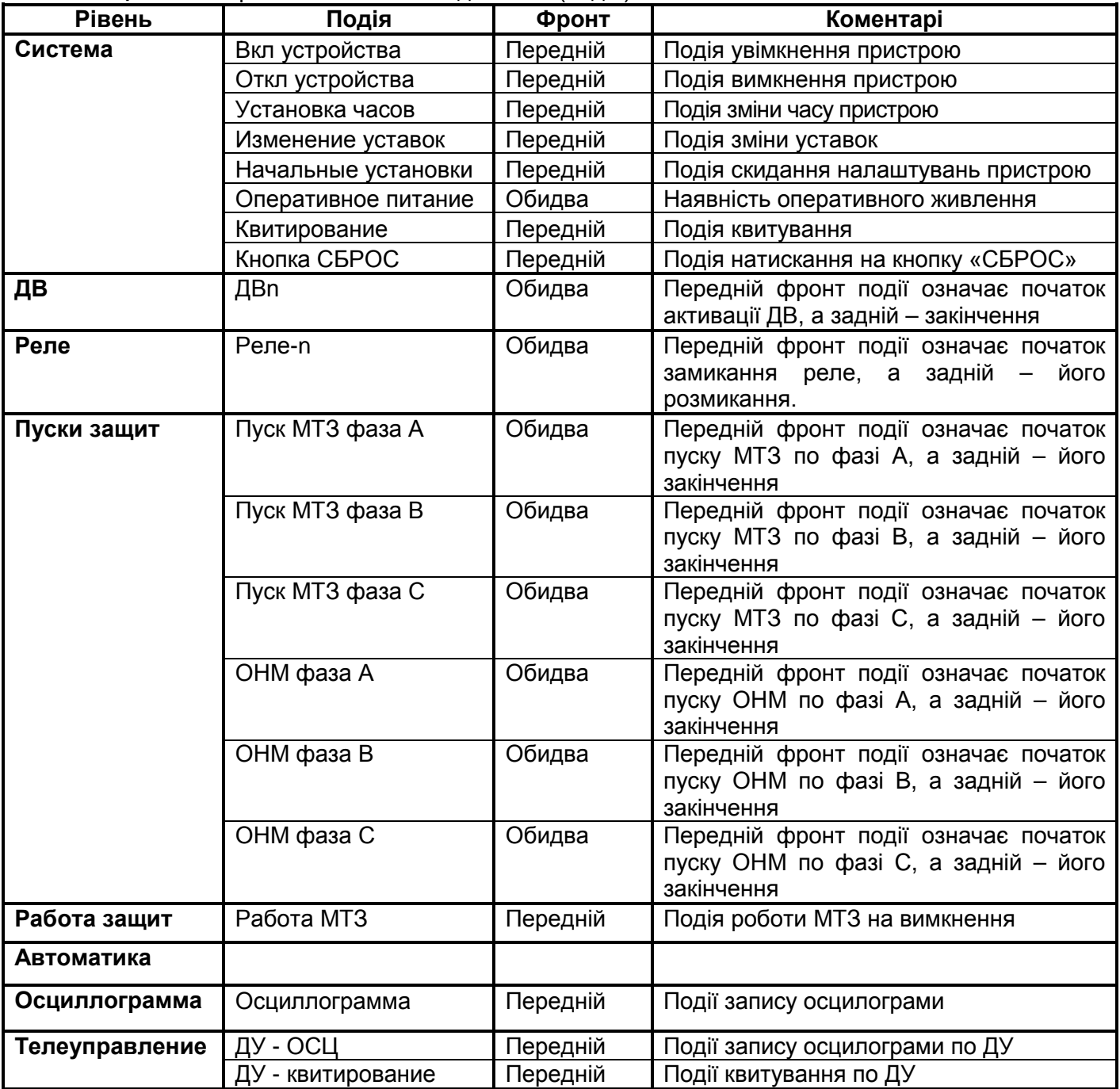
## **ДОДАТОК К**

## **Перевірка опору та електричної міцності ізоляції**

(обов'язковий)

Перед проведенням перевірки зняти живлення з РНМ-01 і відключити всі приєднані до нього роз'єми та відвідні проводи, крім проводу заземлення приєднаного до заземлюючого болта корпусу РНМ-01.

Вимірювання величини опору ізоляції ланцюгів 1 - 6 незалежних груп проводиться напругою 1000 В постійного струму між заземлюючим болтом корпусу РНМ-01 і об'єднаними в одну точку групами ланцюгів 1 - 6 згідно з таблицею К.1, а також між кожною з груп і об'єднаними в одну точку рештою (із зазначених) груп ланцюгів таблиці К1.

Вимірювання величини опору ізоляції ланцюгів цифрових каналів зв'язку (канали USB, RS-485) проводиться напругою 500 В постійного струму між заземлюючим болтом корпусу РНМ-01 і об'єднаними в одну точку групами ланцюгів 7, 8 згідно таблиці К.1, а також між зазначеними групами.

Опір ізоляції ланцюгів РНМ-01 має бути не менше 50 МОм при температурі навколишнього середовища 20 ± 5 ºС та відносній вологості до 80%.

Перевірка електричної міцності ізоляції ланцюгів 1 - 6 незалежних груп проводиться між заземлюючим болтом корпусу РНМ-01 та об'єднаними в одну точку групами ланцюгів 1 - 6 відповідно таблиці К.1, а також між кожною з груп і об'єднаними в одну точку (із зазначених) груп ланцюгів таблиці К.1 випробувальною напругою 2000 В змінного струму протягом 1 хвилини. При цьому не повинні спостерігатися: іскріння, пробої та інші явища розрядного характеру.

Перевірка електричної міцності ізоляції ланцюгів цифрових каналів зв'язку (канали USB, RS-485) проводиться між заземлюючим болтом корпусу РНМ-01 та об'єднаними в одну точку групами ланцюгів 7, 8 згідно таблиці К.1, а також між зазначеними групами ланцюгів випробувальною напругою 500 В змінного струму протягом 1 хвилини. При цьому не повинні спостерігатися: іскріння, пробої та інші явища розрядного характеру.

Після проведення перевірки необхідно поновити штатне підключення РНМ-01.

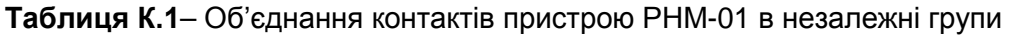

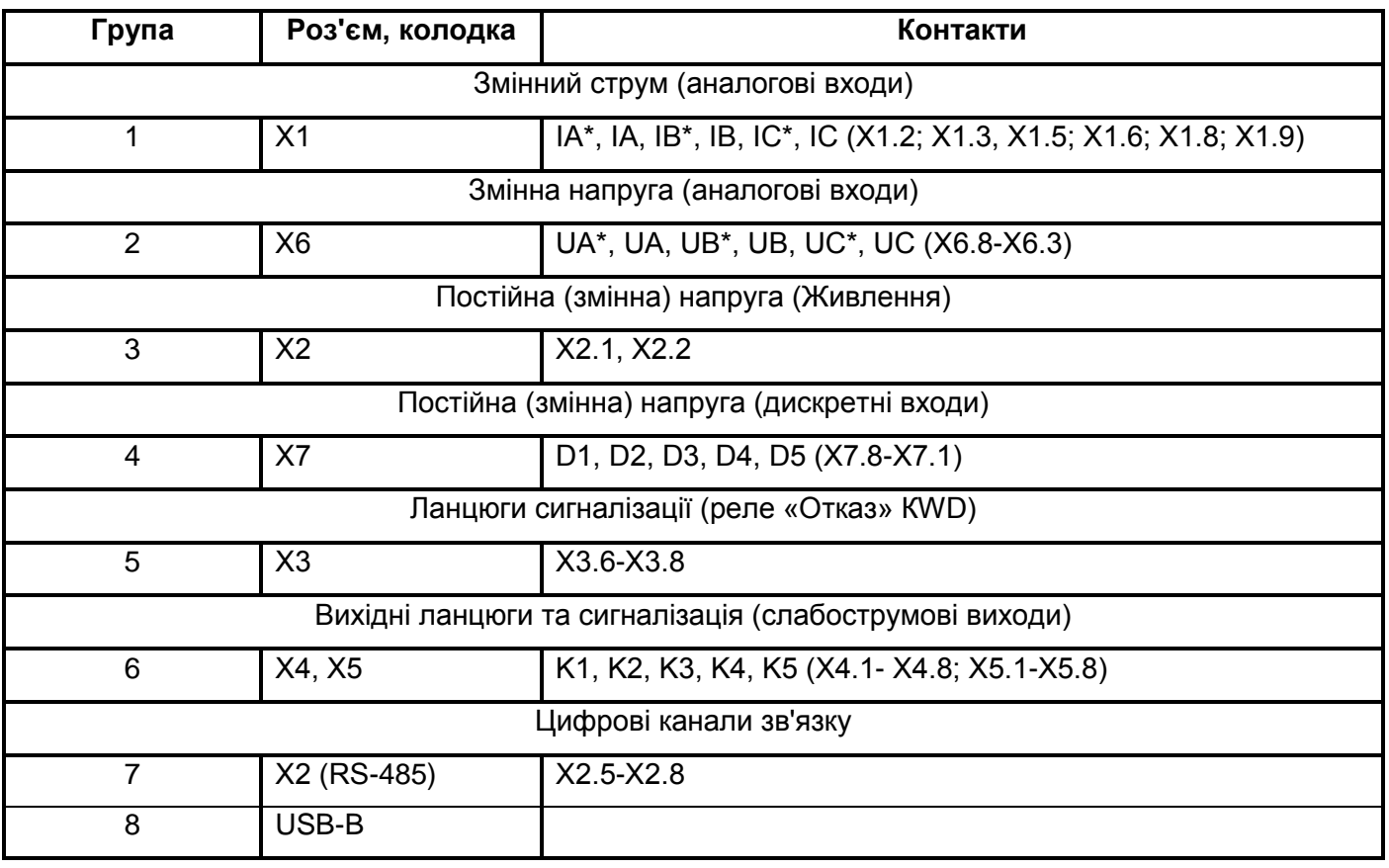

Научно-производственное предприятие «РЕЛСіС°» 03134, Украина, г. Киев, ул. Семьи Сосниных, 9 тел.: +38 044 500 61 51 +38 044 500 61 52 +38 044 500 61 53 email: sales@relsis.ua info@rza.com.ua www.relsis.ua web: